#### **COMPREHENSIVE SERVICES**

We offer competitive repair and calibration services, as well as easily accessible documentation and free downloadable resources.

#### **SELL YOUR SURPLUS**

We buy new, used, decommissioned, and surplus parts from every NI series. We work out the best solution to suit your individual needs. Sell For Cash MM Get Credit MM Receive a Trade-In Deal

**OBSOLETE NI HARDWARE IN STOCK & READY TO SHIP** 

We stock New, New Surplus, Refurbished, and Reconditioned NI Hardware.

A P E X W A V E S

**Bridging the gap between the** manufacturer and your legacy test system.

> 1-800-915-6216 ⊕ www.apexwaves.com sales@apexwaves.com

 $\triangledown$ 

All trademarks, brands, and brand names are the property of their respective owners.

**Request a Quote** *[PXI-5406](https://www.apexwaves.com/modular-systems/national-instruments/pxi-waveform-generators/PXI-5406?aw_referrer=pdf)* $\blacktriangleright$  CLICK HERE

# **CALIBRATION PROCEDURE NI 5402/5406**

This document contains instructions for writing a calibration procedure for the NI PCI/PXI-5402/5406 arbitrary function generators. This calibration procedure is intended for metrology labs.

Refer to ni.com/calibration for additional information about calibration solutions from National Instruments.

# **Contents**

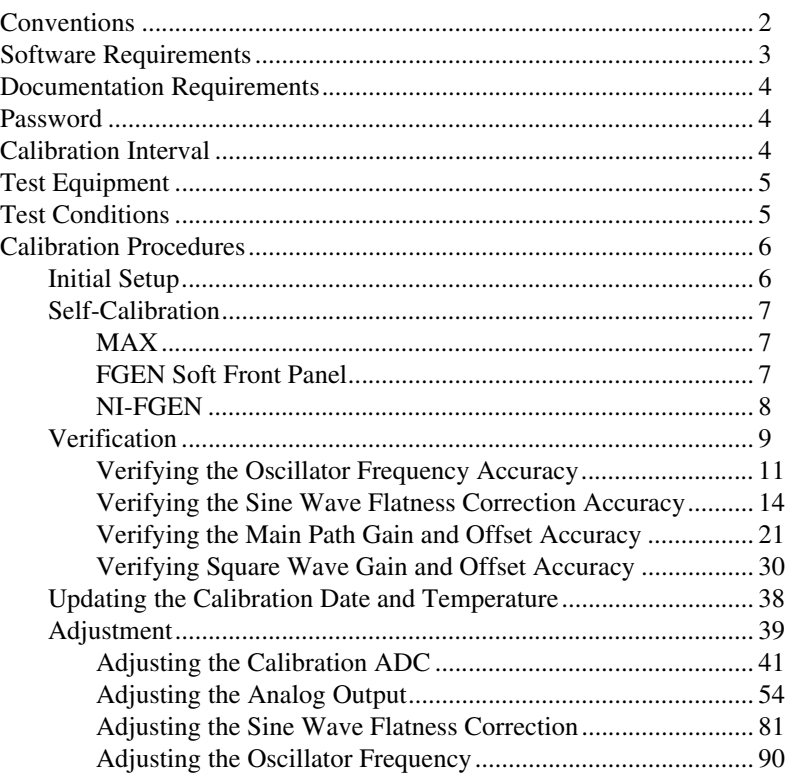

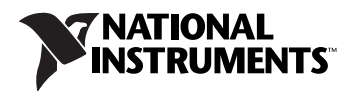

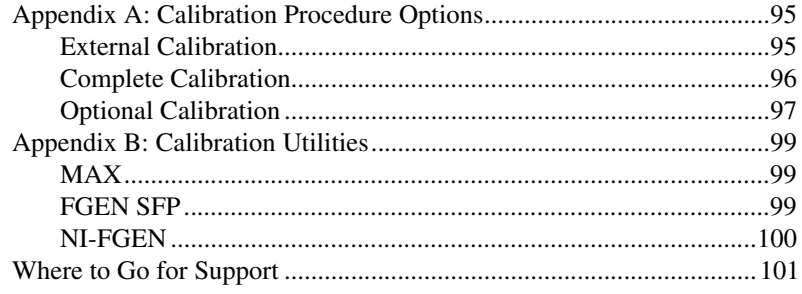

# <span id="page-2-0"></span>**Conventions**

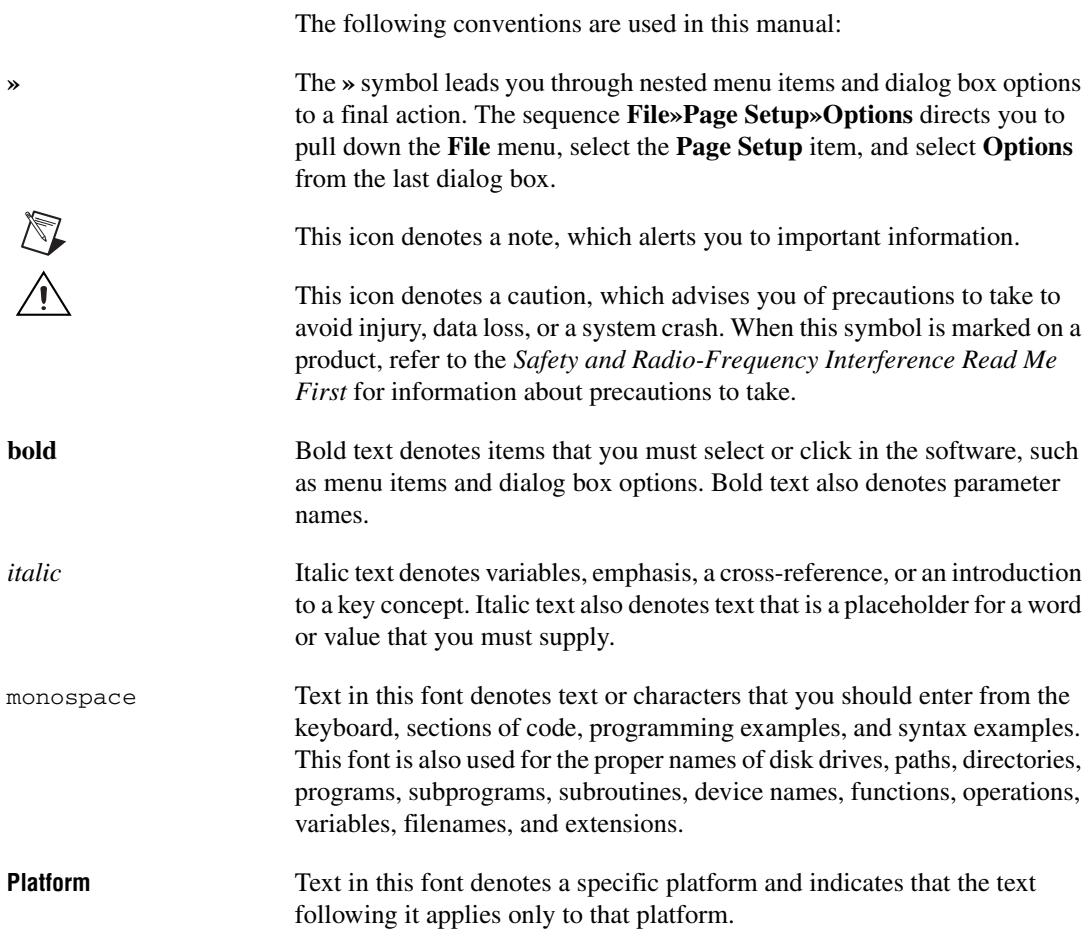

## <span id="page-3-0"></span>**Software Requirements**

Calibrating the NI 5402/5406 requires installing NI-FGEN version 2.4 or later on the calibration system. You can download NI-FGEN from the Instrument Driver Network website at ni.com/idnet. NI-FGEN supports programming a *[Self-Calibration](#page-7-0)* and an *[External Calibration](#page-95-1)* in the LabVIEW, LabWindows™/CVI™, and C application development environments (ADEs). When you install NI-FGEN, you only need to install support for the ADE that you intend to use.

LabVIEW support is in the niFgen. 11b file, and all calibration functions appear in the NI-FGEN calibration palette. For LabWindows/CVI, the NI-FGEN function panel (niFgen.fp) provides access to the available functions.

Calibration functions are LabVIEW VIs or C function calls in NI-FGEN. In this document, the LabVIEW VI or NI-FGEN LabVIEW Property Node is listed in the instructions. Tables for each step show both the configuration of the VI or Property Node and the C function. The C function calls are valid for any compiler capable of calling a 32-bit DLL. Many of the functions use constants defined in the niFgen.h file. To use these constants in  $C$ , include ni  $F$ gen.h in your code when you write the calibration procedure.

For the locations of files you may need to calibrate your device, refer to the *NI-FGEN Instrument Driver Readme*, which is available on the NI-FGEN CD.

**Note** After you install NI-FGEN, you can access the *NI-FGEN Instrument Driver Readme*  at **Start»All Programs»National Instruments»NI-FGEN»Documentation**.

## <span id="page-4-0"></span>**Documentation Requirements**

For information about NI-FGEN and the NI 5402/5406, you may find the following documents helpful:

- *NI Signal Generators Getting Started Guide—*provides instructions for installing and configuring NI signal generators.
- *NI Signal Generators Help—*includes detailed information about the NI 5402/5406 and the NI-FGEN VIs and functions.
- *NI 5402/5406 Specifications—*provides the published specification values for the NI 5402/5406

These documents are installed with NI-FGEN. You can also find the latest versions of the documentation at ni.com/manuals.

## <span id="page-4-1"></span>**Password**

The default password for password-protected operations on your device is "NI." This password is required to open an external calibration session.

# <span id="page-4-2"></span>**Calibration Interval**

A calibration is required only once every two years; however, the measurement accuracy demands of your application determine how often you should perform external calibration. For more information on designing a calibration procedure to suit your needs, refer to *[Appendix A:](#page-95-0)  [Calibration Procedure Options](#page-95-0)*.

External calibration requires different equipment for each applicable specification. Refer to Table [1](#page-5-2) for information about the required equipment.

<span id="page-5-2"></span><span id="page-5-0"></span>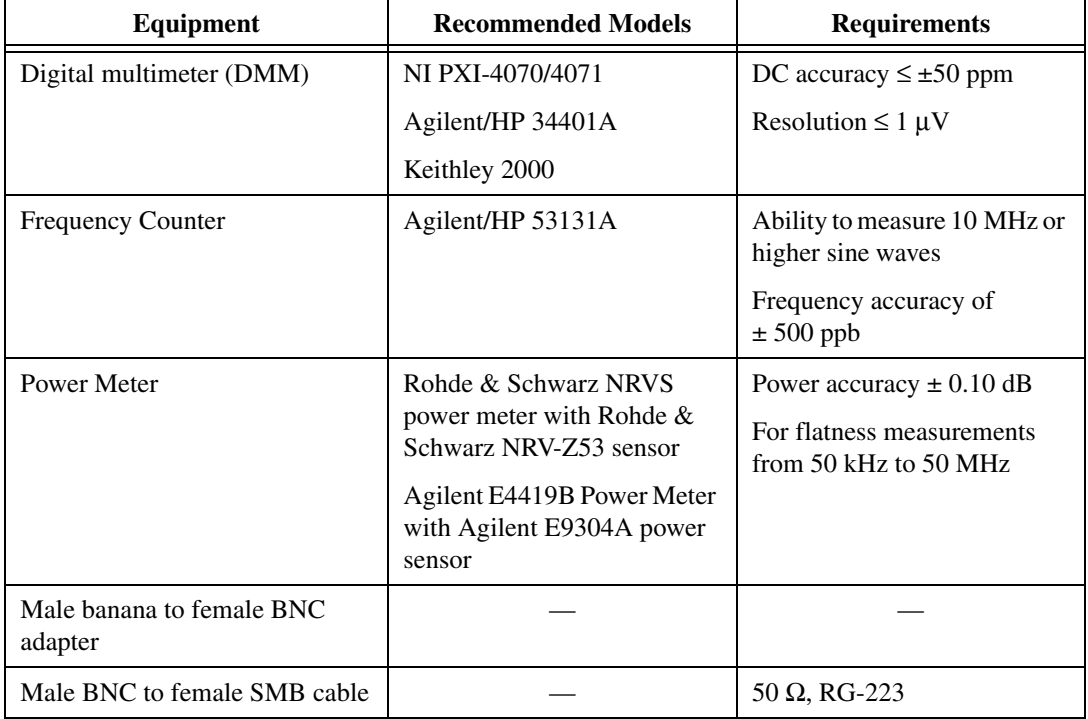

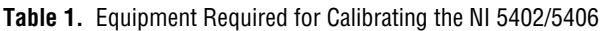

# <span id="page-5-1"></span>**Test Conditions**

Follow these guidelines to optimize the connections and the environment during calibration:

- Keep connections to the NI 5402/5406 short. Long cables and wires act as antennae, picking up noise that can affect measurements.
- Keep relative humidity between 10% and 90% non-condensing.
- Maintain a temperature between 18 °C and 28 °C.
- Allow a warm-up time of at least 15 minutes after NI-FGEN initiates a session to the board. The warm-up time ensures that the measurement circuitry of the NI 5402/5406 is at a stable operating temperature.

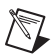

- **(PXI)** Ensure that the PXI chassis fan speed is set to HI, that the filter fans are clean, and that the empty slots contain filler panels.
- **(PXI)** Plug the PXI chassis and the calibrator into the same power strip to avoid ground loops.

# <span id="page-6-0"></span>**Calibration Procedures**

The calibration process has the five following steps.

- 1. *[Initial Setup](#page-6-1)*—Configure your device in Measurement & Automation Explorer (MAX).
- 2. *[Self-Calibration](#page-7-0)*—Adjust the self-calibration constants of the device.
- 3. *[Verification](#page-9-0)*—Verify the existing operation of the device. This step allows you to confirm that the device was operating within its specified range prior to calibration.
- 4. *[Adjustment](#page-39-0)*—Adjust the device calibration constants with respect to a known voltage source and update the calibration date and temperature.
- 5. *Reverification*—Repeat the verification process to ensure that the device is operating within its specifications after adjustment.

These steps are described in detail in the following sections.

**Note** In some cases, the complete calibration procedure may not be required. Refer to *[Appendix A: Calibration Procedure Options](#page-95-0)* for more information about developing a calibration procedure that fits your needs.

#### <span id="page-6-1"></span>**Initial Setup**

 $\mathbb{N}$ 

The device must be configured in Measurement & Automation Explorer (MAX) to communicate with NI-FGEN.

Complete the following steps to configure a device in MAX.

- 1. Install the NI-FGEN driver software.
- 2. Power off the computer or chassis that will hold the device and install the device in an available slot.
- 3. Power on the computer or chassis and launch MAX.
- 4. Configure the device identifier and select Self-Test to ensure that the device is working properly.

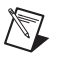

**Note** When a device is configured with MAX, it is assigned a device identifier. This device identifier is used to open an NI-FGEN session.

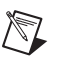

**Note** For more information about configuring and testing your device in MAX, refer to the *NI Signal Generators Getting Started Guide*.

#### <span id="page-7-0"></span>**Self-Calibration**

The NI 5402/5406 is capable of performing self-calibration, which adjusts the square waveform analog path and the gain and offset voltage of the main analog path. Self-calibration uses an onboard ADC to measure the output voltage.

**Note** Square wave gain and offset are calibrated through self-calibration only.

**Note** The analog output path, sine wave flatness correction, oscillator frequency, and the calibration ADC can be calibrated by using an adjustment procedure.

> You can initiate self-calibration interactively from Measurement & Automation Explorer (MAX) or from the FGEN Soft Front Panel (SFP). Alternatively, you can initiate self-calibration programmatically using NI-FGEN. The following sections include information on performing a self-calibration within each of these environments.

## <span id="page-7-1"></span>**MAX**

To initiate self-calibration from MAX, complete the following steps:

- 1. Launch MAX.
- 2. Select **My System»Devices and Interfaces»NI-DAQmx Devices**.
- 3. Select the device that you want to calibrate.
- 4. Initiate self-calibration in one of the following ways:
	- Click **Self-Calibrate** in the upper right corner of the window.
	- Right-click the device name under Devices and Interfaces, and select **Self-Calibrate** from the drop-down menu.

#### <span id="page-7-2"></span>**FGEN Soft Front Panel**

To initiate self-calibration from the FGEN SFP, complete the following steps:

- 1. Launch the FGEN Soft Front Panel.
- 2. Select **Edit»Device Configuration** to open the Device Configuration dialog box.
- 3. Select the device that you want to calibrate from the Device drop-down listbox. Click **Okay** when finished.
- 4. Select **Utility»Calibration** to open the Calibration dialog box.
- 5. Click **Perform self-calibration**.

#### **NI-FGEN**

Complete the following steps to programatically perform a self-calibration on the NI 5402/5406 using NI-FGEN:

1. Open an instrument driver session, initialize the device for operation, and return a session handle that will be used to identify the device in future NI-FGEN calls by calling the niFgen Initialize VI.

**Note** Throughout the procedure, refer to C/C++ function call parameters for the LabVIEW input values.

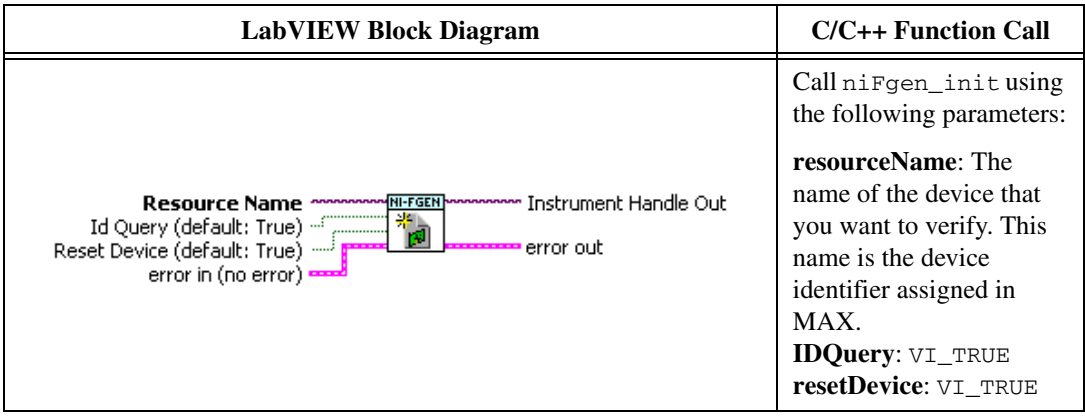

2. Initiate self-calibration by calling the niFgen Self Cal VI.

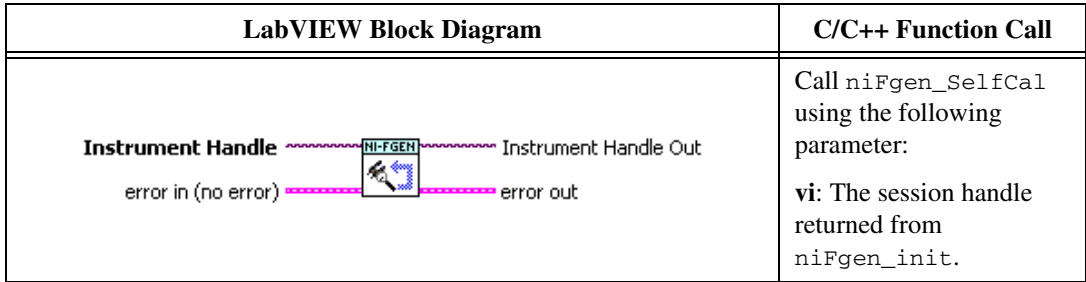

<span id="page-8-0"></span> $\mathbb{N}$ 

3. Close the instrument driver session, destroy the instrument driver session and all of its properties, and release any memory resources NI-FGEN uses by calling the niFgen Close VI.

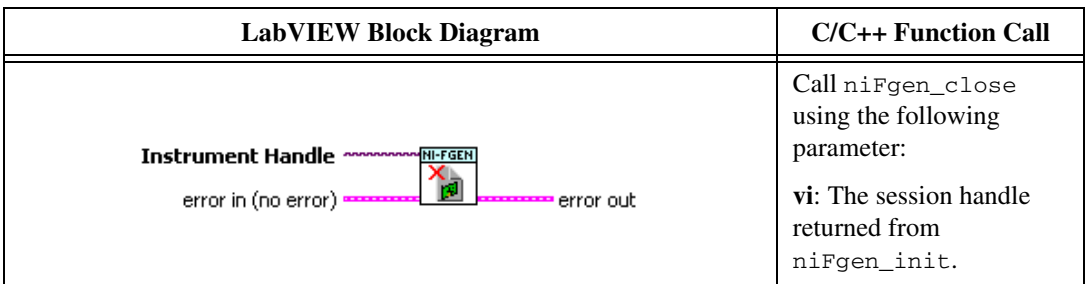

#### <span id="page-9-0"></span>**Verification**

This section provides instructions for verifying the NI 5402/5406 specifications. Refer to Table [1](#page-5-2) for recommendations on choosing an instrument to use for each test.

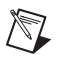

**Note** Always self-calibrate the NI 5402/5406 after warm-up and before beginning a verification procedure.

You can verify the following NI 5402/5406 specifications:

- Oscillator frequency accuracy
- Sine wave flatness accuracy
- Main path gain and offset accuracy
- Square wave gain and offset accuracy

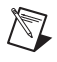

**Note** If any of these tests fail immediately after you perform an external adjustment, verify that you have met the required test conditions (refer to the *[Test Conditions](#page-5-1)* section) before you return the NI 5402/5406 to NI for repair.

Refer to Figur[e 1](#page-10-0) for the names and locations of the NI 5402/5406 front panel connectors.

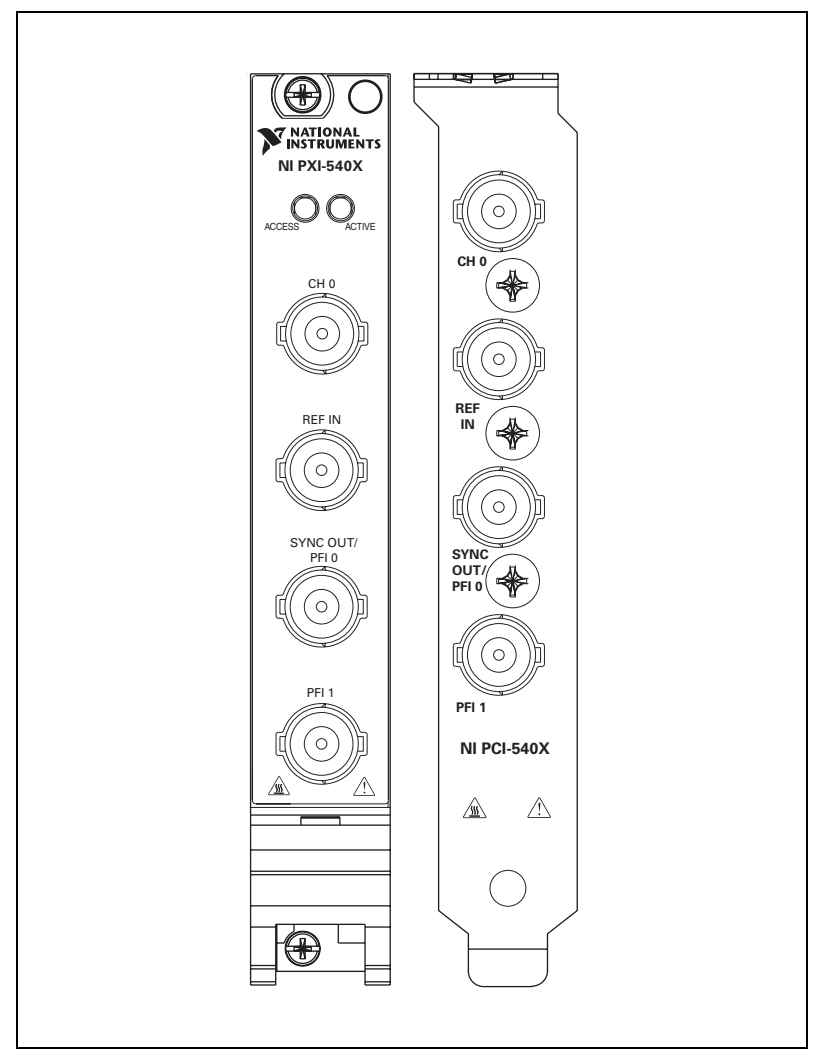

<span id="page-10-0"></span>**Figure 1.** NI PXI-5402/5406 and NI PCI-5402/5406 Front Panel Connectors

## <span id="page-11-0"></span>**Verifying the Oscillator Frequency Accuracy**

Complete this test to verify the frequency accuracy of the oscillator on the NI 5402/5406. In this test, you generate a 10 MHz sine wave with the NI 5402/5406 and measure the sine wave frequency with a frequency counter.

- 1. Connect the NI 5402/5406 CH 0 front panel connector to the frequency counter.
- 2. Open an instrument driver session, initialize the device for operation, and return a session handle that will be used to identify the device in future NI-FGEN calls by calling the niFgen Initialize VI.

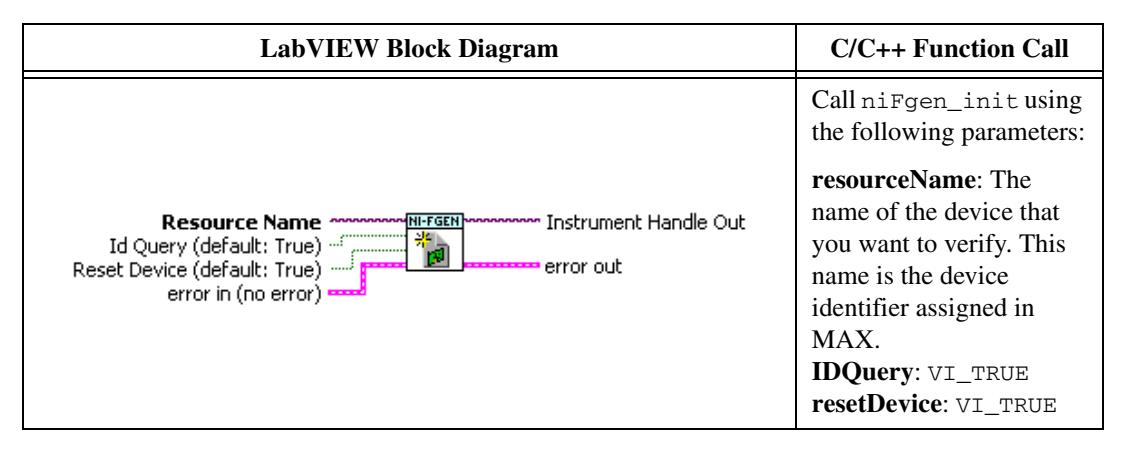

3. Configure the waveform by calling the niFgen Configure Standard Waveform VI.

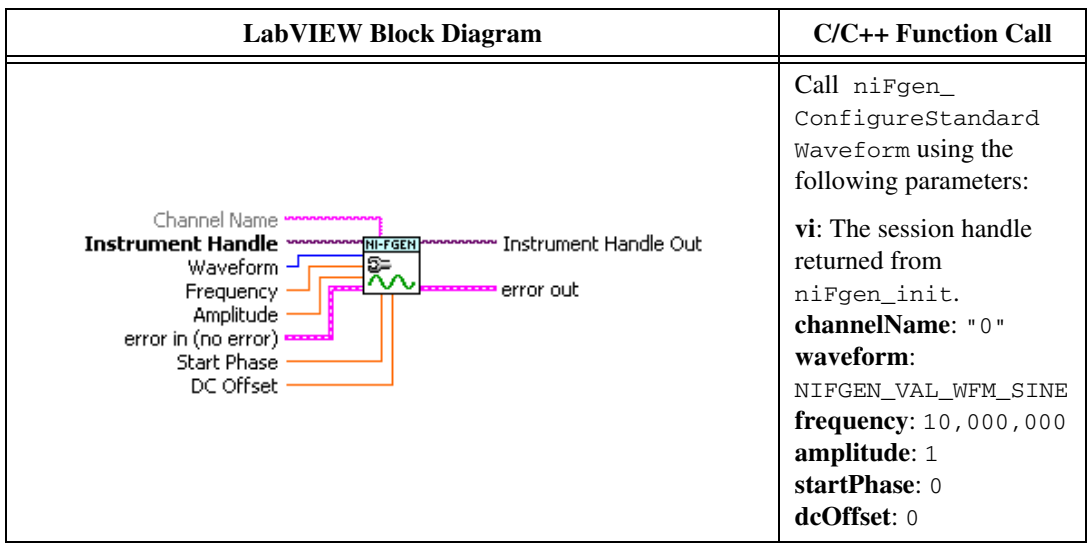

4. Initiate waveform generation by calling the niFgen Initiate Generation VI.

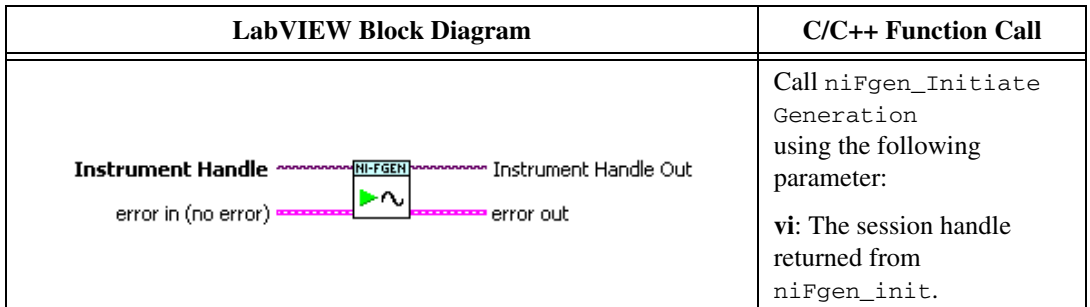

- 5. Use the frequency counter to measure the frequency output at the CH 0 front panel connector of the NI 5402/5406. This value is the measured frequency of the generated sine wave.
- 6. Compare the measured frequency of the generated sine wave to the calibration test limits and published specifications shown in Table [2.](#page-12-0)

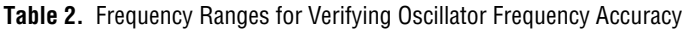

<span id="page-12-0"></span>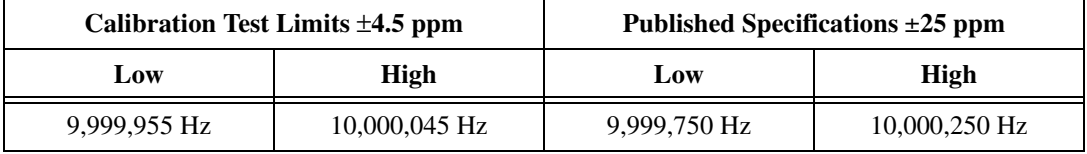

7. Abort waveform generation by calling the niFgen Abort Generation VI.

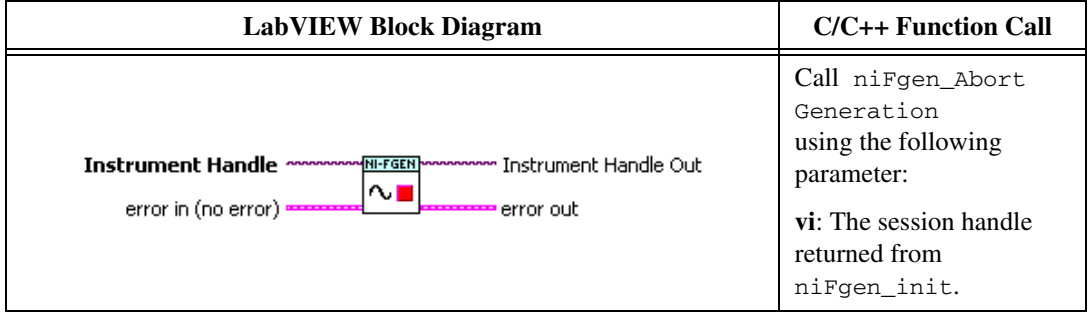

8. Close the instrument driver session, destroy the instrument driver session and all of its properties, and release any memory resources NI-FGEN uses by calling the niFgen Close VI.

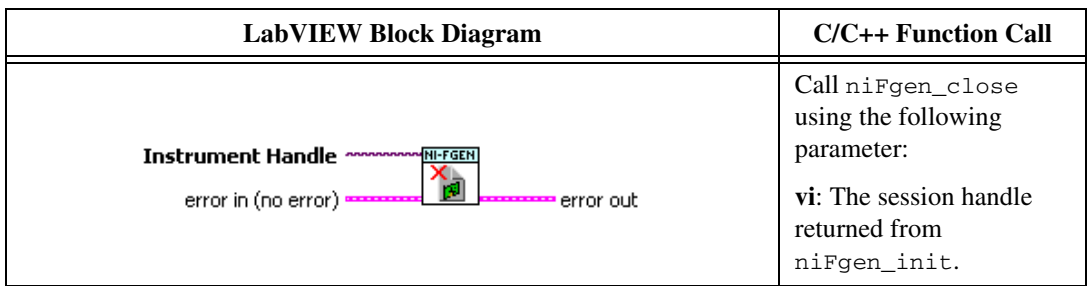

9. If any of the errors are greater than the *calibration test limits*, perform an external *[Adjustment](#page-39-0)*.

#### <span id="page-14-0"></span>**Verifying the Sine Wave Flatness Correction Accuracy**

This test verifies the Sine Wave Flatness Correction Accuracy of the NI 5402/5406. In this procedure, you will compare the signal generator's output power level during the generation of sine waves of various frequencies to the output power level measured during the generation of a 50 kHz sine wave. The following figure shows the programming flow for this test:

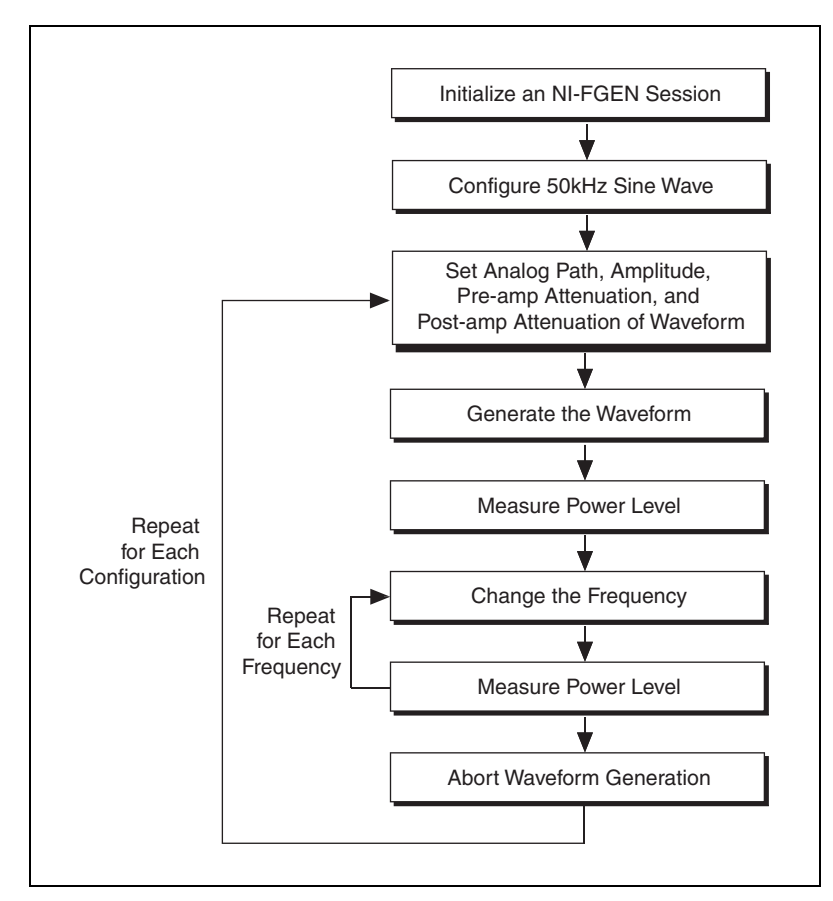

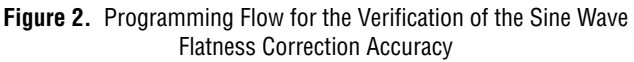

- 1. Connect the NI 5402/5406 CH 0 front panel connector to the power meter.
- 2. Open an instrument driver session, initialize the device for operation, and return a session handle that will be used to identify the device in future NI-FGEN calls by calling the niFgen Initialize VI.

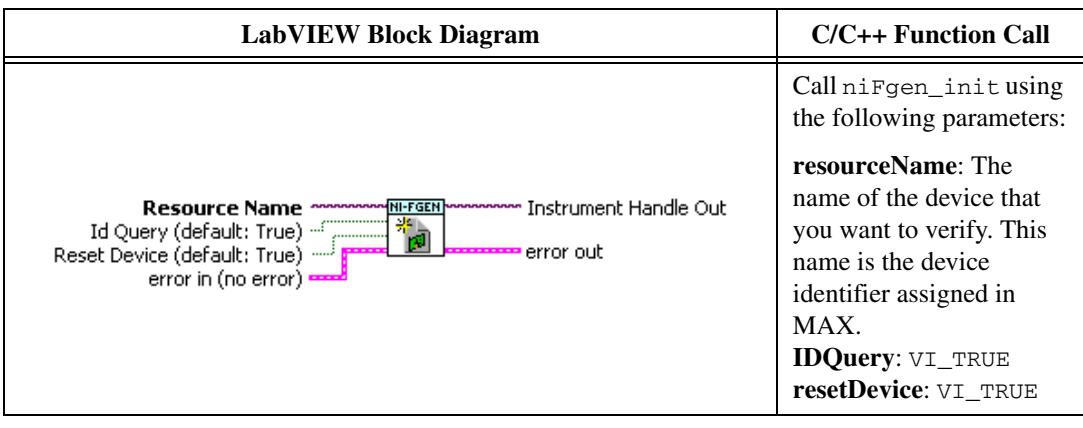

3. Configure the waveform by calling the niFgen Configure Standard Waveform VI.

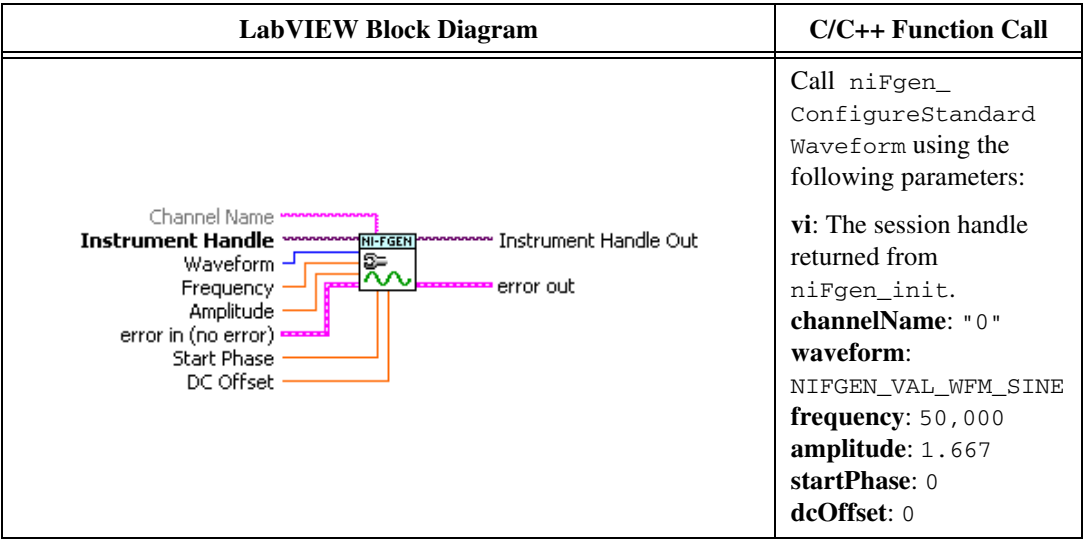

Repeat steps 4 through 11 for each of the iterations listed in Table [3](#page-16-0).

<span id="page-16-0"></span>

| <b>Iteration</b> | <b>Analog Path</b>                             | Pre-<br><b>Amplifier</b><br><b>Attenuation</b><br>(dB) | Post-<br><b>Amplifier</b><br><b>Attenuation</b><br>(dB) | Amplitude<br>$(V_{pp})$ | <b>Calibration</b><br><b>Test Limits</b><br>(dB) | <b>Published</b><br><b>Specification</b><br>(dB) |
|------------------|------------------------------------------------|--------------------------------------------------------|---------------------------------------------------------|-------------------------|--------------------------------------------------|--------------------------------------------------|
| $\mathbf{1}$     | NIFGEN_VAL_<br>FIXED_LOW_GAIN_<br>ANALOG PATH  | 0.00                                                   | 0.00                                                    | 1.667000                | $\pm 0.13$                                       | $\pm 0.4$                                        |
| 2                | NIFGEN_VAL_<br>FIXED_LOW_GAIN_<br>ANALOG_PATH  | 3.00                                                   | 0.00                                                    | 1.179400                | $\pm 0.13$                                       | $\pm 0.4$                                        |
| 3                | NIFGEN_VAL_<br>FIXED_LOW_GAIN_<br>ANALOG_PATH  | 6.00                                                   | 0.00                                                    | 0.835000                | $\pm 0.13$                                       | $\pm 0.4$                                        |
| $\overline{4}$   | NIFGEN_VAL_<br>FIXED_LOW_GAIN_<br>ANALOG PATH  | 9.00                                                   | 0.00                                                    | 0.591100                | $\pm 0.13$                                       | $\pm 0.4$                                        |
| 5                | NIFGEN_VAL_<br>FIXED_LOW_GAIN_<br>ANALOG PATH  | 12.00                                                  | 0.00                                                    | 0.418500                | $\pm 0.13$                                       | $\pm 0.4$                                        |
| 6                | NIFGEN_VAL_<br>FIXED_HIGH_GAIN_<br>ANALOG_PATH | 0.00                                                   | 12.00                                                   | 2.500000                | $\pm 0.13$                                       | $\pm 0.4$                                        |
| $\overline{7}$   | NIFGEN_VAL_<br>FIXED_HIGH_GAIN_<br>ANALOG PATH | 3.00                                                   | 12.00                                                   | 1.780000                | $\pm 0.13$                                       | $\pm 0.4$                                        |
| 8                | NIFGEN_VAL_<br>FIXED_HIGH_GAIN_<br>ANALOG PATH | 6.00                                                   | 12.00                                                   | 1.260000                | $\pm 0.13$                                       | $\pm 0.4$                                        |
| $\mathbf{Q}$     | NIFGEN_VAL_<br>FIXED_HIGH_GAIN_<br>ANALOG_PATH | 9.00                                                   | 12.00                                                   | 0.890000                | $\pm 0.13$                                       | $\pm 0.4$                                        |
| 10               | NIFGEN_VAL_<br>FIXED_HIGH_GAIN_<br>ANALOG_PATH | 12.00                                                  | 12.00                                                   | 0.630000                | $\pm 0.13$                                       | $\pm 0.4$                                        |

**Table 3.** Values for Verifying the Sine Wave Flatness Accuracy

4. Set the analog path by calling the niFgen Property Node and selecting **Output Attributes»Analog Path**.

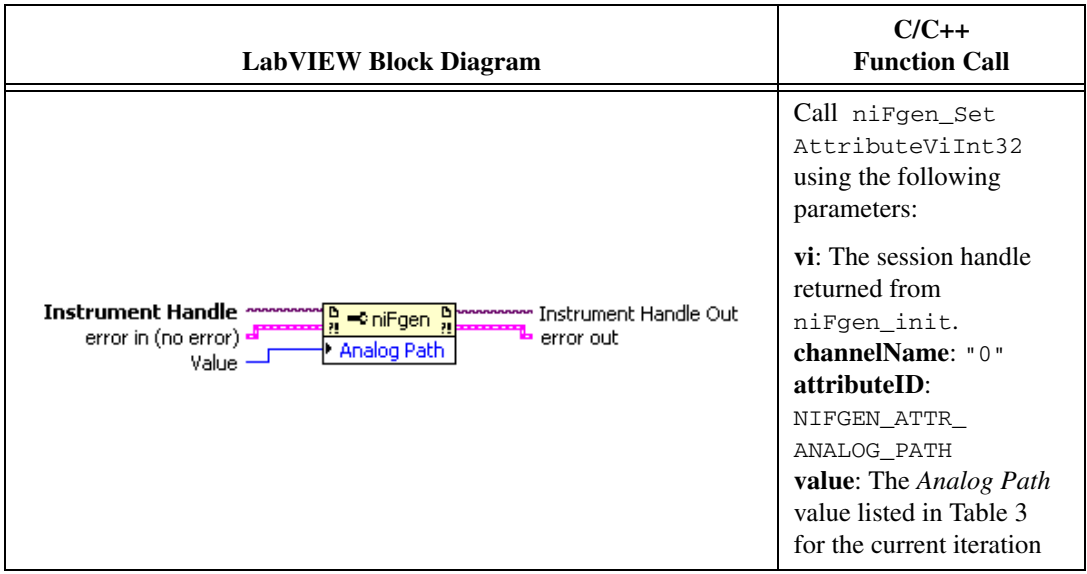

5. Set the pre-amplifier attenuation by calling the niFgen Property Node and selecting **Calibration»Pre-Amplifier Attenuation**.

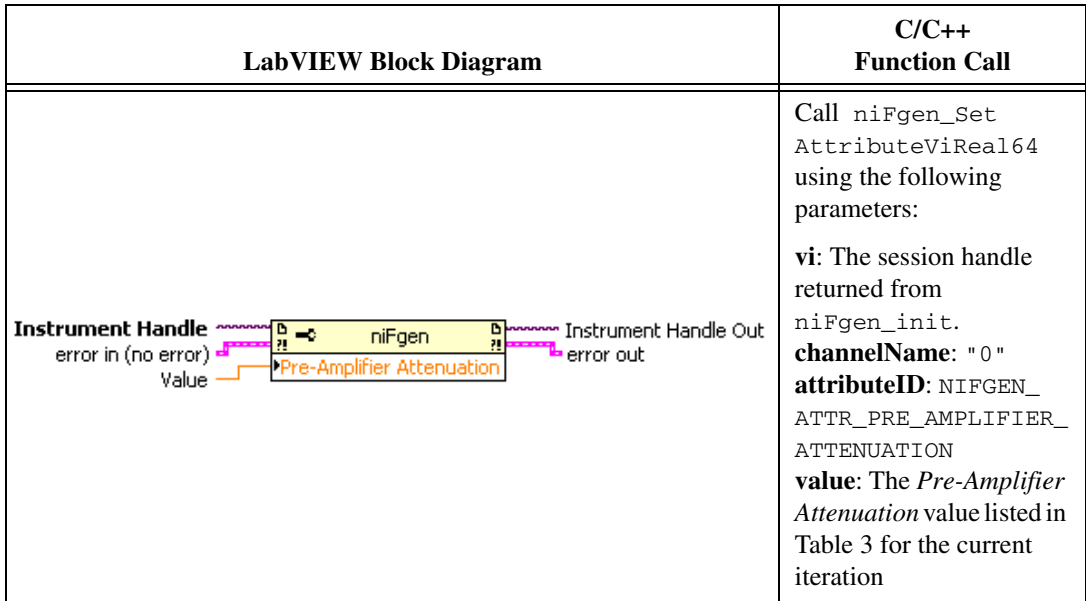

6. Set the post-amplifier attenuation by calling the niFgen Property Node and selecting **Calibration»Post-Amplifier Attenuation**.

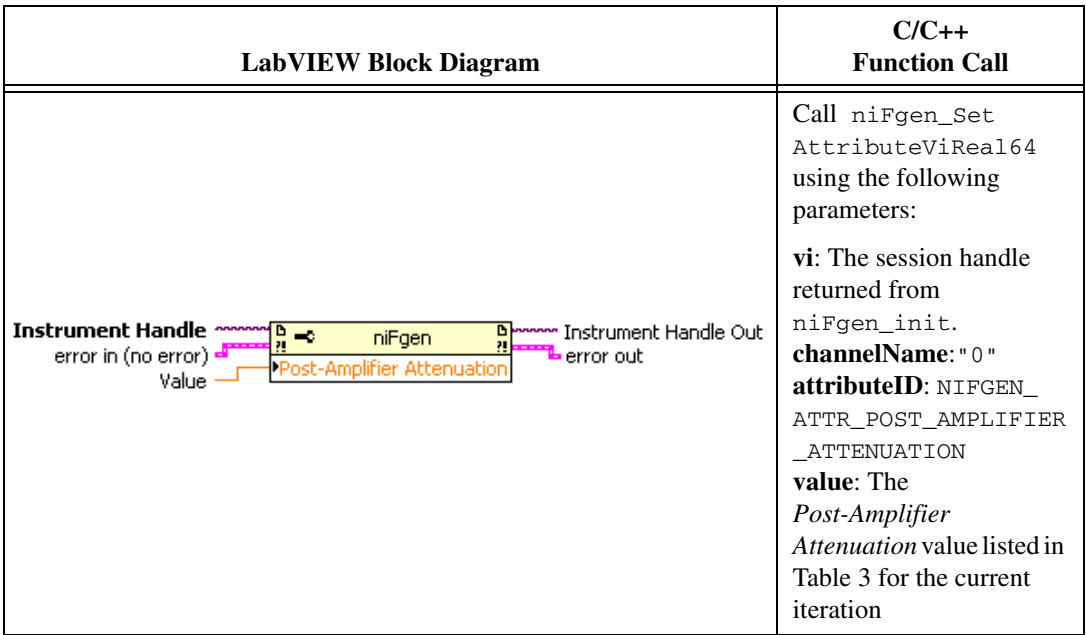

7. Set the amplitude by calling the niFgen Property Node and selecting **Standard Function Output»Amplitude**.

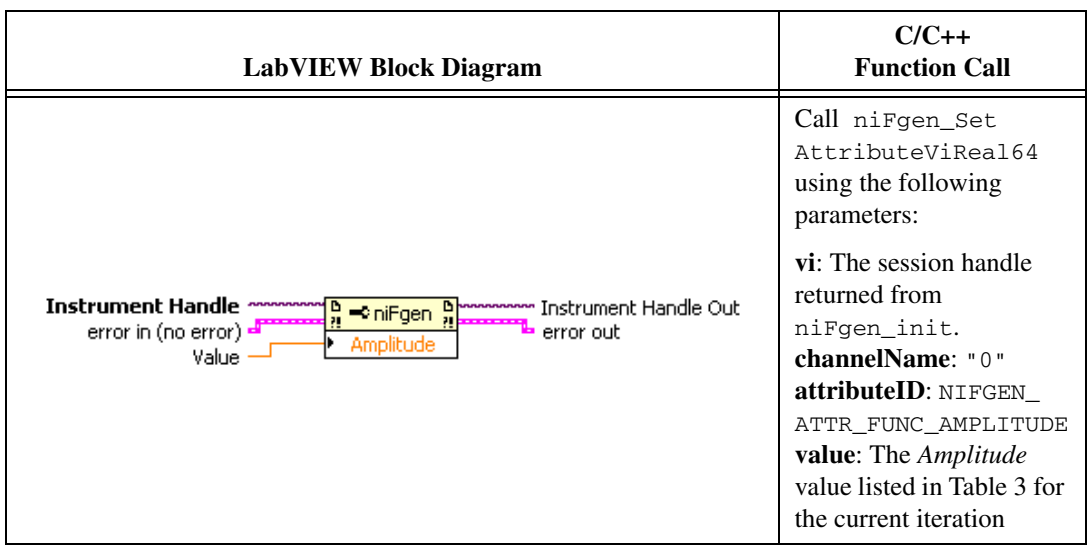

8. Initiate waveform generation by calling the niFgen Initiate Generation VI.

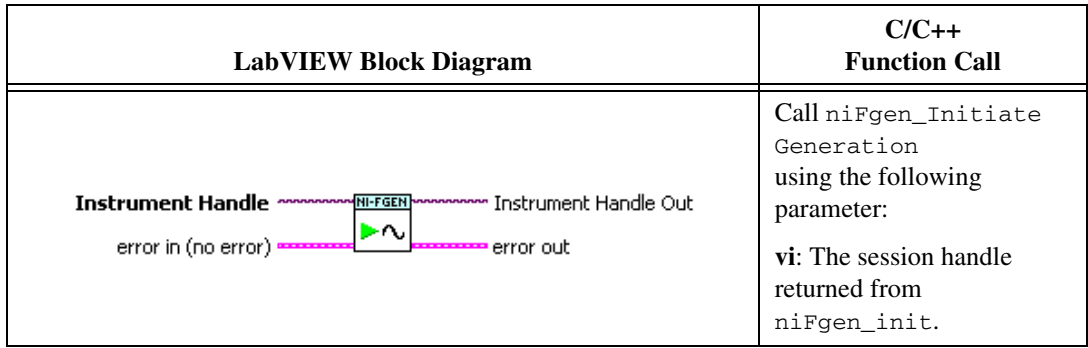

- 9. Use the power meter to measure the output power level of the NI 5402/5406. This value is the measured power of the 50 kHz sine wave.
- 10. In this step you generate a sine wave configured for the current iteration of Table [3](#page-16-0) at each of the frequencies listed in Table [4](#page-19-0).

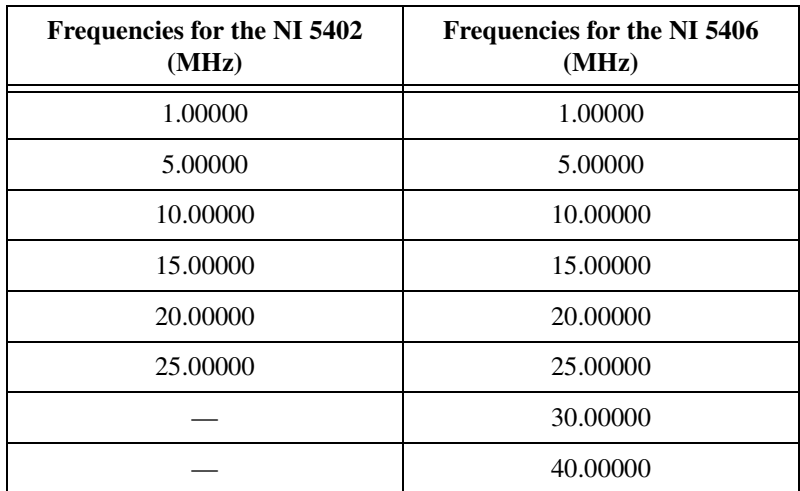

<span id="page-19-0"></span>**Table 4.** Frequencies for Verifying Sine Wave Flatness Correction Accuracy

a. Set the frequency by calling the niFgen Property Node and selecting **Standard Function Output»Frequency**.

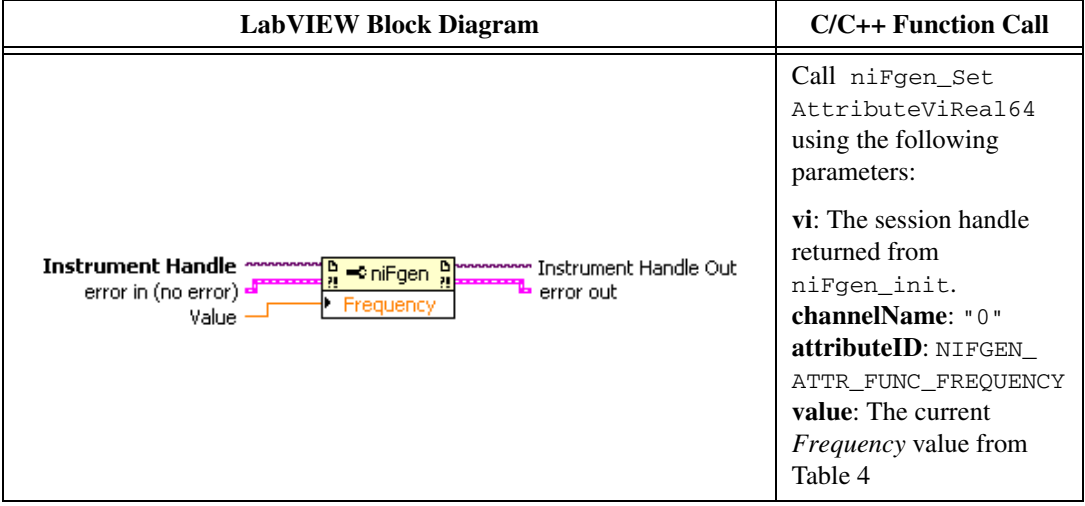

- b. Use the power meter to measure the power level output of the NI 5402/5406. This value is the measured power of the generated sine wave (dB).
- c. Check to see whether the sine wave flatness error falls between the high and low flatness error calibration test limits. Flatness error can be determined by using the following calculation:

*Sine Wave Flatness Error =* (*Measured Power of Generated Sine Wave) – (Measured Power of 50kHz Sine Wave)*

- d. Repeat steps 10a through 10c for each frequency in Table [4](#page-19-0).
- 11. Abort waveform generation by calling the niFgen Abort Generation VI.

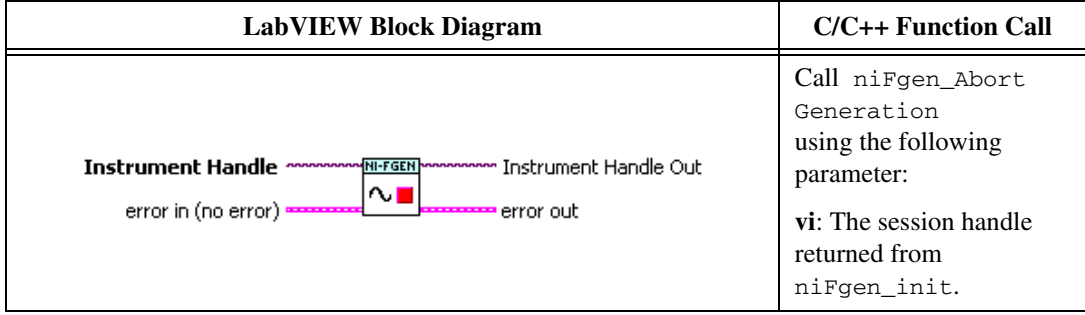

12. Close the instrument driver session, destroy the instrument driver session and all of its properties, and release any memory resources NI-FGEN uses by calling the niFgen Close VI.

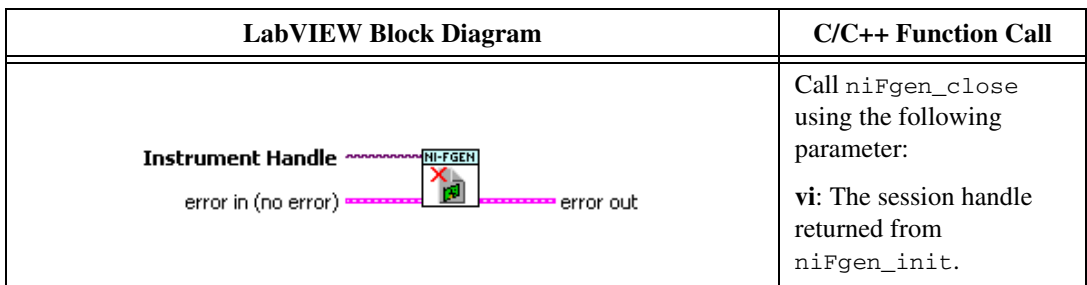

13. If any of the errors are greater than the *calibration test limits*, perform an *[Adjustment](#page-39-0)*.

## <span id="page-21-0"></span>**Verifying the Main Path Gain and Offset Accuracy**

This test verifies the main path gain and offset accuracy of the NI 5402/5406 into a high-impedance load. In this procedure you generate a number of DC voltages and offsets, measure the voltage with a DMM, and compare the results to the error limits.

- 1. Connect the NI 5402/5406 CH 0 front panel connector to the DMM.
- 2. Open an instrument driver session, initialize the device for operation, and return a session handle that will be used to identify the device in future NI-FGEN calls by calling the niFgen Initialize VI.

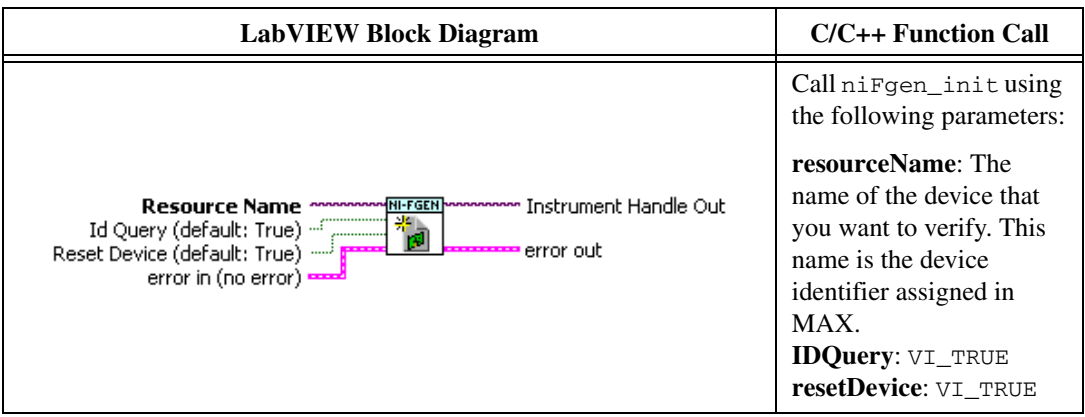

3. Set the analog filter state by calling the niFgen Property Node and selecting **Output Attributes»Analog Filter Enabled**.

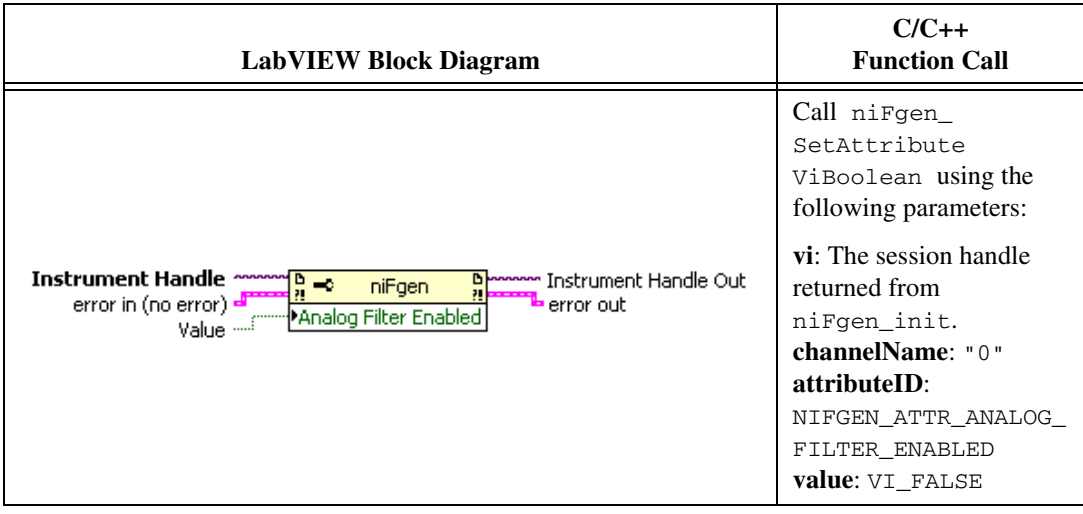

4. Set the load impedance by calling the niFgen Property Node and selecting **Output Attributes»Load Impedance**.

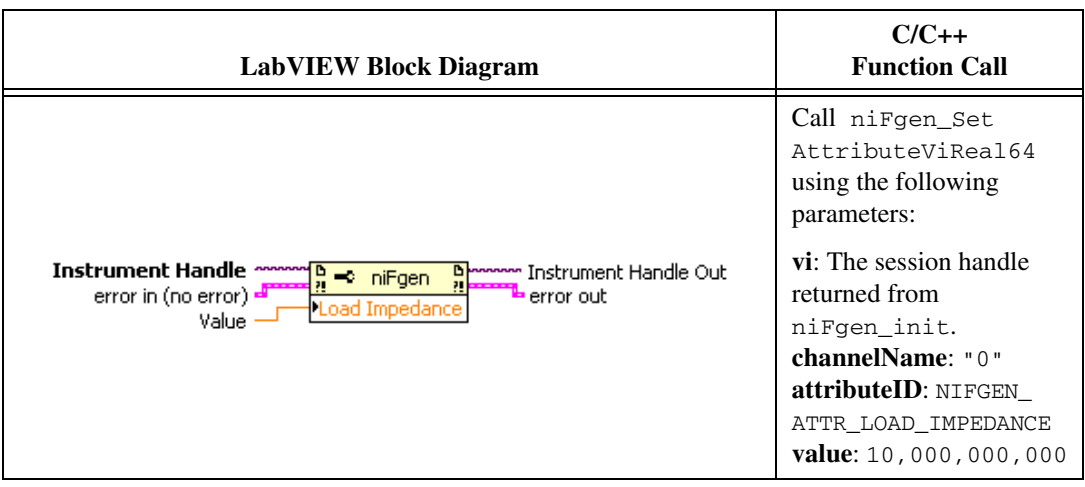

5. Set the analog path by calling the niFgen Property Node and selecting **Output Attributes»Analog Path**.

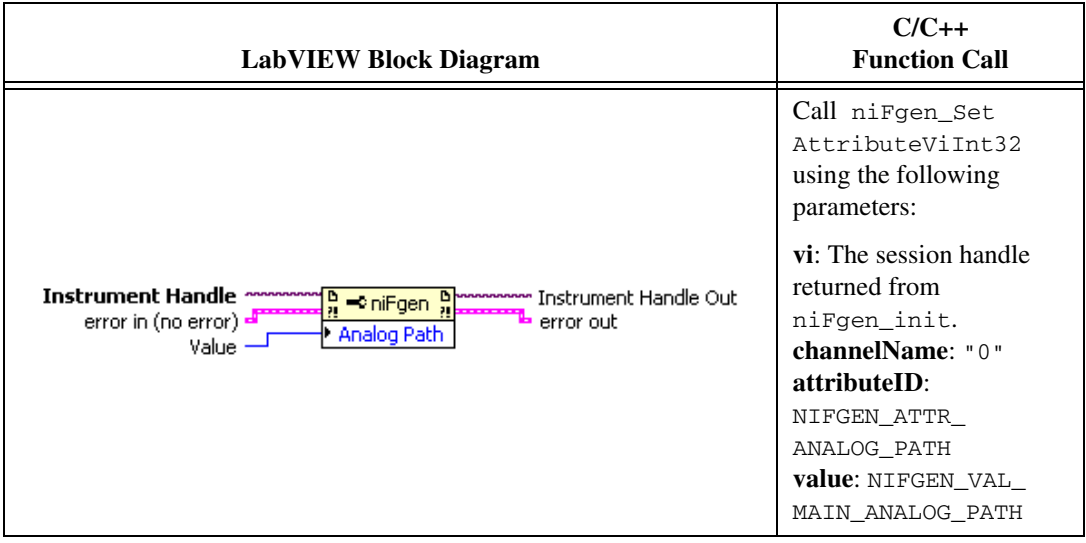

6. Set the output impedance by calling the niFgen Property Node and selecting **Basic Operation»Output Impedance**.

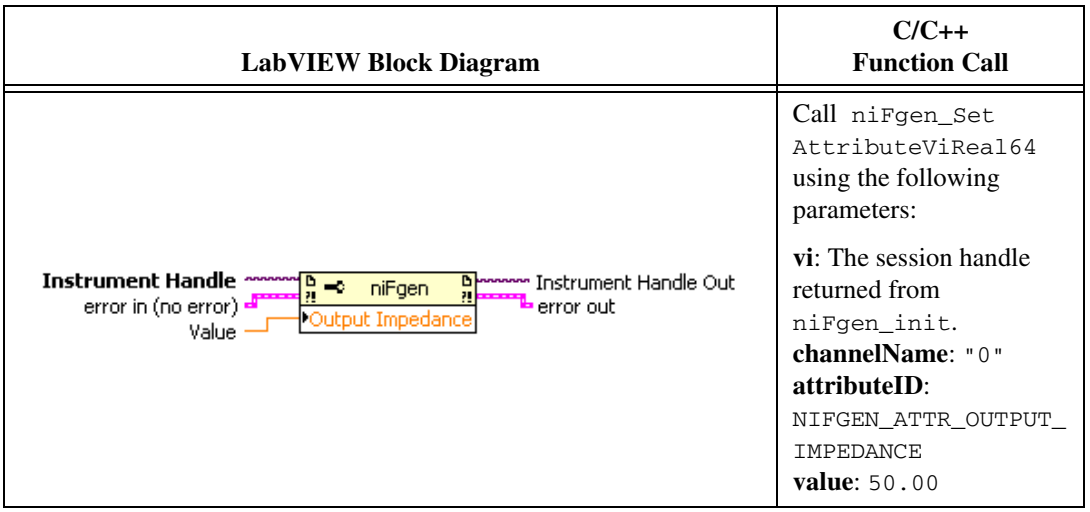

7. Configure the waveform by calling the niFgen Configure Standard Waveform VI.

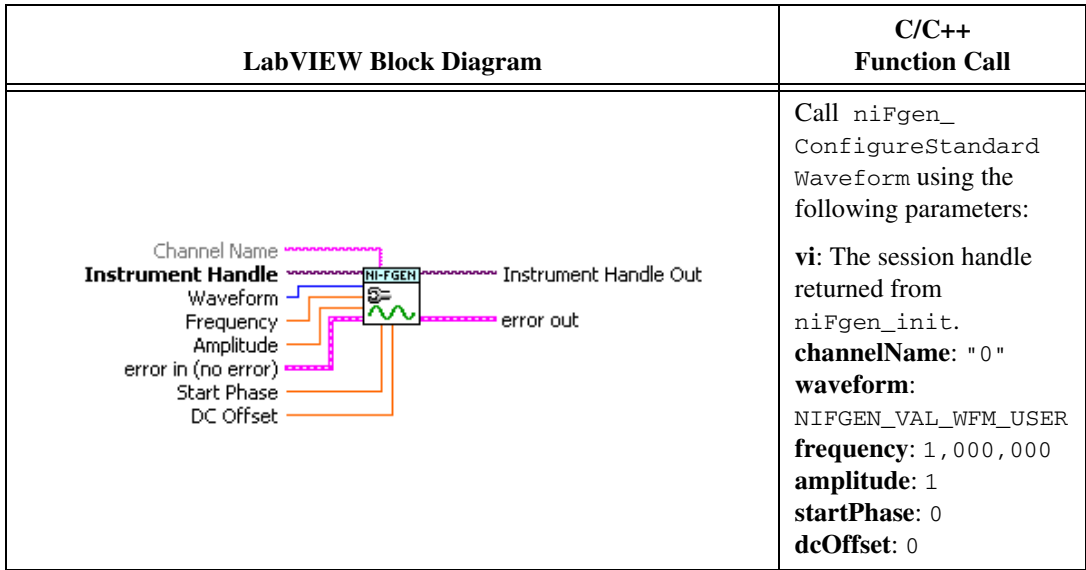

- 8. Create an array of waveform samples for the positive full-scale DC waveform. This array should contain 16,384 samples with each sample having the value 1.0 (representation: double).
- 9. Define the waveform by calling the niFgen Define User Standard Waveform VI.

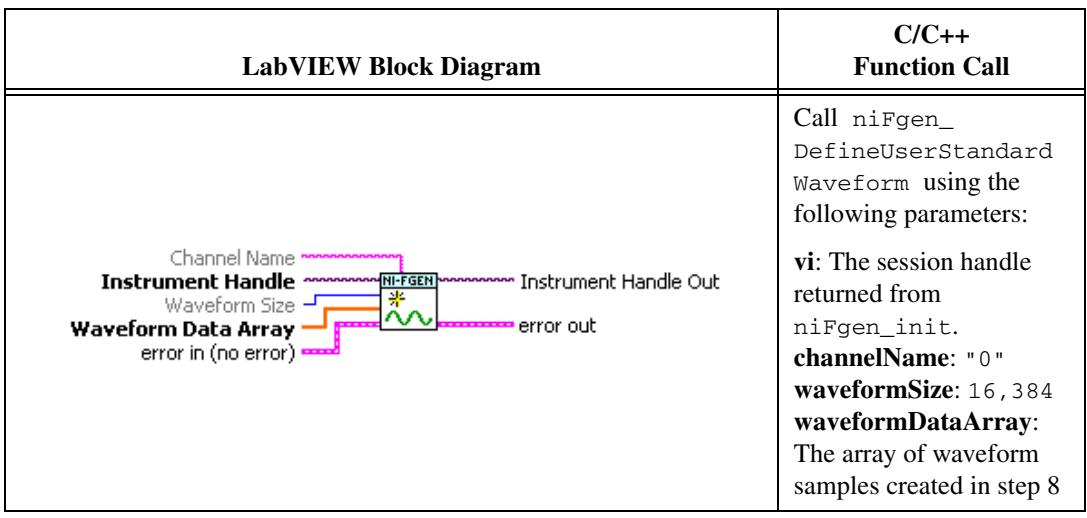

Repeat steps 10 through 18 for each of the iterations listed in Table [5](#page-25-0), changing the *Digital Gain*, *Amplitude*, and *DC Offset* values for each iteration.

<span id="page-25-0"></span>

| <b>Iteration</b> | <b>Digital Gain</b> | Amplitude<br>$(V_{pp})$ | <b>DC</b> Offset<br>(V) | <b>Ideal DC</b><br>Output<br>(V) | Calibration<br><b>Test Limit</b><br>(V) | <b>Published</b><br>Specification<br>(V) |
|------------------|---------------------|-------------------------|-------------------------|----------------------------------|-----------------------------------------|------------------------------------------|
| $\mathbf{1}$     | $\mathbf{1}$        | 18                      | $\mathbf{1}$            | 10                               | $\pm 0.038$                             | $\pm 0.097$                              |
| $\mathfrak{2}$   | $-1$                | 18                      | $-1$                    | $-10$                            | $\pm 0.038$                             | $\pm 0.097$                              |
| 3                | $\overline{0}$      | 0.07                    | 9.965                   | 9.965                            | ±0.015587                               | ±0.052175                                |
| $\overline{4}$   | $\boldsymbol{0}$    | 0.07                    | $-9.965$                | $-9.965$                         | ±0.015587                               | ±0.052175                                |
| 5                | $\boldsymbol{0}$    | 0.07                    | 8.465                   | 8.465                            | ±0.013337                               | ±0.044675                                |
| 6                | $\boldsymbol{0}$    | 0.07                    | $-8.465$                | $-8.465$                         | $\pm 0.013337$                          | ±0.044675                                |
| $\boldsymbol{7}$ | $\boldsymbol{0}$    | 0.07                    | 6.965                   | 6.965                            | ±0.011088                               | ±0.037175                                |
| 8                | $\boldsymbol{0}$    | 0.07                    | $-6.965$                | $-6.965$                         | ±0.011088                               | ±0.037175                                |
| 9                | $\boldsymbol{0}$    | 0.07                    | 4.965                   | 4.965                            | ±0.008087                               | ±0.027175                                |
| 10               | $\overline{0}$      | 0.07                    | $-4.965$                | $-4.965$                         | ±0.008087                               | ±0.027175                                |
| 11               | $\boldsymbol{0}$    | 0.07                    | 3.465                   | 3.465                            | ±0.005837                               | ±0.019675                                |
| 12               | $\boldsymbol{0}$    | 0.07                    | $-3.465$                | $-3.465$                         | ±0.005837                               | ±0.019675                                |
| 13               | $\boldsymbol{0}$    | 0.07                    | 2.365                   | 2.365                            | ±0.004188                               | ±0.014175                                |
| 14               | $\boldsymbol{0}$    | 0.07                    | $-2.365$                | $-2.365$                         | ±0.004188                               | ±0.014175                                |
| 15               | $\boldsymbol{0}$    | 0.012                   | 1.994                   | 1.994                            | $\pm 0.003515$                          | ±0.01203                                 |
| 16               | $\boldsymbol{0}$    | 0.012                   | $-1.994$                | $-1.994$                         | $\pm 0.003515$                          | ±0.01203                                 |
| 17               | $\boldsymbol{0}$    | 0.012                   | 1.494                   | 1.494                            | ±0.002765                               | ±0.00953                                 |
| 18               | $\mathbf{0}$        | 0.012                   | $-1.494$                | $-1.494$                         | ±0.002765                               | ±0.00953                                 |
| 19               | $\boldsymbol{0}$    | 0.012                   | 1.094                   | 1.094                            | $\pm 0.002165$                          | ±0.00753                                 |
| 20               | $\boldsymbol{0}$    | 0.012                   | $-1.094$                | $-1.094$                         | ±0.002165                               | ±0.00753                                 |
| 21               | $\boldsymbol{0}$    | 0.012                   | 0.794                   | 0.794                            | ±0.001715                               | ±0.00603                                 |
| 22               | $\boldsymbol{0}$    | 0.012                   | $-0.794$                | $-0.794$                         | ±0.001715                               | ±0.00603                                 |
| 23               | $\boldsymbol{0}$    | 0.012                   | 0.594                   | 0.594                            | ±0.001415                               | $\pm 0.00503$                            |
| 24               | $\boldsymbol{0}$    | 0.012                   | $-0.594$                | $-0.594$                         | ±0.001415                               | ±0.00503                                 |
| 25               | $\boldsymbol{0}$    | 0.012                   | 0.394                   | 0.394                            | ±0.001115                               | ±0.00403                                 |
| 26               | $\boldsymbol{0}$    | 0.012                   | $-0.394$                | $-0.394$                         | $\pm 0.001115$                          | ±0.00403                                 |
| 27               | $\boldsymbol{0}$    | 0.012                   | 0.269                   | 0.269                            | $\pm 0.000928$                          | ±0.003405                                |

**Table 5.** Values for Verifying DC Gain and Offset Accuracy

| <b>Iteration</b> | <b>Digital Gain</b> | Amplitude<br>$(V_{pp})$ | <b>DC</b> Offset<br>(V) | <b>Ideal DC</b><br>Output<br>(V) | <b>Calibration</b><br><b>Test Limit</b><br>(V) | <b>Published</b><br>Specification<br>(V) |
|------------------|---------------------|-------------------------|-------------------------|----------------------------------|------------------------------------------------|------------------------------------------|
| 28               | $\mathbf{0}$        | 0.012                   | $-0.269$                | $-0.269$                         | ±0.000928                                      | ±0.003405                                |
| 29               | $\boldsymbol{0}$    | 0.012                   | 0.194                   | 0.194                            | ±0.000815                                      | ±0.00303                                 |
| 30               | $\mathbf{0}$        | 0.012                   | $-0.194$                | $-0.194$                         | ±0.000815                                      | $\pm 0.00303$                            |
| 31               | $\boldsymbol{0}$    | 0.012                   | 0.144                   | 0.144                            | ±0.00074                                       | ±0.00278                                 |
| 32               | $\boldsymbol{0}$    | 0.012                   | $-0.144$                | $-0.144$                         | ±0.00074                                       | ±0.00278                                 |
| 33               | $\boldsymbol{0}$    | 0.012                   | 0.094                   | 0.094                            | ±0.000665                                      | ±0.00253                                 |
| 34               | $\mathbf{0}$        | 0.012                   | $-0.094$                | $-0.094$                         | ±0.000665                                      | ±0.00253                                 |
| 35               | $\mathbf{0}$        | 0.012                   | 0.064                   | 0.064                            | ±0.00062                                       | ±0.00238                                 |
| 36               | $\mathbf{0}$        | 0.012                   | $-0.064$                | $-0.064$                         | ±0.00062                                       | ±0.00238                                 |
| 37               | $\boldsymbol{0}$    | 0.012                   | 0.044                   | 0.044                            | ±0.00059                                       | ±0.00228                                 |
| 38               | $\boldsymbol{0}$    | 0.012                   | $-0.044$                | $-0.044$                         | ±0.00059                                       | ±0.00228                                 |
| 39               | $\overline{0}$      | 0.012                   | 0.029                   | 0.029                            | $\pm 0.000567$                                 | ±0.002205                                |
| 40               | $\boldsymbol{0}$    | 0.012                   | $-0.029$                | $-0.029$                         | ±0.000567                                      | ±0.002205                                |
| 41               | $\boldsymbol{0}$    | 0.012                   | 0.019                   | 0.019                            | $\pm 0.000553$                                 | ±0.002155                                |
| 42               | $\mathbf{0}$        | 0.012                   | $-0.019$                | $-0.019$                         | ±0.000553                                      | ±0.002155                                |
| 43               | $\mathbf{0}$        | 0.012                   | 0.014                   | 0.014                            | $\pm 0.000545$                                 | ±0.00213                                 |
| 44               | $\mathbf{0}$        | 0.012                   | $-0.014$                | $-0.014$                         | ±0.000545                                      | ±0.00213                                 |
| 45               | $\boldsymbol{0}$    | 0.012                   | 0.008                   | 0.008                            | $\pm 0.000536$                                 | ±0.0021                                  |
| 46               | $\boldsymbol{0}$    | 0.012                   | $-0.008$                | $-0.008$                         | $\pm 0.000536$                                 | ±0.0021                                  |
| 47               | $\boldsymbol{0}$    | 0.012                   | 0.004                   | 0.004                            | $\pm 0.00053$                                  | ±0.00208                                 |
| 48               | $\boldsymbol{0}$    | 0.012                   | $-0.004$                | $-0.004$                         | $\pm 0.00053$                                  | ±0.00208                                 |
| 49               | $\boldsymbol{0}$    | 0.012                   | 0.002                   | 0.002                            | ±0.000527                                      | ±0.00207                                 |
| 50               | $\boldsymbol{0}$    | 0.012                   | $-0.002$                | $-0.002$                         | $\pm 0.000527$                                 | ±0.00207                                 |

**Table 5.** Values for Verifying DC Gain and Offset Accuracy (Continued)

10. Set the amplitude by calling the niFgen Property Node and selecting **Standard Function Output»Amplitude**.

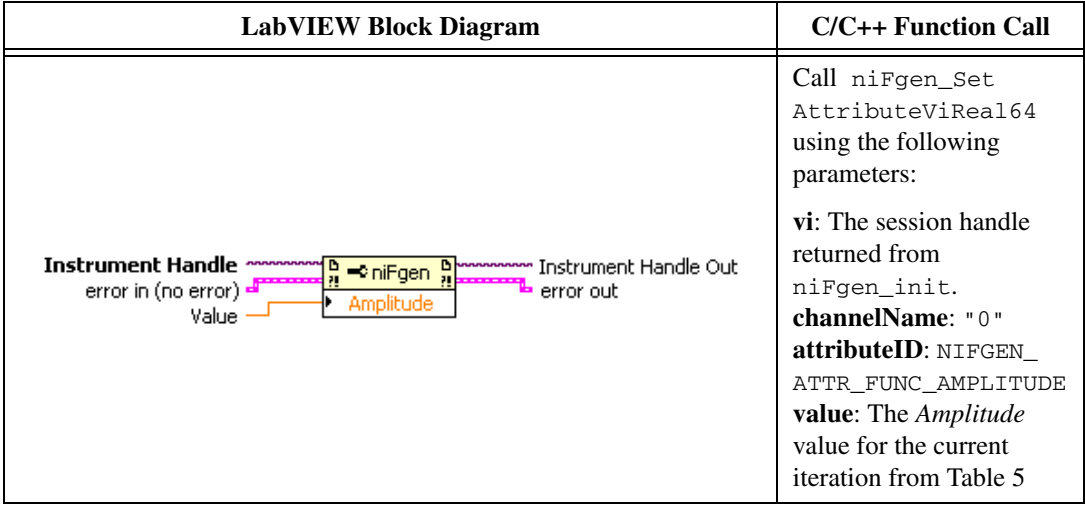

11. Set the digital gain by calling the niFgen Property Node and selecting **Output Attributes»Digital Gain**.

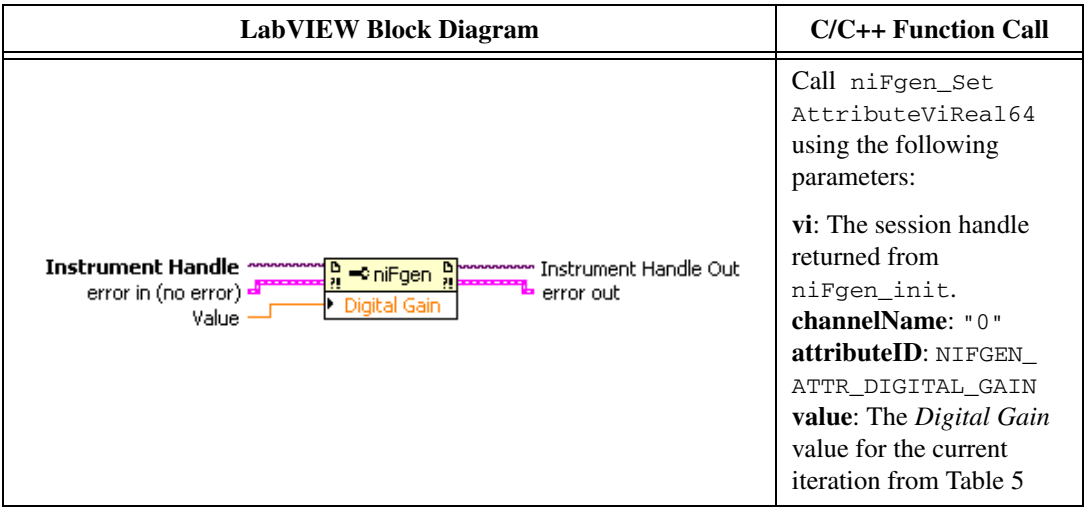

12. Set the DC Offset by calling the niFgen Property Node and selecting **Standard Function Output»DC Offset**.

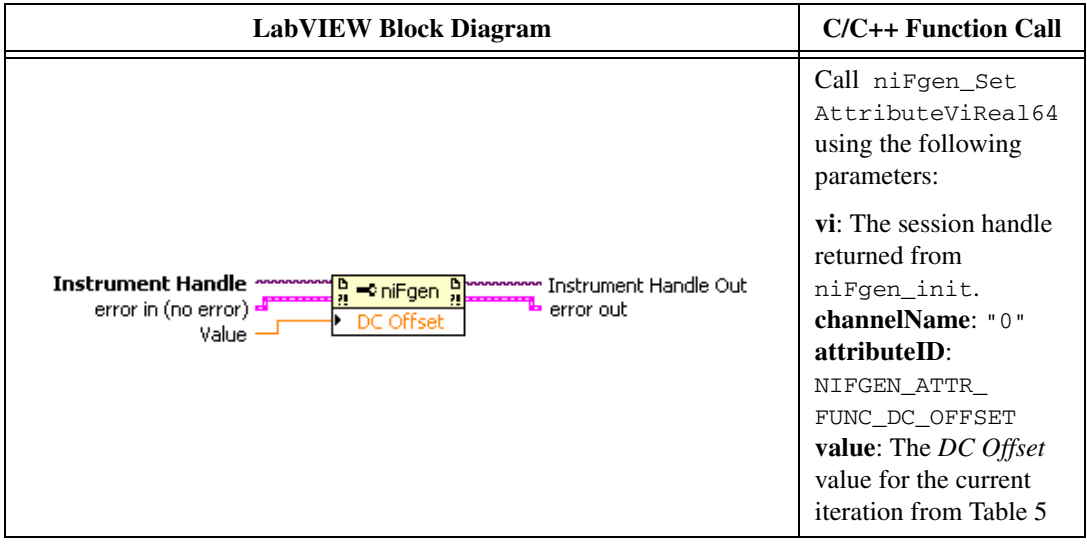

13. Initiate waveform generation by calling the niFgen Initiate Generation VI.

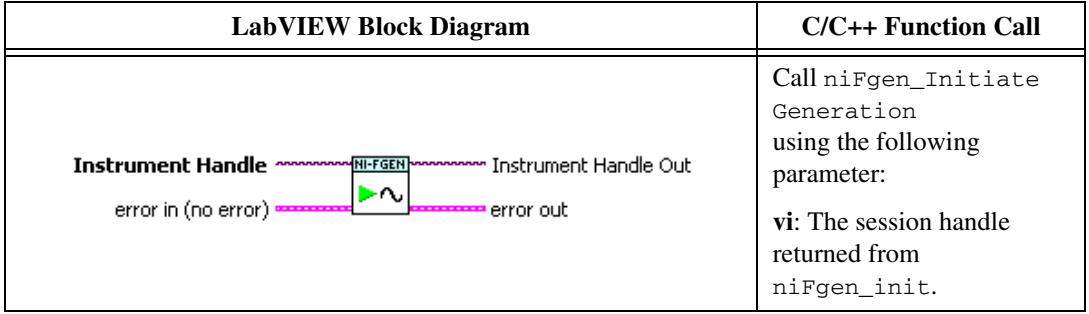

- 14. Wait 200 ms for the output to settle.
- 15. Use the DMM to measure the DC voltage output of the NI 5402/5406. This value is the *measured DC output* value.
- 16. Determine the error for positive full scale using the following formula:

#### *DC Error* = (*Measured DC Output* – (*Ideal DC Output*)

17. Compare the DC Error to the *calibration test limits* and the *published specifications*.

18. Abort waveform generation by calling the niFgen Abort Generation VI.

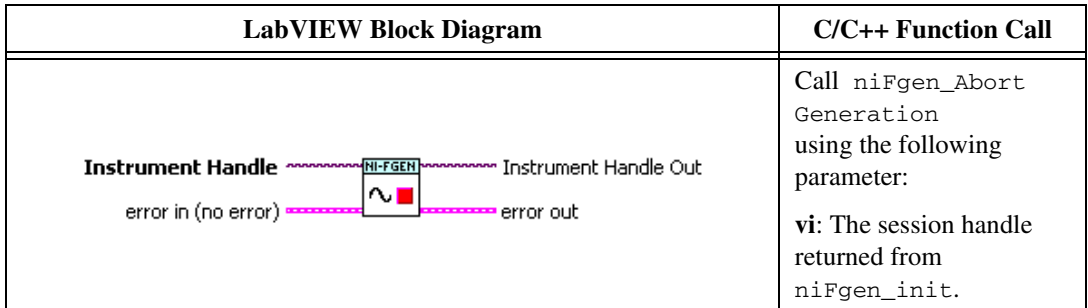

19. Close the instrument driver session, destroy the instrument driver session and all of its properties, and release any memory resources NI-FGEN uses by calling the niFgen Close VI.

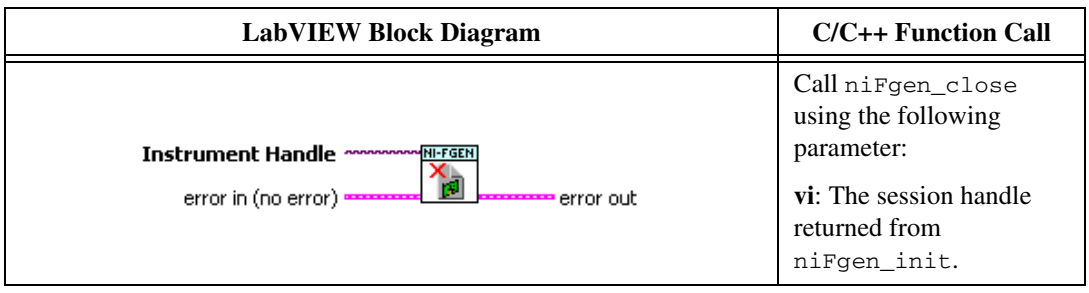

20. If any of the errors are greater than the *calibration test limits*, perform an *[Adjustment](#page-39-0)*.

## <span id="page-30-0"></span>**Verifying Square Wave Gain and Offset Accuracy**

This test verifies the square wave gain and offset accuracy of the NI 5402/5406 into a high-impedance load. In this procedure you generate a square wave using a number of amplitudes and DC offsets, measure the voltage with a DMM, and compare the results to the error limits.

- 1. Connect the NI 5402/5406 CH 0 front panel connector to the DMM.
- 2. Open an instrument driver session, initialize the device for operation, and return a session handle that will be used to identify the device in future NI-FGEN calls by calling the niFgen Initialize VI.

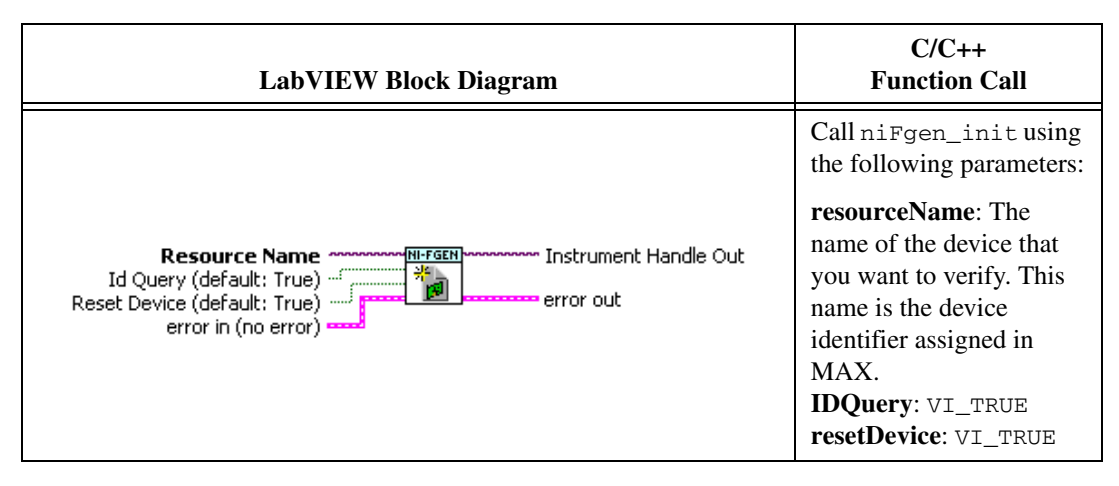

3. Set the load impedance by calling the niFgen Property Node and selecting **Output Attributes»Load Impedance**.

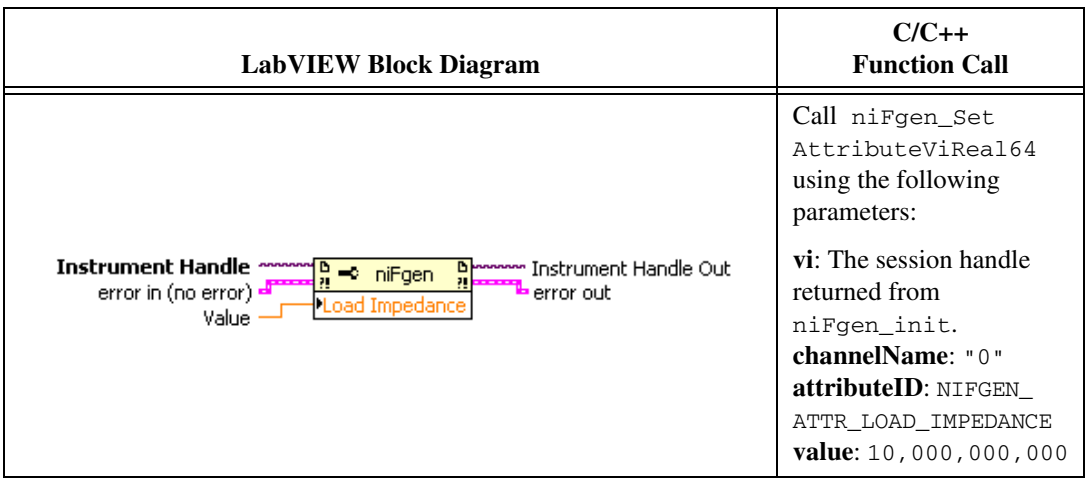

4. Set the output impedance by calling the niFgen Property Node and selecting **Basic Operation»Output Impedance**.

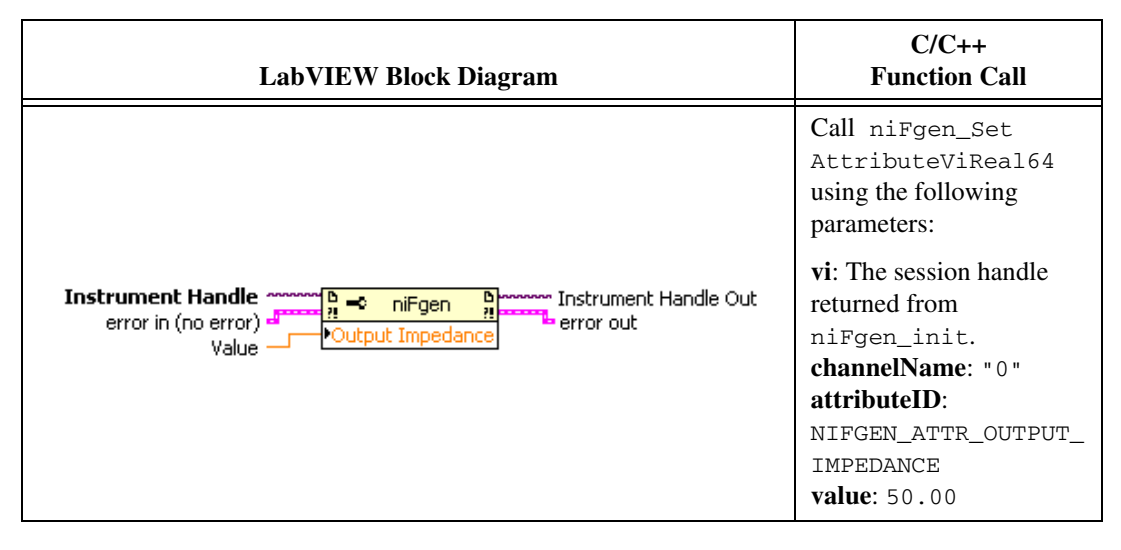

Repeat steps 5 through 13 for each of the iterations listed in Table [6](#page-31-0), changing the Analog Static Value, Amplitude, and DC Offset values for each iteration.

**Table 6.** Values for Verifying Square Wave Gain and Offset Accuracy

<span id="page-31-0"></span>

| <b>Iteration</b> | <b>Analog Static</b><br><b>Value</b> | Amplitude<br>$(V_{pp})$ | <b>DC</b> Offset<br>(V) | <b>Ideal DC</b><br>Output<br>(V) | <b>Calibration</b><br><b>Test Limits</b><br>(V) | <b>Published</b><br>Specification<br>(V) |
|------------------|--------------------------------------|-------------------------|-------------------------|----------------------------------|-------------------------------------------------|------------------------------------------|
| 1                | 7FFF                                 | 20                      | $\mathbf{0}$            | 10                               | ±0.021                                          | $\pm 0.102$                              |
| $\overline{2}$   | <b>FFFF8000</b>                      | 20                      | $\mathbf{0}$            | $-10$                            | ±0.021                                          | ±0.102                                   |
| 3                | 7FFF                                 | 17                      | $\mathbf{0}$            | 8.5                              | $\pm 0.018$                                     | $\pm 0.087$                              |
| $\overline{4}$   | <b>FFFF8000</b>                      | 17                      | $\mathbf{0}$            | $-8.5$                           | $\pm 0.018$                                     | $\pm 0.087$                              |
| 5                | 7FFF                                 | 14                      | $\mathbf{0}$            | 7                                | ±0.015                                          | $\pm 0.072$                              |
| 6                | <b>FFFF8000</b>                      | 14                      | $\mathbf{0}$            | $-7$                             | ±0.015                                          | $\pm 0.072$                              |
| 7                | 7FFF                                 | 10                      | $\mathbf{0}$            | 5                                | ±0.011                                          | ±0.052                                   |
| 8                | <b>FFFF8000</b>                      | 10                      | $\mathbf{0}$            | $-5$                             | ±0.011                                          | $\pm 0.052$                              |
| 9                | 7FFF                                 | $\overline{7}$          | $\Omega$                | 3.5                              | $\pm 0.008$                                     | $\pm 0.037$                              |
| 10               | <b>FFFF8000</b>                      | 7                       | $\mathbf{0}$            | $-3.5$                           | $\pm 0.008$                                     | $\pm 0.037$                              |
| 11               | 7FFF                                 | 5                       | $\Omega$                | 2.5                              | ±0.006                                          | $\pm 0.027$                              |
| 12               | <b>FFFF8000</b>                      | 5                       | $\theta$                | $-2.5$                           | ±0.006                                          | $\pm 0.027$                              |
| 13               | 7FFF                                 | $\overline{4}$          | $\mathbf{0}$            | $\overline{2}$                   | $\pm 0.005$                                     | $\pm 0.022$                              |

| <b>Iteration</b> | <b>Analog Static</b><br><b>Value</b> | Amplitude<br>$(V_{pp})$ | <b>DC</b> Offset<br>(V) | <b>Ideal DC</b><br>Output<br>(V) | <b>Calibration</b><br><b>Test Limits</b><br>(V) | <b>Published</b><br>Specification<br>(V) |
|------------------|--------------------------------------|-------------------------|-------------------------|----------------------------------|-------------------------------------------------|------------------------------------------|
| 14               | <b>FFFF8000</b>                      | $\overline{4}$          | $\boldsymbol{0}$        | $-2$                             | $\pm 0.005$                                     | $\pm 0.022$                              |
| 15               | 7FFF                                 | 3                       | $\boldsymbol{0}$        | 1.5                              | $\pm 0.004$                                     | $\pm 0.017$                              |
| 16               | <b>FFFF8000</b>                      | $\overline{3}$          | $\boldsymbol{0}$        | $-1.5$                           | $\pm 0.004$                                     | $\pm 0.017$                              |
| 17               | 7FFF                                 | 2.8                     | $\boldsymbol{0}$        | 1.4                              | ±0.0038                                         | $\pm 0.016$                              |
| 18               | <b>FFFF8000</b>                      | 2.8                     | $\boldsymbol{0}$        | $-1.4$                           | ±0.0038                                         | $\pm 0.016$                              |
| 19               | 7FFF                                 | $\overline{c}$          | $\boldsymbol{0}$        | $\mathbf{1}$                     | $\pm 0.003$                                     | $\pm 0.012$                              |
| 20               | <b>FFFF8000</b>                      | $\overline{c}$          | $\boldsymbol{0}$        | $-1$                             | $\pm 0.003$                                     | $\pm 0.012$                              |
| 21               | 7FFF                                 | 1.4                     | $\boldsymbol{0}$        | 0.7                              | ±0.0024                                         | $\pm 0.009$                              |
| 22               | <b>FFFF8000</b>                      | 1.4                     | $\boldsymbol{0}$        | $-0.7$                           | ±0.0024                                         | $\pm 0.009$                              |
| 23               | 7FFF                                 | $\mathbf{1}$            | $\boldsymbol{0}$        | 0.5                              | $\pm 0.002$                                     | $\pm 0.007$                              |
| 24               | <b>FFFF8000</b>                      | $\mathbf{1}$            | $\boldsymbol{0}$        | $-0.5$                           | $\pm 0.002$                                     | $\pm 0.007$                              |
| 25               | 7FFF                                 | 0.7                     | $\boldsymbol{0}$        | 0.35                             | ±0.0017                                         | ±0.0055                                  |
| 26               | <b>FFFF8000</b>                      | 0.7                     | $\boldsymbol{0}$        | $-0.35$                          | ±0.0017                                         | ±0.0055                                  |
| 27               | 7FFF                                 | 0.5                     | $\boldsymbol{0}$        | 0.25                             | ±0.0015                                         | ±0.0045                                  |
| 28               | <b>FFFF8000</b>                      | 0.5                     | $\boldsymbol{0}$        | $-0.25$                          | ±0.0015                                         | ±0.0045                                  |
| 29               | 7FFF                                 | 0.3                     | $\boldsymbol{0}$        | 0.15                             | ±0.0013                                         | ±0.0035                                  |
| 30               | <b>FFFF8000</b>                      | 0.3                     | $\boldsymbol{0}$        | $-0.15$                          | ±0.0013                                         | ±0.0035                                  |
| 31               | 7FFF                                 | 0.2                     | $\boldsymbol{0}$        | 0.1                              | ±0.0012                                         | $\pm 0.003$                              |
| 32               | <b>FFFF8000</b>                      | 0.2                     | $\boldsymbol{0}$        | $-0.1$                           | ±0.0012                                         | $\pm 0.003$                              |
| 33               | 7FFF                                 | 0.14                    | $\boldsymbol{0}$        | 0.07                             | ±0.00114                                        | ±0.0027                                  |
| 34               | <b>FFFF8000</b>                      | 0.14                    | $\boldsymbol{0}$        | $-0.07$                          | ±0.00114                                        | ±0.0027                                  |
| 35               | 7FFF                                 | 0.1                     | $\boldsymbol{0}$        | 0.05                             | ±0.0011                                         | ±0.0025                                  |
| 36               | <b>FFFF8000</b>                      | 0.1                     | $\boldsymbol{0}$        | $-0.05$                          | ±0.0011                                         | ±0.0025                                  |
| 37               | 7FFF                                 | 0.07                    | $\boldsymbol{0}$        | 0.035                            | ±0.00107                                        | ±0.00235                                 |
| 38               | <b>FFFF8000</b>                      | 0.07                    | $\boldsymbol{0}$        | $-0.035$                         | ±0.00107                                        | ±0.00235                                 |
| 39               | 7FFF                                 | 0.05                    | $\boldsymbol{0}$        | 0.025                            | ±0.00105                                        | ±0.00225                                 |
| 40               | <b>FFFF8000</b>                      | 0.05                    | $\boldsymbol{0}$        | $-0.025$                         | ±0.00105                                        | ±0.00225                                 |
| 41               | 7FFF                                 | 0.04                    | $\boldsymbol{0}$        | 0.02                             | ±0.00104                                        | ±0.0022                                  |
| 42               | <b>FFFF8000</b>                      | 0.04                    | $\boldsymbol{0}$        | $-0.02$                          | ±0.00104                                        | ±0.0022                                  |

**Table 6.** Values for Verifying Square Wave Gain and Offset Accuracy (Continued)

| <b>Iteration</b> | <b>Analog Static</b><br><b>Value</b> | Amplitude<br>$(V_{pp})$ | <b>DC</b> Offset<br>(V) | <b>Ideal DC</b><br>Output<br>(V) | <b>Calibration</b><br><b>Test Limits</b><br>(V) | <b>Published</b><br>Specification<br>(V) |
|------------------|--------------------------------------|-------------------------|-------------------------|----------------------------------|-------------------------------------------------|------------------------------------------|
| 43               | 7FFF                                 | 0.03                    | $\boldsymbol{0}$        | 0.015                            | ±0.00103                                        | ±0.00215                                 |
| 44               | <b>FFFF8000</b>                      | 0.03                    | $\boldsymbol{0}$        | $-0.015$                         | ±0.00103                                        | ±0.00215                                 |
| 45               | 7FFF                                 | 0.02                    | $\boldsymbol{0}$        | 0.01                             | ±0.00102                                        | ±0.0021                                  |
| 46               | <b>FFFF8000</b>                      | 0.02                    | $\boldsymbol{0}$        | $-0.01$                          | ±0.00102                                        | ±0.0021                                  |
| 47               | 7FFF                                 | 0.012                   | $\boldsymbol{0}$        | 0.006                            | ±0.001012                                       | ±0.00206                                 |
| 48               | <b>FFFF8000</b>                      | 0.012                   | $\boldsymbol{0}$        | $-0.006$                         | ±0.001012                                       | ±0.00206                                 |
| 49               | 7FFF                                 | 10                      | $\sqrt{5}$              | 10                               | $\pm 0.016$                                     | $\pm 0.077$                              |
| 50               | <b>FFFF8000</b>                      | 10                      | $-5$                    | $-10$                            | $\pm 0.016$                                     | $\pm 0.077$                              |
| 51               | 7FFF                                 | 8.5                     | 4.25                    | 8.5                              | ±0.01375                                        | ±0.06575                                 |
| 52               | <b>FFFF8000</b>                      | 8.5                     | $-4.25$                 | $-8.5$                           | ±0.01375                                        | ±0.06575                                 |
| 53               | 7FFF                                 | $\tau$                  | 3.5                     | $\tau$                           | ±0.0115                                         | ±0.0545                                  |
| 54               | <b>FFFF8000</b>                      | $\tau$                  | $-3.5$                  | $-7$                             | ±0.0115                                         | ±0.0545                                  |
| 55               | 7FFF                                 | $\mathfrak s$           | 2.5                     | $\mathfrak s$                    | ±0.0085                                         | ±0.0395                                  |
| 56               | <b>FFFF8000</b>                      | 5                       | $-2.5$                  | $-5$                             | ±0.0085                                         | ±0.0395                                  |
| 57               | 7FFF                                 | 3.5                     | 1.75                    | 3.5                              | ±0.00625                                        | ±0.02825                                 |
| 58               | <b>FFFF8000</b>                      | 3.5                     | $-1.75$                 | $-3.5$                           | ±0.00625                                        | ±0.02825                                 |
| 59               | 7FFF                                 | 2.5                     | 1.25                    | 2.5                              | ±0.00475                                        | ±0.02075                                 |
| 60               | <b>FFFF8000</b>                      | 2.5                     | $-1.25$                 | $-2.5$                           | ±0.00475                                        | ±0.02075                                 |
| 61               | 7FFF                                 | $\overline{2}$          | $\mathbf{1}$            | $\mathfrak{2}$                   | $\pm 0.004$                                     | $\pm 0.017$                              |
| 62               | <b>FFFF8000</b>                      | $\overline{c}$          | $-1$                    | $-2$                             | $\pm 0.004$                                     | $\pm 0.017$                              |
| 63               | 7FFF                                 | 1.5                     | 0.75                    | 1.5                              | ±0.00325                                        | ±0.01325                                 |
| 64               | <b>FFFF8000</b>                      | 1.5                     | $-0.75$                 | $-1.5$                           | ±0.00325                                        | ±0.01325                                 |
| 65               | 7FFF                                 | 1.4                     | 0.7                     | 1.4                              | ±0.0031                                         | ±0.0125                                  |
| 66               | <b>FFFF8000</b>                      | 1.4                     | $-0.7$                  | $-1.4$                           | ±0.0031                                         | ±0.0125                                  |
| 67               | 7FFF                                 | $\,1$                   | 0.5                     | $\,1$                            | ±0.0025                                         | ±0.0095                                  |
| 68               | <b>FFFF8000</b>                      | $\mathbf{1}$            | $-0.5$                  | $-1$                             | ±0.0025                                         | ±0.0095                                  |
| 69               | 7FFF                                 | 0.7                     | 0.35                    | 0.7                              | ±0.00205                                        | ±0.00725                                 |
| 70               | <b>FFFF8000</b>                      | 0.7                     | $-0.35$                 | $-0.7$                           | ±0.00205                                        | ±0.00725                                 |
| 71               | 7FFF                                 | 0.5                     | 0.25                    | 0.5                              | ±0.00175                                        | ±0.00575                                 |

**Table 6.** Values for Verifying Square Wave Gain and Offset Accuracy (Continued)

| <b>Iteration</b> | <b>Analog Static</b><br><b>Value</b> | Amplitude<br>$(V_{pp})$ | <b>DC</b> Offset<br>(V) | <b>Ideal DC</b><br>Output<br>(V) | <b>Calibration</b><br><b>Test Limits</b><br>(V) | <b>Published</b><br>Specification<br>(V) |
|------------------|--------------------------------------|-------------------------|-------------------------|----------------------------------|-------------------------------------------------|------------------------------------------|
| 72               | <b>FFFF8000</b>                      | 0.5                     | $-0.25$                 | $-0.5$                           | ±0.00175                                        | ±0.00575                                 |
| 73               | 7FFF                                 | 0.35                    | 0.175                   | 0.35                             | ±0.001525                                       | ±0.004625                                |
| 74               | <b>FFFF8000</b>                      | 0.35                    | $-0.175$                | $-0.35$                          | $\pm 0.001525$                                  | $\pm 0.004625$                           |
| 75               | 7FFF                                 | 0.25                    | 0.125                   | 0.25                             | ±0.001375                                       | ±0.003875                                |
| 76               | <b>FFFF8000</b>                      | 0.25                    | $-0.125$                | $-0.25$                          | ±0.001375                                       | ±0.003875                                |
| 77               | 7FFF                                 | 0.15                    | 0.075                   | 0.15                             | ±0.001225                                       | ±0.003125                                |
| 78               | <b>FFFF8000</b>                      | 0.15                    | $-0.075$                | $-0.15$                          | $\pm 0.001225$                                  | $\pm 0.003125$                           |
| 79               | 7FFF                                 | 0.1                     | 0.05                    | 0.1                              | ±0.00115                                        | ±0.00275                                 |
| 80               | <b>FFFF8000</b>                      | $0.1\,$                 | $-0.05$                 | $-0.1$                           | ±0.00115                                        | ±0.00275                                 |
| $8\sqrt{1}$      | 7FFF                                 | 0.07                    | 0.035                   | 0.07                             | ±0.001105                                       | ±0.002525                                |
| 82               | <b>FFFF8000</b>                      | 0.07                    | $-0.035$                | $-0.07$                          | ±0.001105                                       | ±0.002525                                |
| 83               | 7FFF                                 | 0.05                    | 0.025                   | 0.05                             | ±0.001075                                       | ±0.002375                                |
| 84               | <b>FFFF8000</b>                      | 0.05                    | $-0.025$                | $-0.05$                          | ±0.001075                                       | ±0.002375                                |
| 85               | 7FFF                                 | 0.035                   | 0.0175                  | 0.035                            | $\pm 0.001053$                                  | $\pm 0.0022625$                          |
| 86               | <b>FFFF8000</b>                      | 0.035                   | $-0.0175$               | $-0.035$                         | ±0.001053                                       | ±0.0022625                               |
| 87               | 7FFF                                 | 0.025                   | 0.0125                  | 0.025                            | $\pm 0.001038$                                  | $\pm 0.0021875$                          |
| 88               | <b>FFFF8000</b>                      | 0.025                   | $-0.0125$               | $-0.025$                         | ±0.001038                                       | $\pm 0.0021875$                          |
| 89               | 7FFF                                 | 0.02                    | 0.01                    | 0.02                             | ±0.00103                                        | $\pm 0.00215$                            |
| 90               | <b>FFFF8000</b>                      | 0.02                    | $-0.01$                 | $-0.02$                          | ±0.00103                                        | ±0.00215                                 |
| 91               | 7FFF                                 | 0.015                   | 0.0075                  | 0.015                            | $\pm 0.001022$                                  | $\pm 0.0021125$                          |
| 92               | <b>FFFF8000</b>                      | 0.015                   | $-0.0075$               | $-0.015$                         | ±0.001022                                       | $\pm 0.0021125$                          |
| 93               | 7FFF                                 | 0.012                   | 0.005                   | 0.011                            | $\pm 0.001017$                                  | ±0.002085                                |
| 94               | <b>FFFF8000</b>                      | 0.012                   | $-0.005$                | $-0.011$                         | ±0.001017                                       | ±0.002085                                |
| 95               | 7FFF                                 | 0.012                   | 0.002                   | 0.008                            | ±0.001014                                       | ±0.00207                                 |
| 96               | <b>FFFF8000</b>                      | 0.012                   | $-0.002$                | $-0.008$                         | ±0.001014                                       | ±0.00207                                 |

**Table 6.** Values for Verifying Square Wave Gain and Offset Accuracy (Continued)

5. Configure the waveform by calling the niFgen Configure Standard Waveform VI.

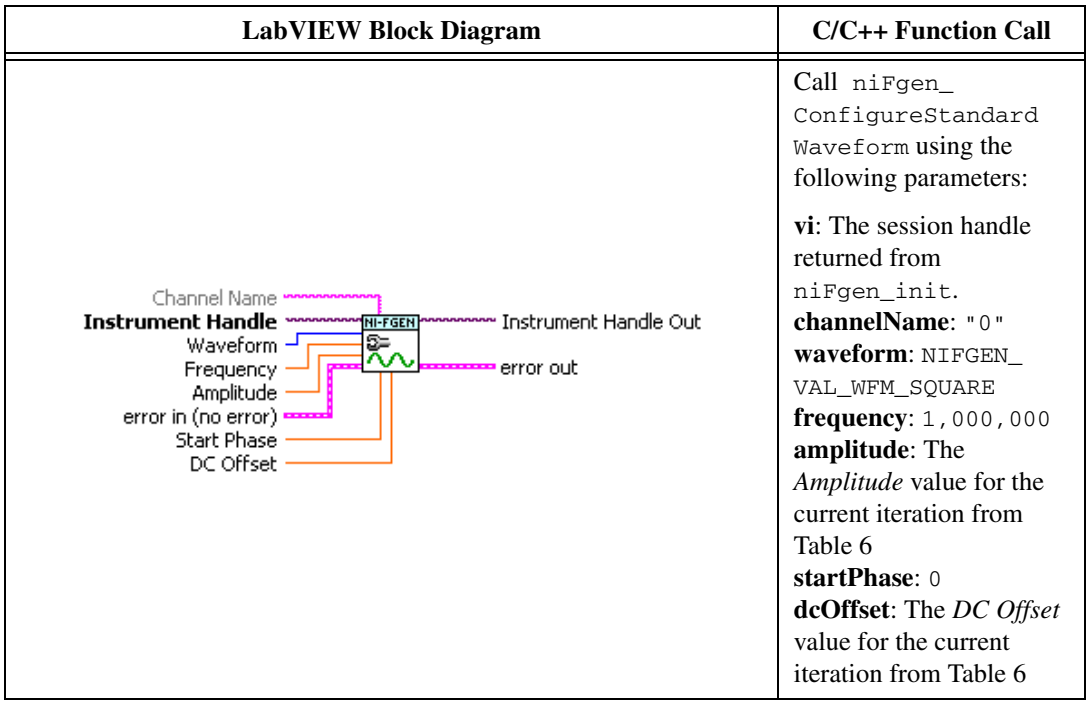

6. Set the analog data mask by calling the niFgen Property Node and selecting **Output Attributes»Data Mask»Analog Data Mask**.

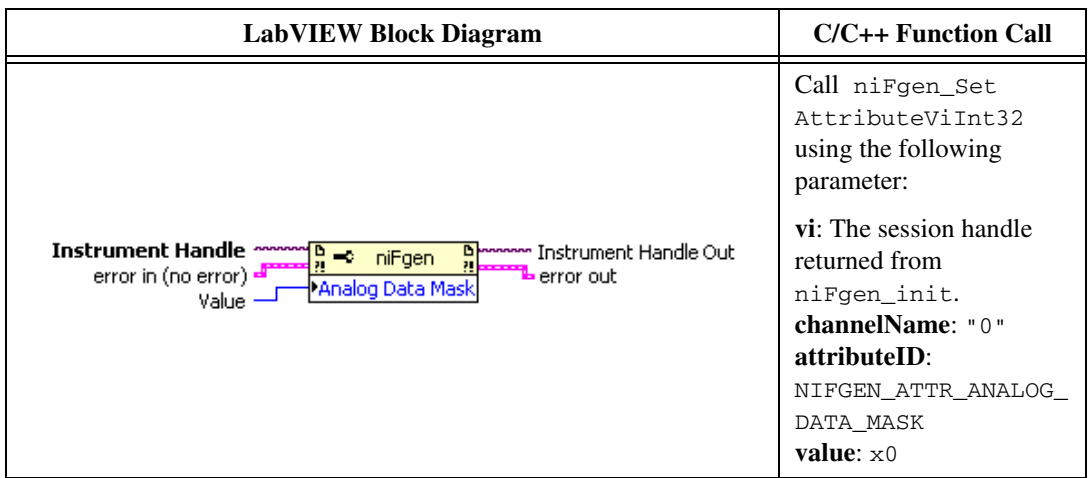
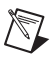

**Note** The data mask is used to mask bits of data to be replaced with the corresponding static value bits. For example, a mask of 0xFF00 and a static value of 0xAAAA applied to a DC waveform with a value of 0x1111 produces a DC waveform with a value of 0x11AA.

> 7. Set the analog static value by calling the niFgen Property Node and selecting **Output Attributes»Data Mask»Analog Static Value**.

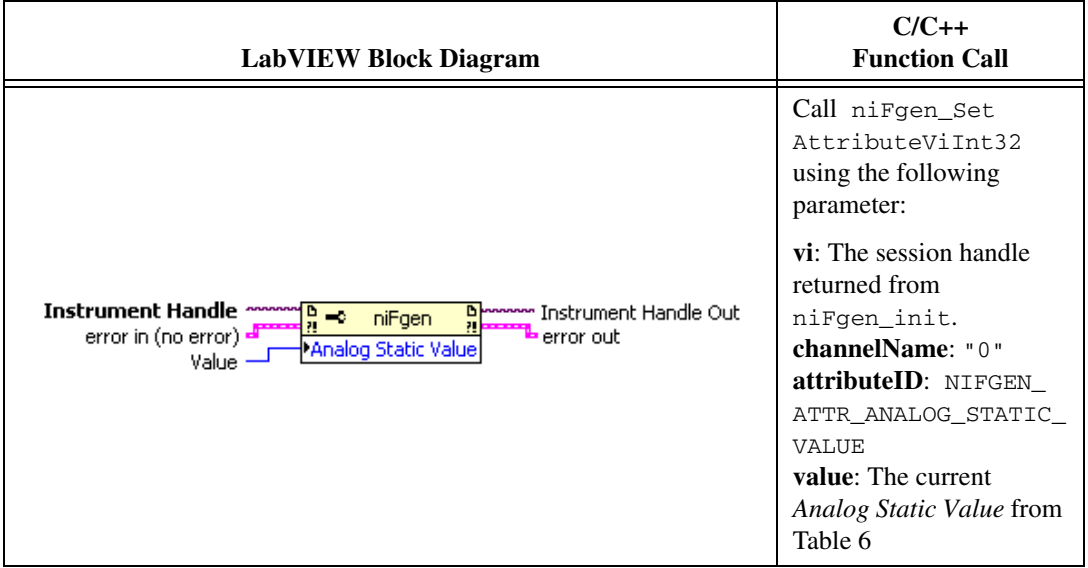

8. Initiate waveform generation by calling the niFgen Initiate Generation VI.

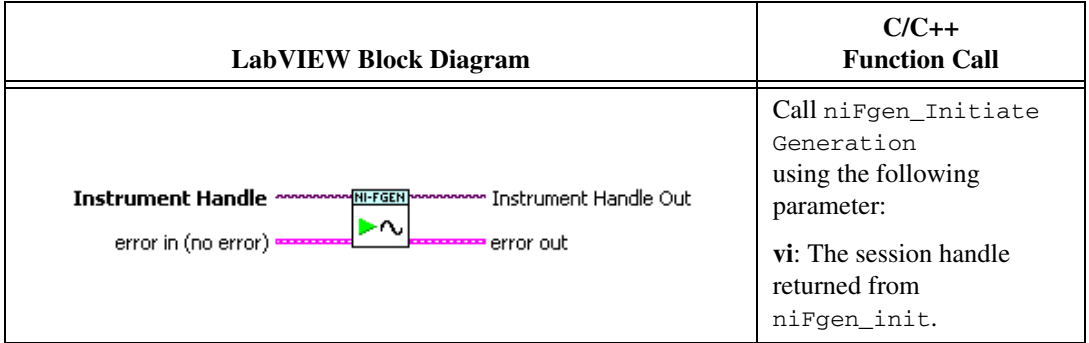

- 9. Wait 200 ms for the output to settle.
- 10. Use the DMM to measure the DC voltage output of the NI 5402/5406. This is the *measured DC output* value.

11. Determine the error for each measurement using the following formula:

#### *DC Error* = (*Measured DC Output Value*) – (*Ideal DC Output Value*)

- 12. Compare the DC error to the *calibration test limits* and *published specifications*.
- 13. Abort waveform generation by calling the niFgen Abort Generation VI.

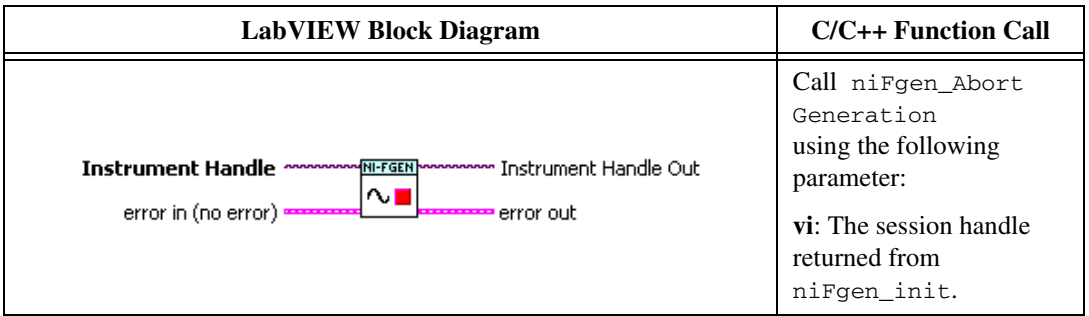

14. Close the instrument driver session, destroy the instrument driver session and all of its properties, and release any memory resources NI-FGEN uses by calling the niFgen Close VI.

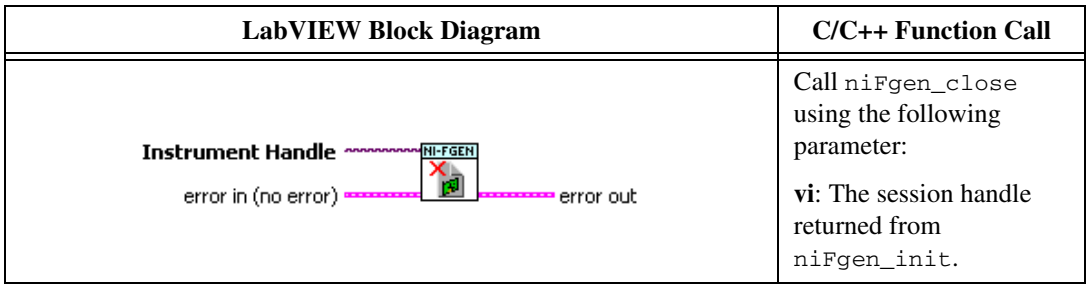

15. If any of the errors are greater than the *calibration test limits*, perform a self-calibration procedure, followed by a reverification procedure.

# <span id="page-38-0"></span>**Updating the Calibration Date and Temperature**

If the NI 5402/5406 passed verification within the calibration test limits and you do not want to perform an adjustment, you can update the calibration date and onboard calibration temperature without making any adjustments by completing the following steps:

1. Open an NI-FGEN external calibration session by calling the niFgen Init Ext Cal VI.

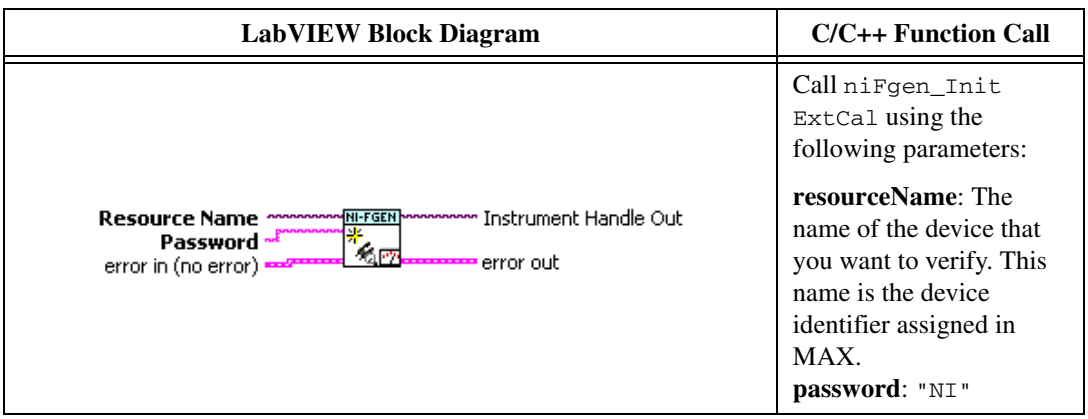

2. Close the instrument driver session and save the calibration date and temperature to the onboard EEPROM by calling the niFgen Close Ext Cal VI.

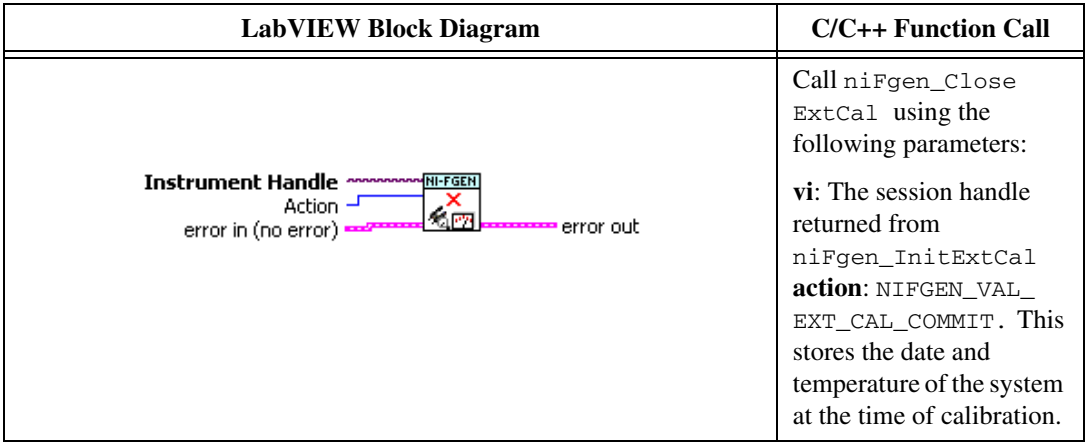

### **Adjustment**

If the NI 5402/5406 successfully passes all verification within the calibration test limits, NI recommends adjustment to guarantee its published specifications for the next two years. If you choose not to adjust your device, refer to the *[Updating the Calibration Date and Temperature](#page-38-0)* section for instructions on updating the calibration date and temperature without performing an adjustment. If the NI 5402/5406 is not within the calibration test limits for each verification procedure, perform the adjustment procedure to improve the accuracy of the NI 5402/5406. Refer to *[Appendix A: Calibration Procedure Options](#page-95-0)* for more information on which procedures to perform.

The external calibration procedure adjusts the onboard calibration A/D converter (ADC), the oscillator frequency, the analog output, and the flatness correction. *Calibration ADC adjustment* characterizes the onboard ADC gain and offset so that self-calibration results in an accurately calibrated device. *Oscillator frequency adjustment* characterizes the onboard oscillator to ensure frequency accuracy. *Analog output adjustment* characterizes the DC gains and the offsets of the main and square wave analog path to ensure the analog output voltage accuracy. *Flatness Correction adjustment* characterizes the sine wave flatness correction applied to generated sine waves.

To perform an adjustment, create an external calibration session by calling the niFgen Init Ext Cal VI. Along with the standard NI-FGEN attributes, the external calibration session uses a set of calibration constants that are determined during the calibration procedure and stored in the device onboard memory when the session is closed. NI-FGEN uses these calibration constants during a standard NI-FGEN session to ensure that the device operates within its specifications. You must close an external calibration session by calling the niFgen Close Ext Cal VI.

The following figure shows the programming flow for an external calibration procedure.

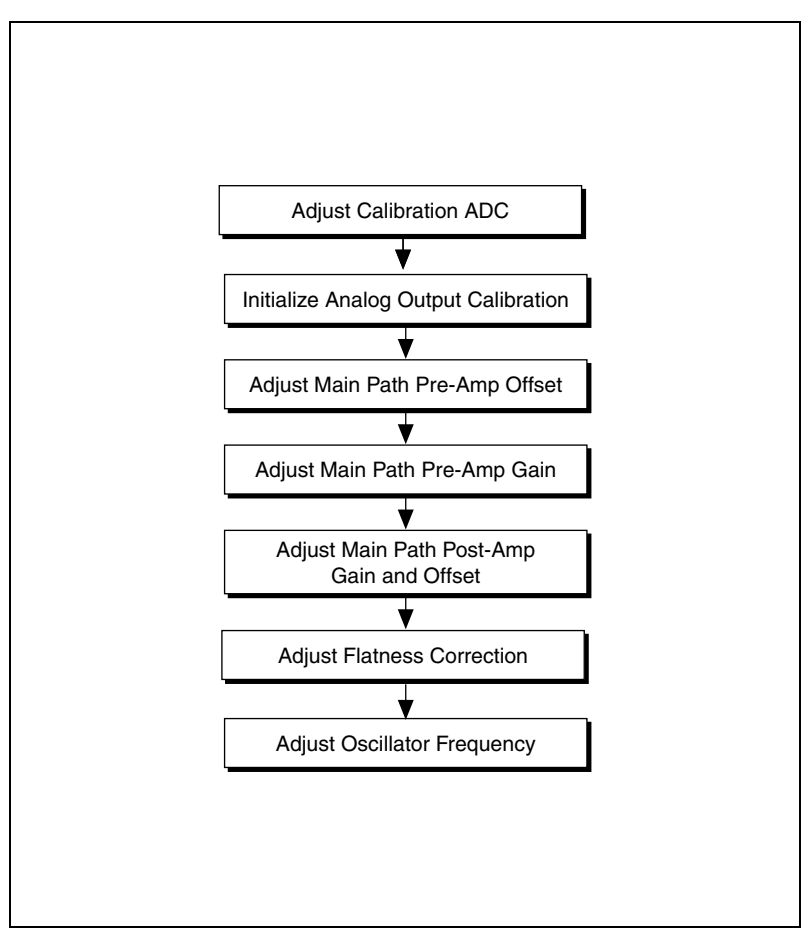

**Figure 3.** NI 5402/5406 External Calibration Procedure

# **Adjusting the Calibration ADC**

Complete this procedure to adjust the onboard calibration ADC of the NI 5402/5406 that is used during self-calibration and external calibration. You will characterize the gain and offset associated with this ADC.

- 1. Connect the NI 5402/5406 CH 0 front panel connector to a DMM.
- 2. Open an NI-FGEN external calibration session by calling the niFgen Init Ext Cal VI.

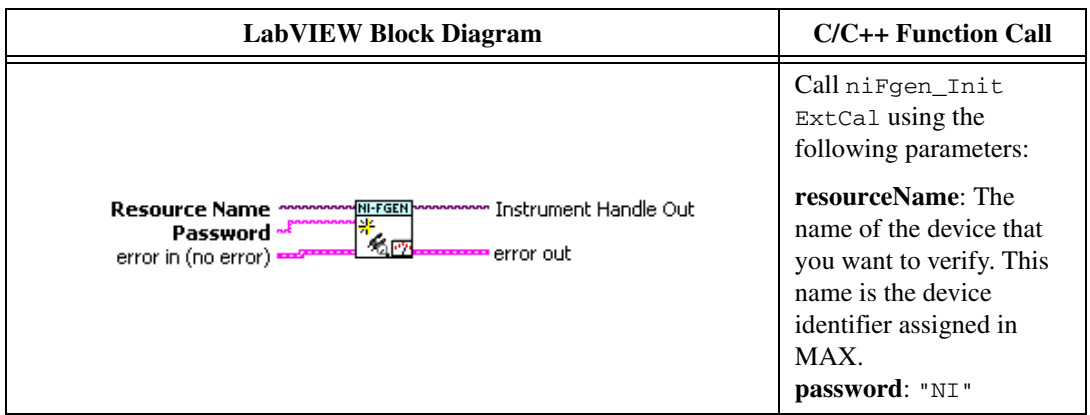

3. Initialize ADC calibration by calling niFgen Initialize Cal ADC Calibration VI.

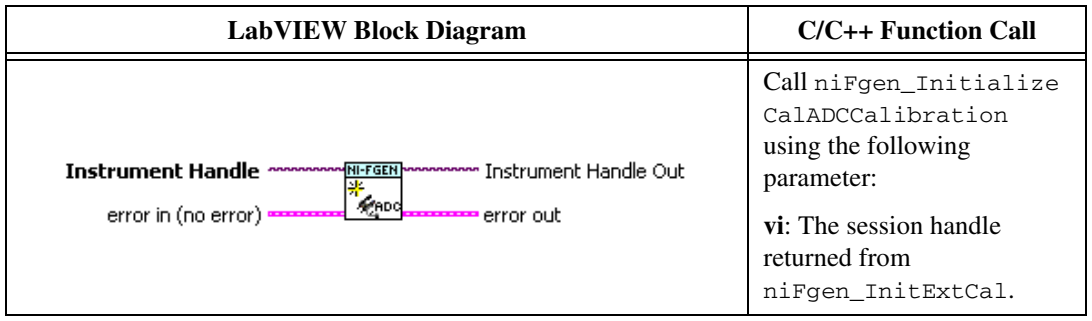

4. Set the analog path by calling the niFgen Property Node and selecting **Output Attributes»Analog Path**.

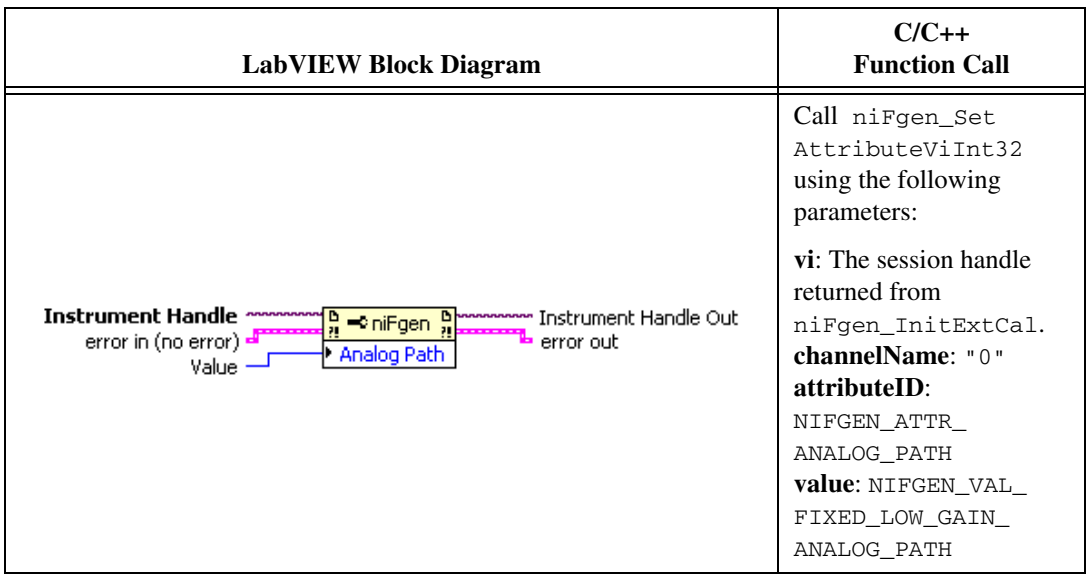

5. Set the gain DAC value by calling the niFgen Property Node and selecting **Calibration»Gain DAC Value**.

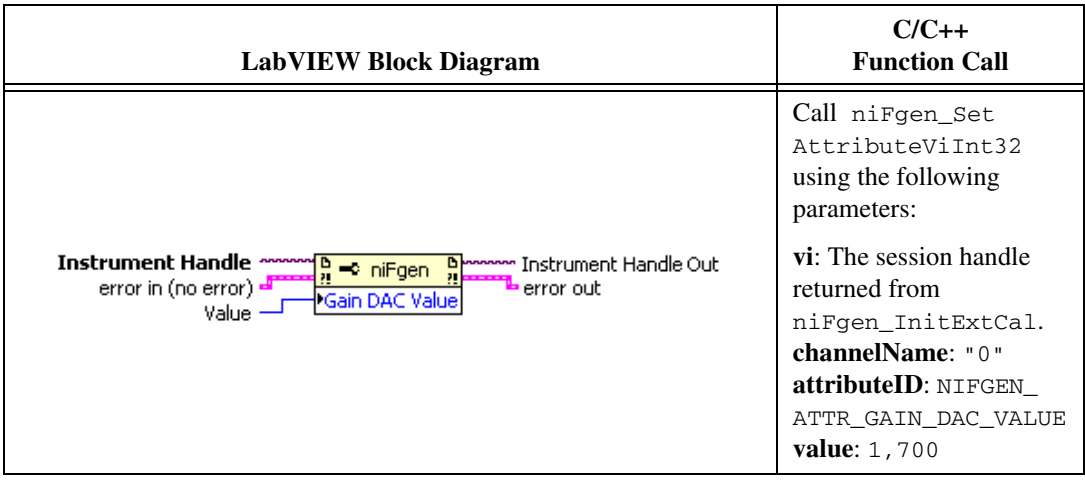

6. Set the offset DAC value by calling the niFgen Property Node and selecting **Calibration»Offset DAC Value**.

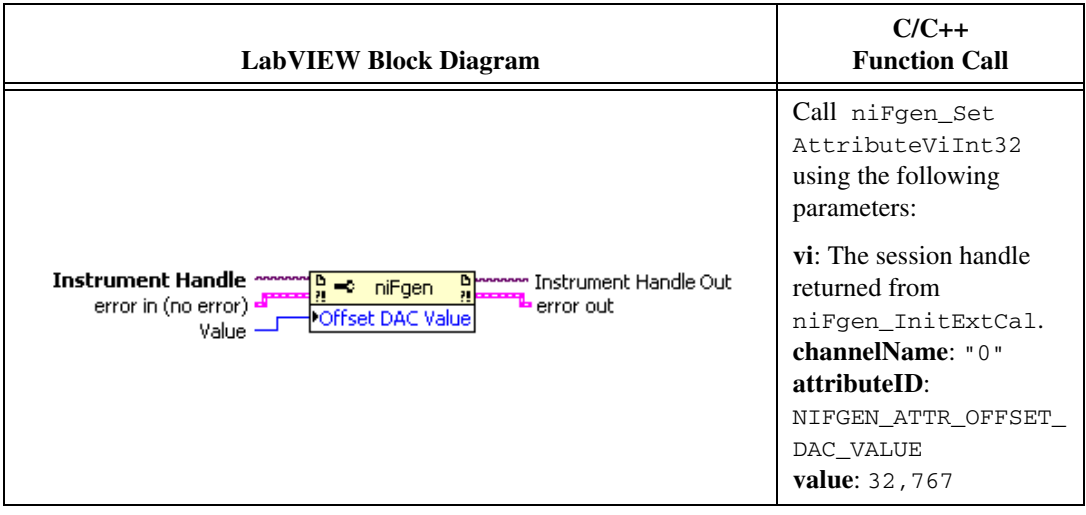

7. Set the analog filter state by calling the niFgen Property Node and selecting **Output Attributes»Analog Filter Enabled**.

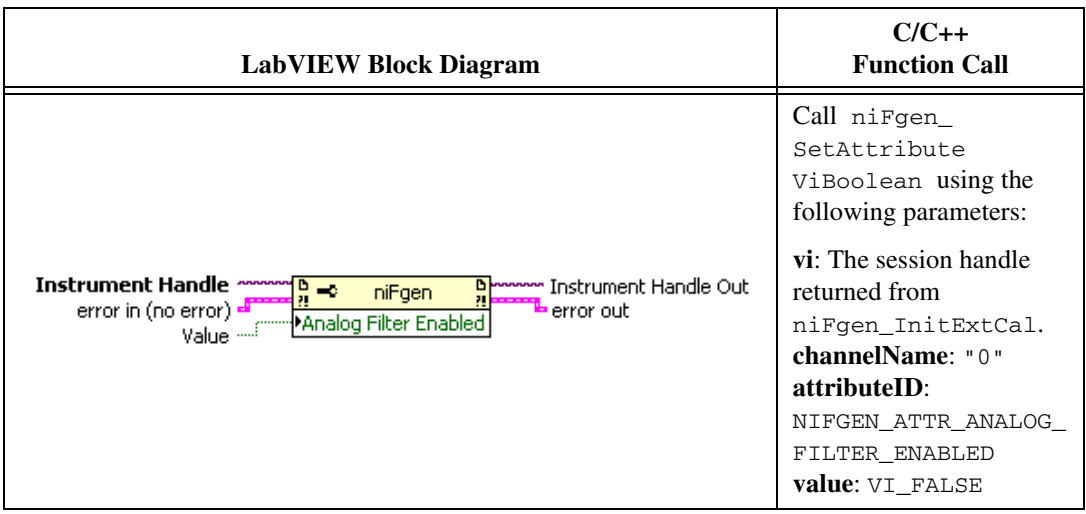

8. Set the pre-amplifier attenuation by calling the niFgen Property Node and selecting **Calibration»Pre-Amplifier Attenuation**.

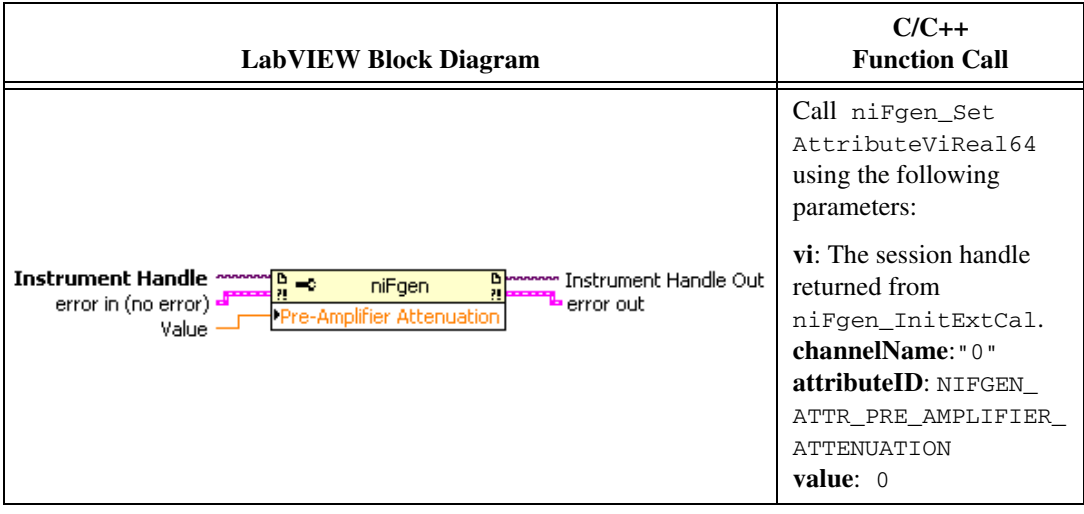

9. Set the post-amplifier attenuation by calling the niFgen Property Node and selecting **Calibration»Post-Amplifier Attenuation**.

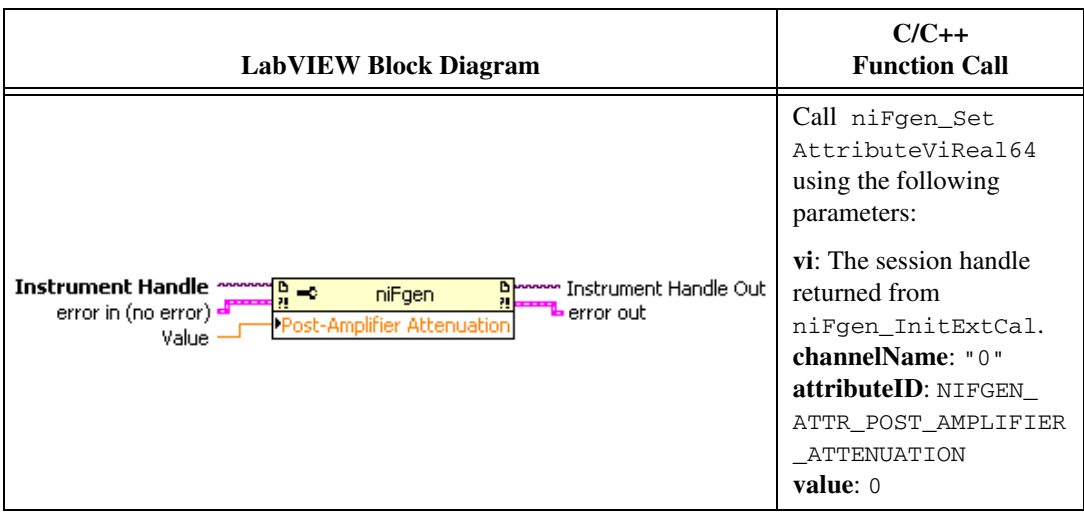

10. Set the output impedance by calling the niFgen Property Node and selecting **Basic Operation»Output Impedance**.

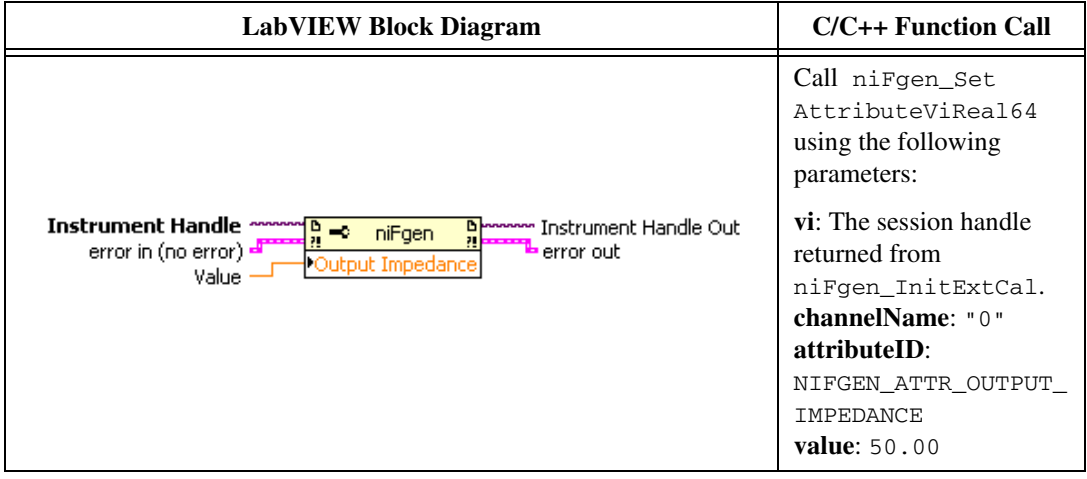

11. Disable the analog output by calling the niFgen Property Node and selecting **Basic Operation»Output Enabled**.

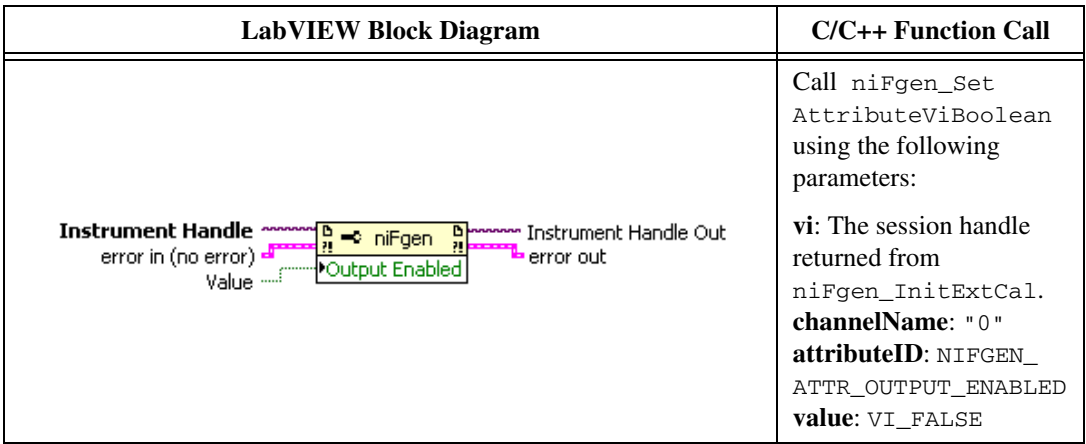

12. Set the main DAC value by calling the niFgen Write Binary 16 Analog Static Value VI.

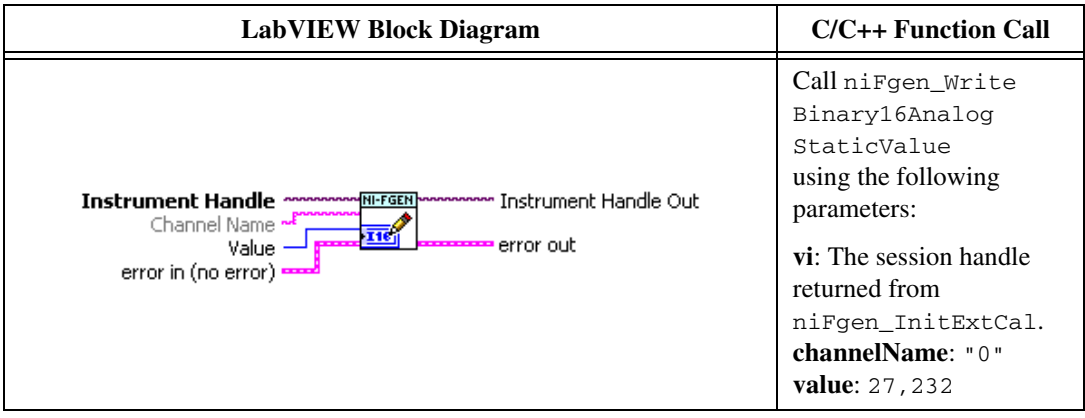

13. Set the calibration ADC input by calling the niFgen Property Node and selecting **Calibration»Cal ADC Input**.

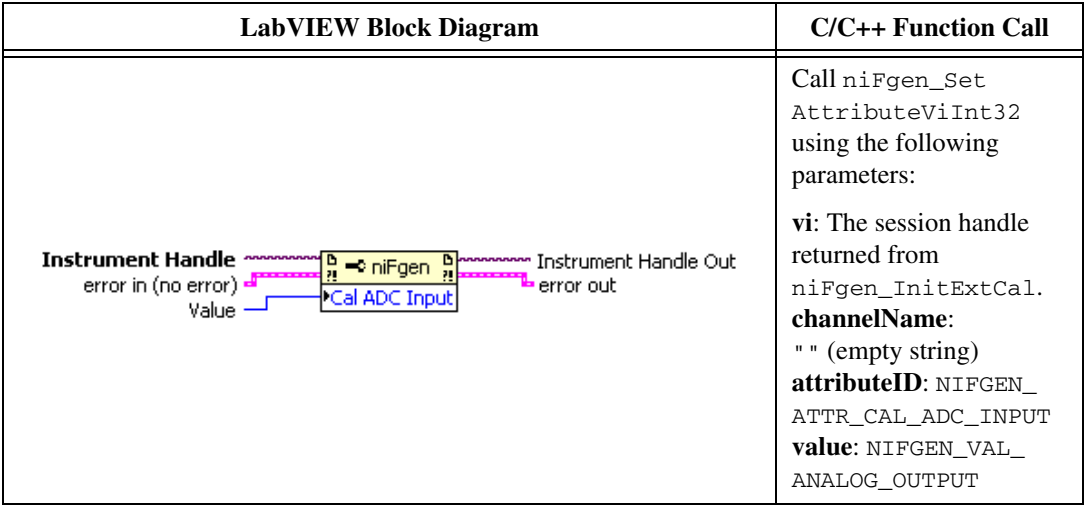

14. Commit the attribute values to the device by calling the niFgen Commit VI.

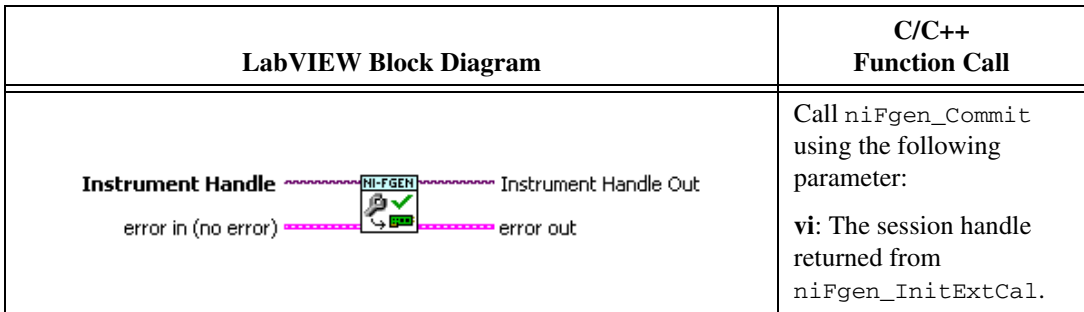

- 15. Wait 500 ms for the output to settle.
- 16. Measure the analog output voltage with the onboard calibration ADC by calling the niFgen Read CAL ADC VI.

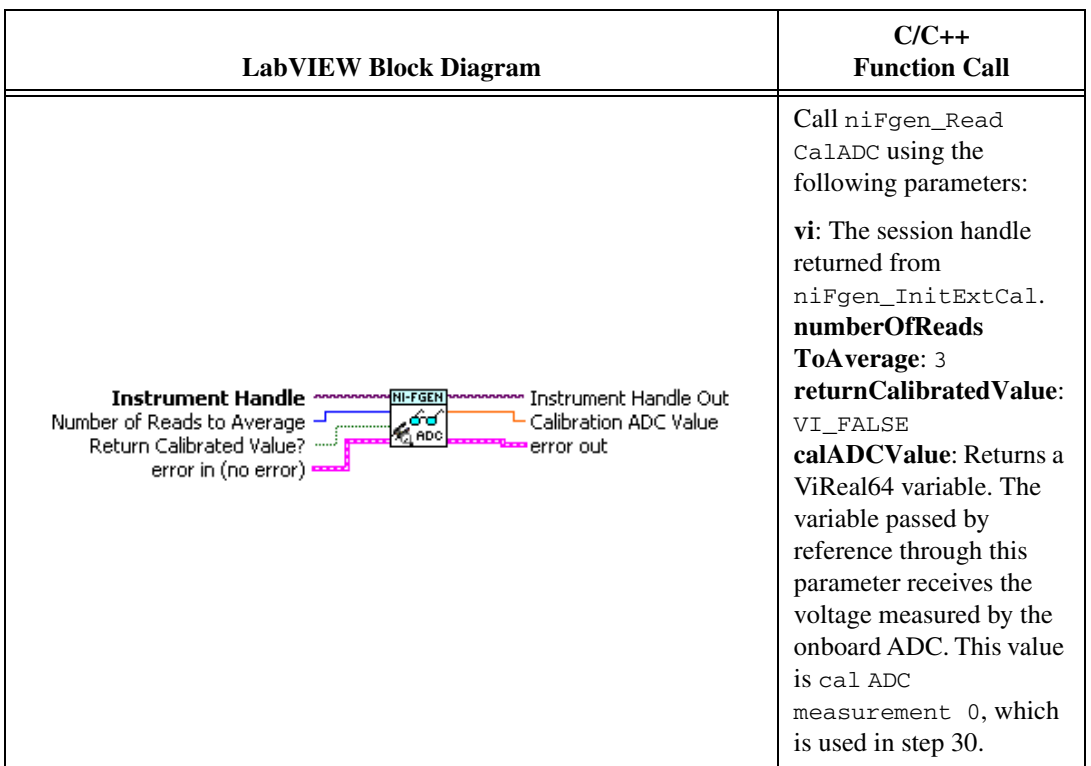

17. Enable the analog output by calling the niFgen Property Node and selecting **Basic Operation»Output Enabled**.

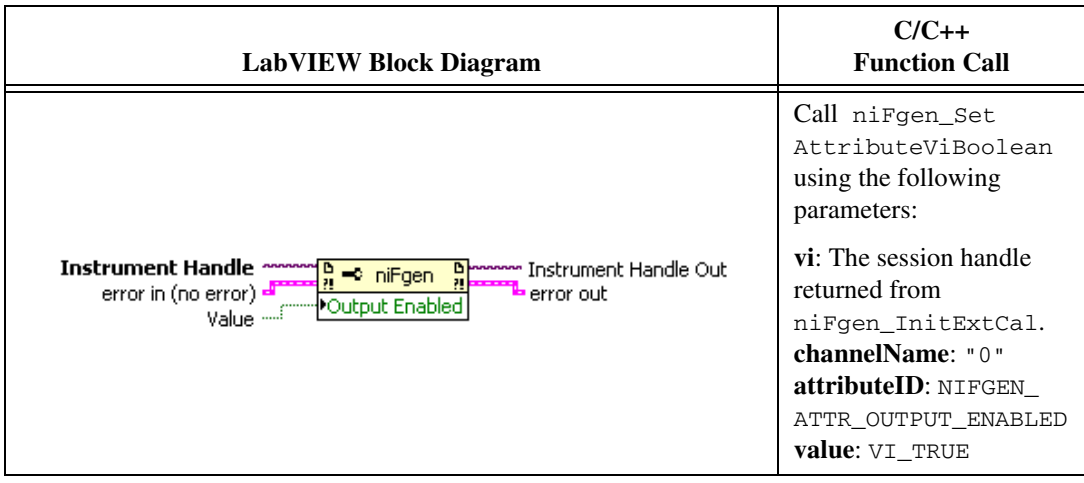

18. Commit the attribute values to the device by calling the niFgen Commit VI.

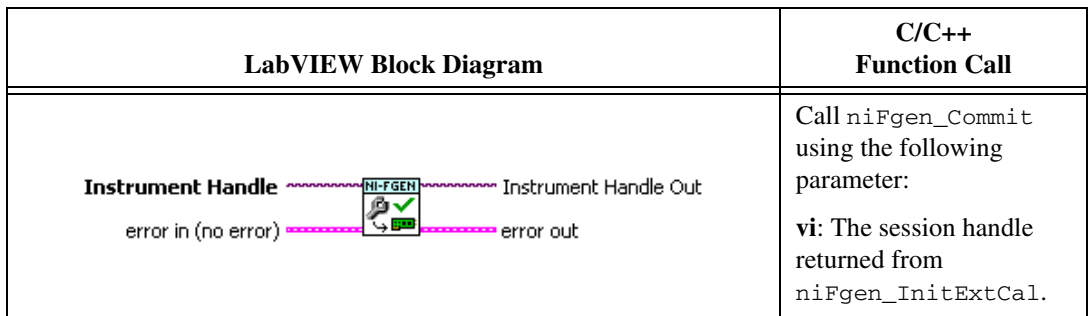

- 19. Wait 500 ms for the output to settle.
- 20. Use the DMM to measure the NI 5402/5406 output voltage. This measurement is external measurement 0, which is used in ste[p 30.](#page-52-0)

21. Set the main DAC value by calling the niFgen Write Binary 16 Analog Static Value VI.

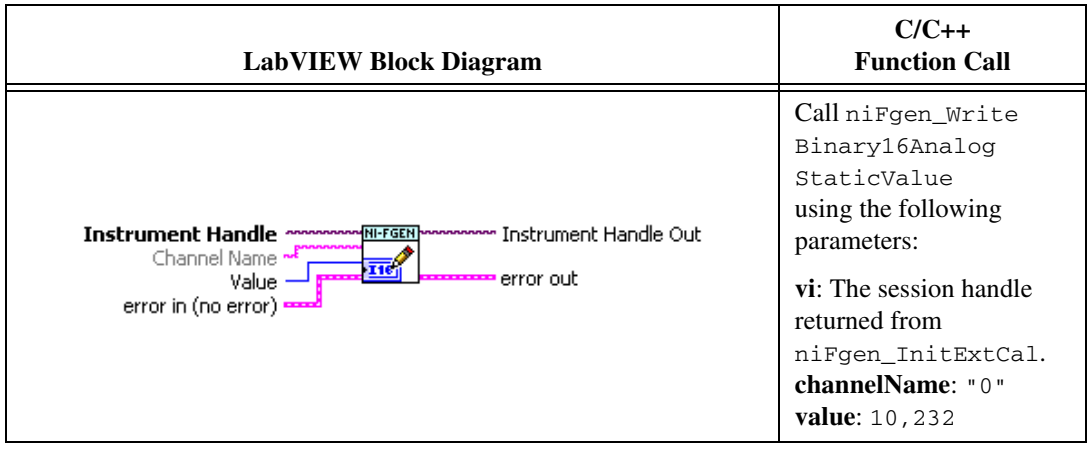

22. Disable the analog output by calling the niFgen Property Node and selecting **Basic Operation»Output Enabled**.

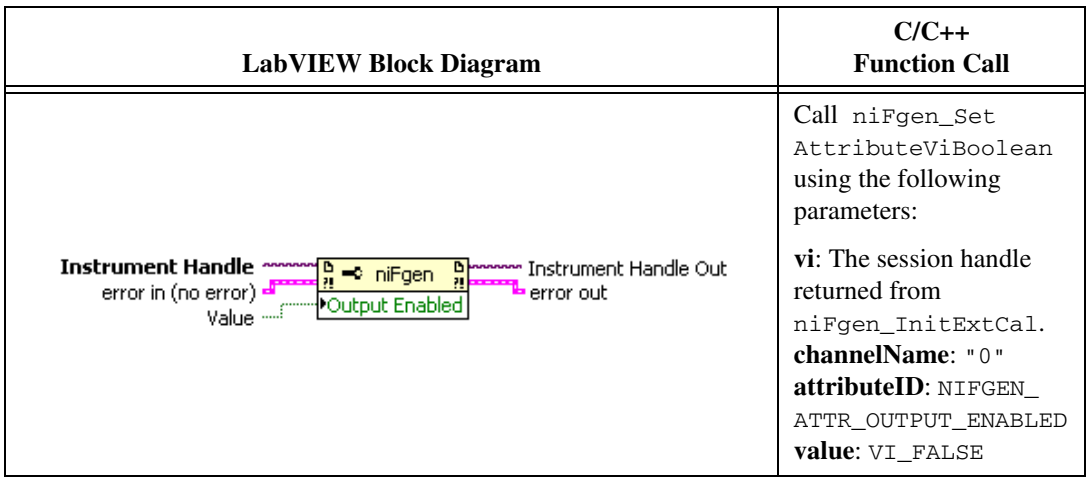

23. Commit the attribute values to the device by calling the niFgen Commit VI.

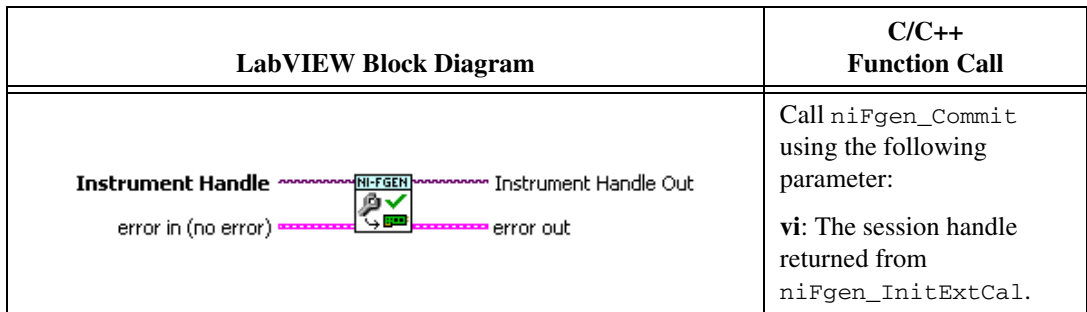

- 24. Wait 500 ms for the output to settle.
- 25. Measure the analog output voltage with the onboard calibration ADC by calling the niFgen Read CAL ADC VI.

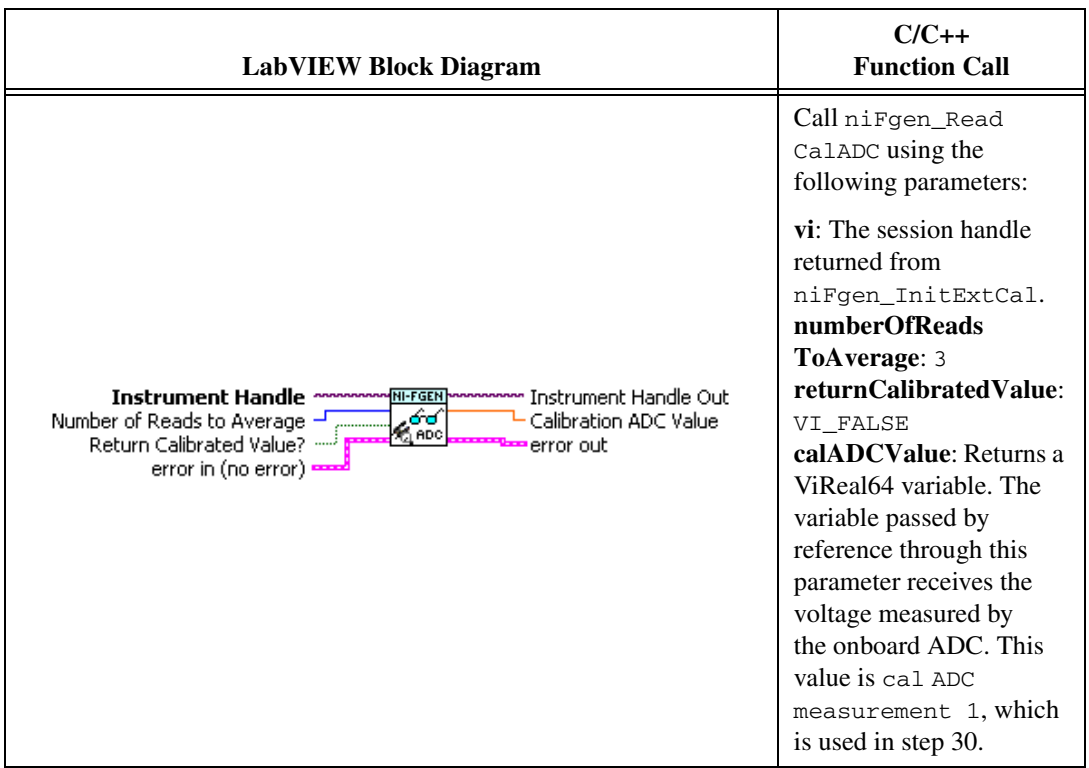

26. Enable the analog output by calling the niFgen Property Node and selecting **Basic Operation»Output Enabled**.

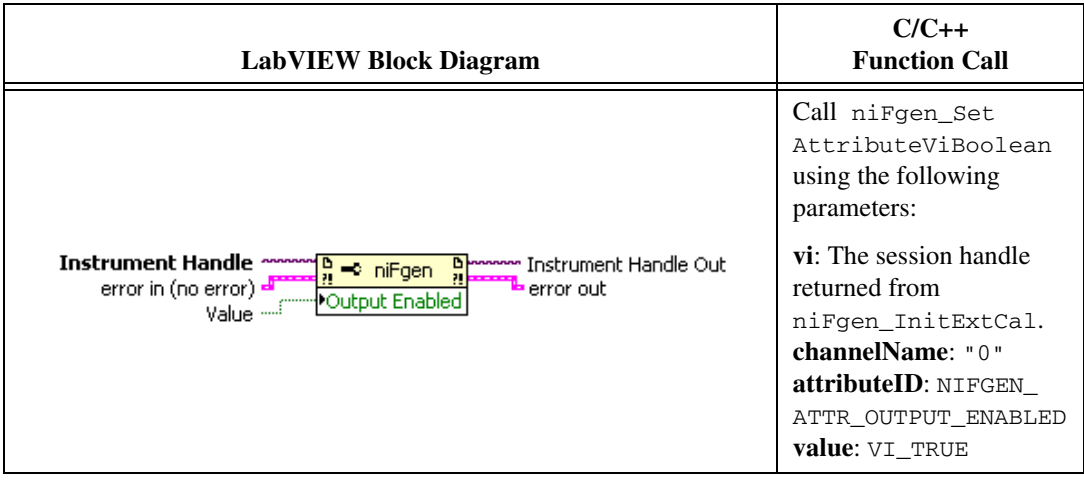

27. Commit the attribute values to the device by calling the niFgen Commit VI.

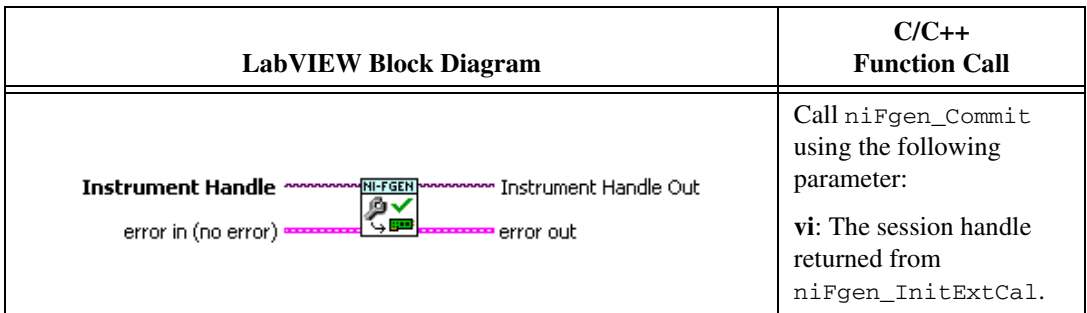

- 28. Wait 500 ms for the output to settle.
- 29. Use the DMM to measure the NI 5402/5406 output voltage. This measurement is external measurement 1, which is used in ste[p 30.](#page-52-0)

30. Adjust the ADC calibration by calling the niFgen Cal Adjust Cal ADC VI.

<span id="page-52-0"></span>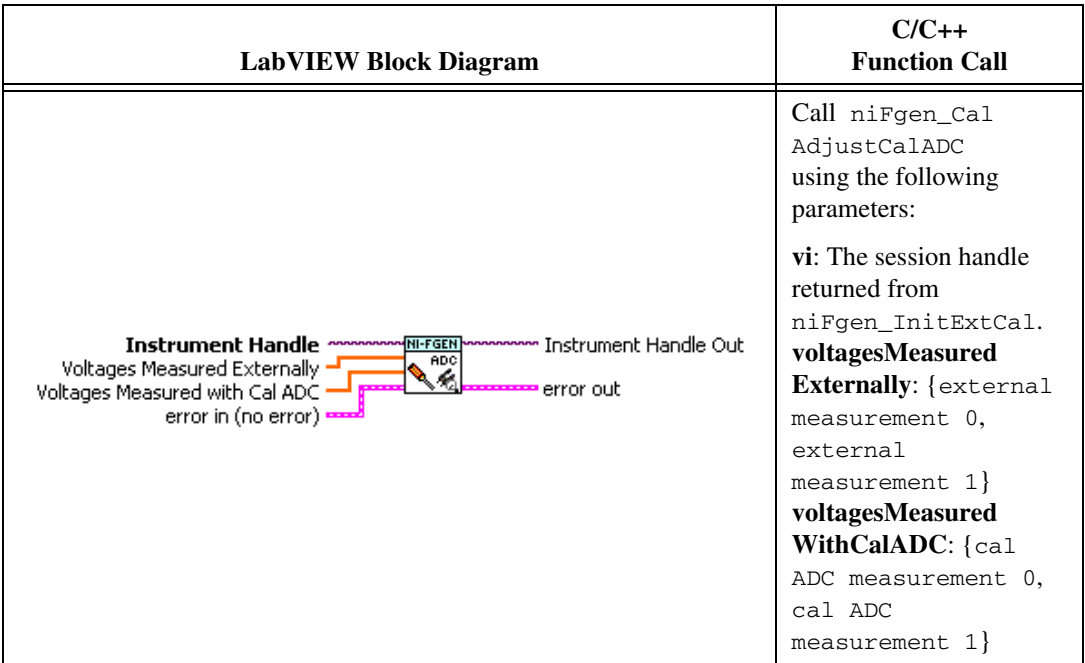

31. Disable the analog output by calling the niFgen Property Node and selecting **Basic Operation»Output Enabled**.

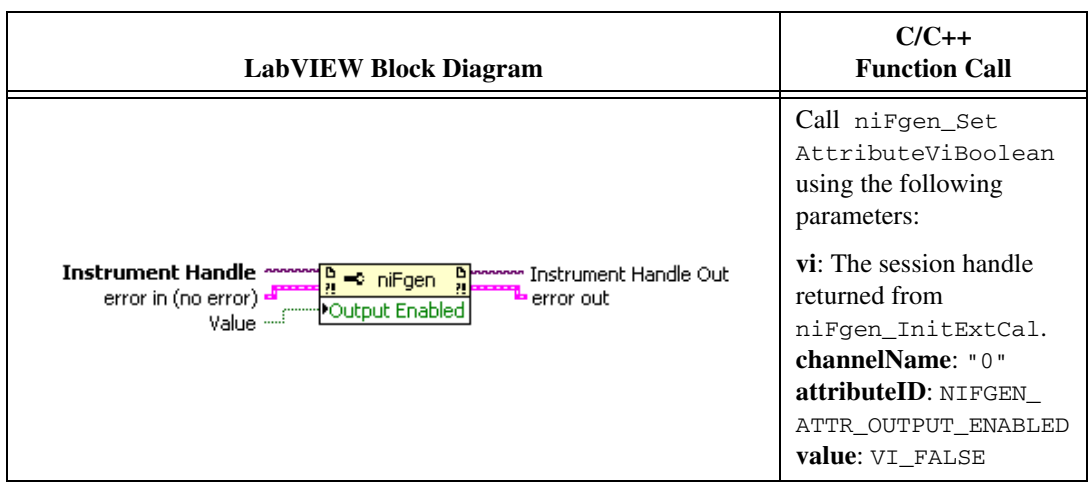

32. Set the calibration ADC input by calling the niFgen Property Node and selecting **Calibration»Cal ADC Input**.

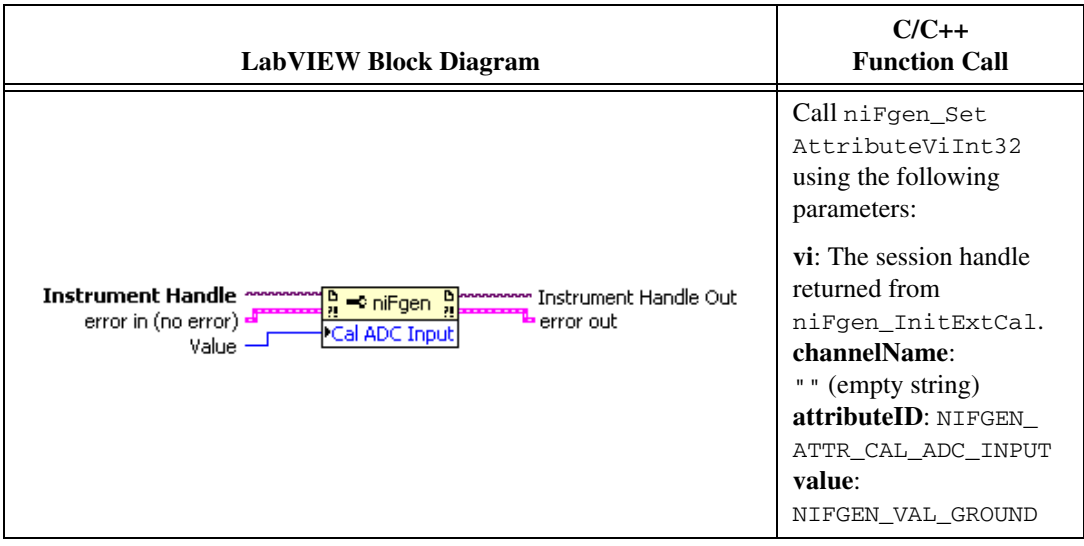

33. Commit the attribute values to the device by calling the niFgen Commit VI.

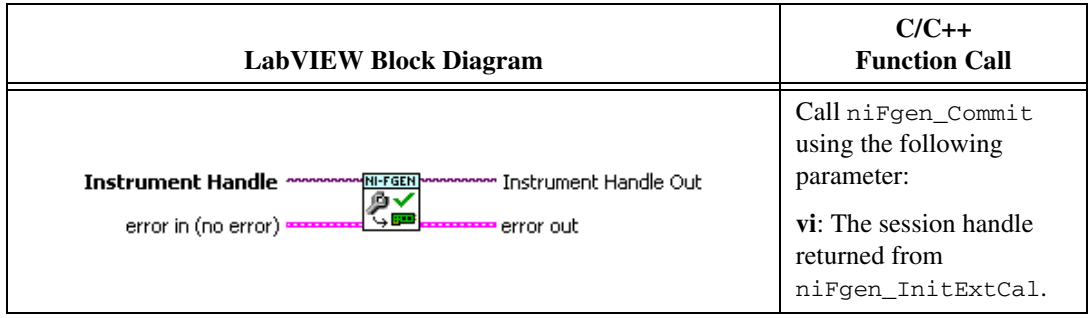

34. Close the instrument driver session and save the calibration date and temperature by calling the niFgen Close Ext Cal VI.

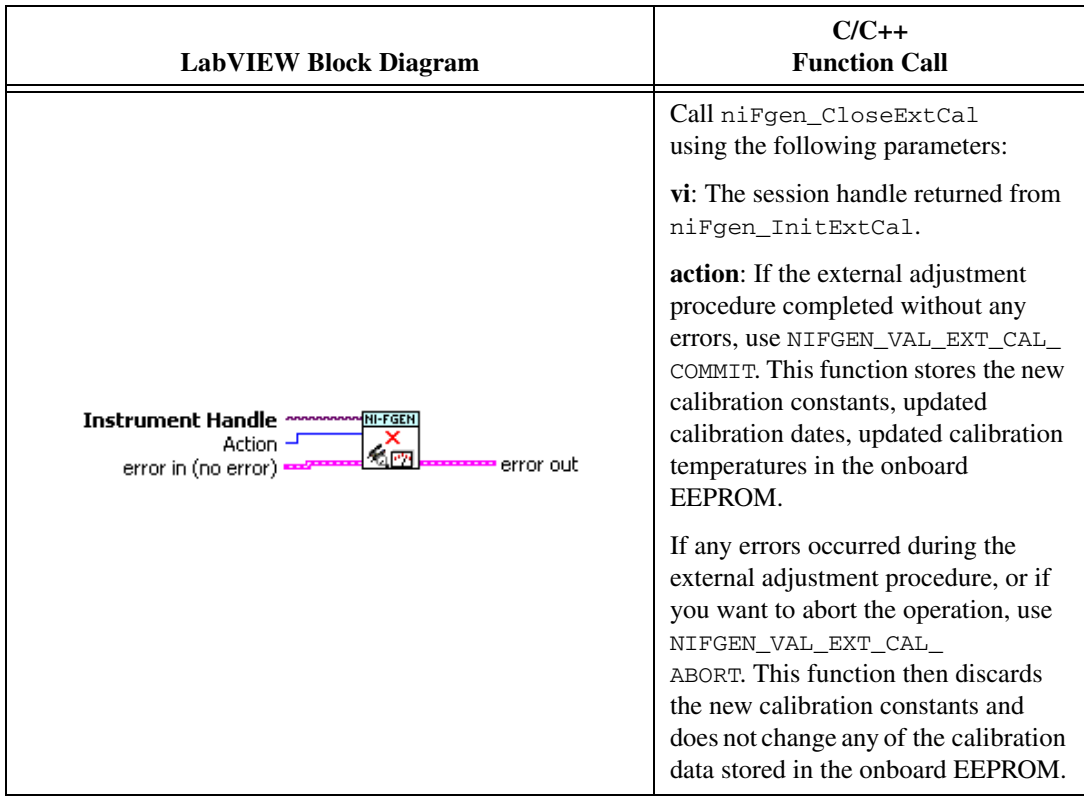

## **Adjusting the Analog Output**

The analog output adjustment procedure has several sub-procedures that adjust the following:

- Main path pre-amplifier offset
- Main path pre-amplifier gain
- Main path post-amplifier gain and offset

In each of these sub-procedures, you put the device in several configurations and take several output measurements. You then pass these measurements to NI-FGEN, which determines the calibration constants for the device.

### **Initializing Analog Output Calibration**

- 1. Connect the NI 5402/5406 CH 0 front panel connector to the DMM.
- 2. Open an NI-FGEN external calibration session by calling the niFgen Init Ext Cal VI.

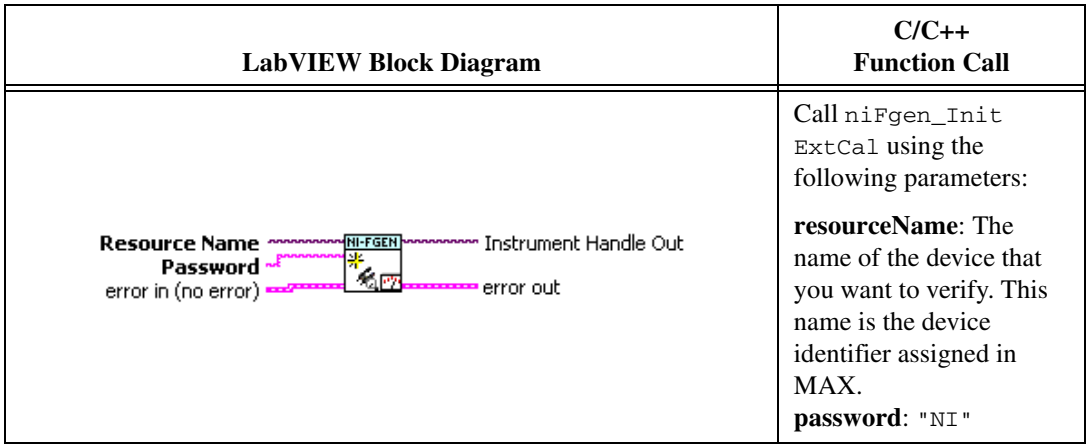

3. Initialize analog output calibration by calling the niFgen Initialize Analog Output Calibration VI.

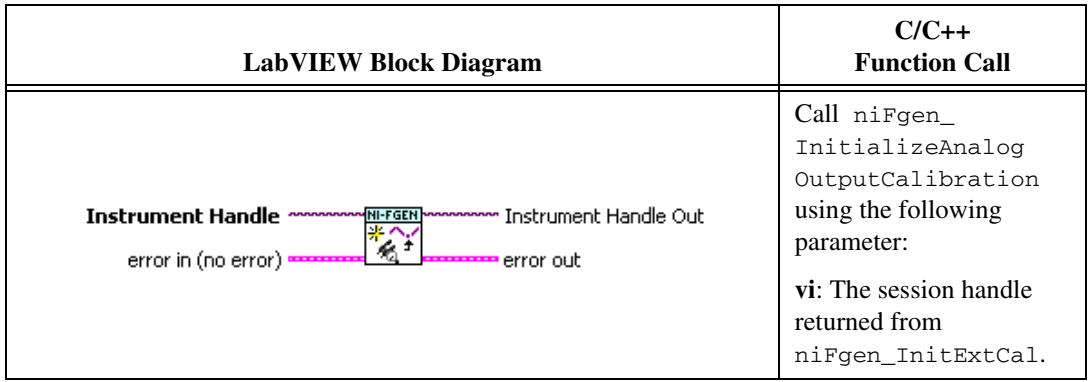

4. Set the main DAC value by calling the niFgen Write Binary 16 Analog Static Value VI.

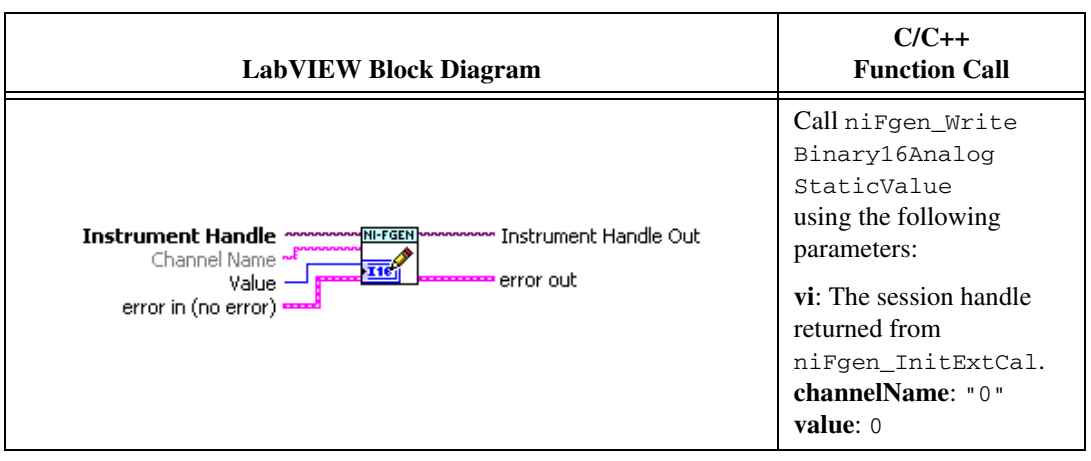

5. Set the analog path value by calling the niFgen Property Node and selecting **Output Attributes»Analog Path**.

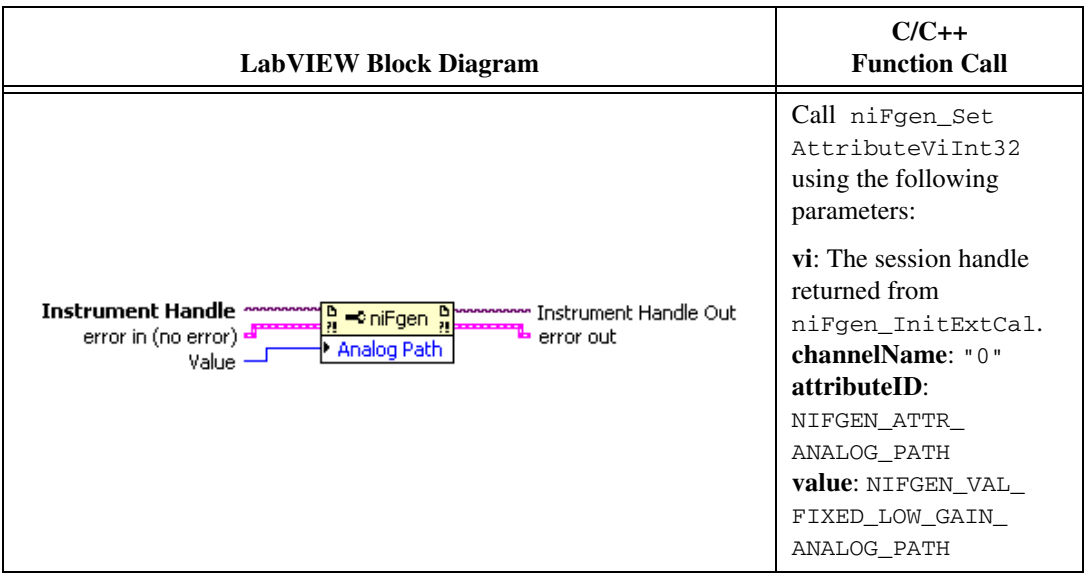

6. Set the gain DAC value by calling the niFgen Property Node and selecting **Calibration»Gain DAC Value**.

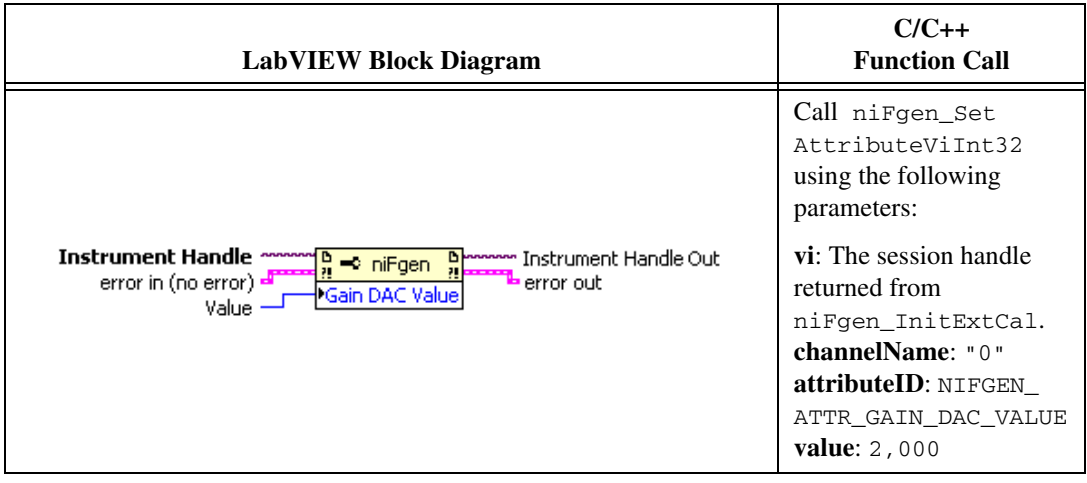

7. Set the offset DAC value by calling the niFgen Property Node and selecting **Calibration»Offset DAC Value**.

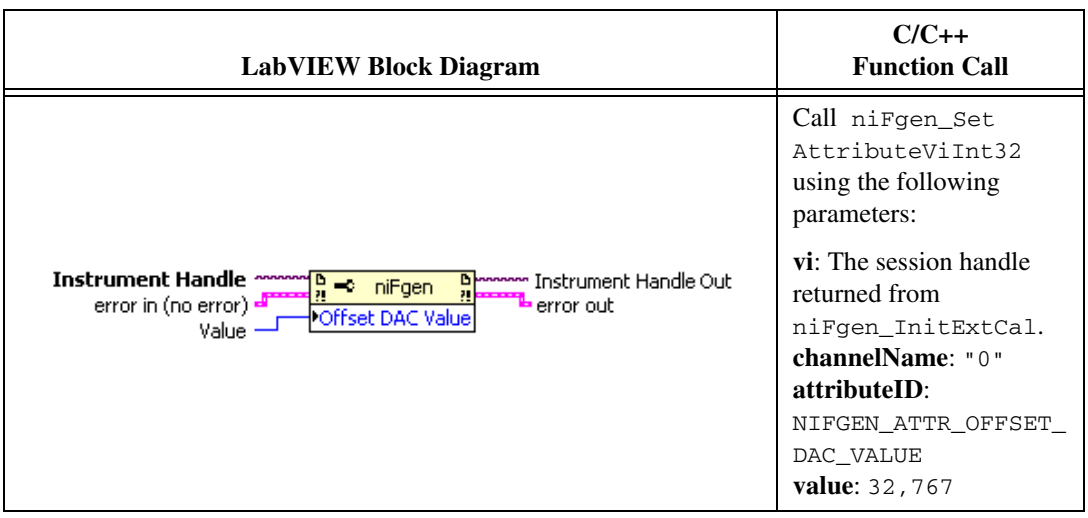

8. Set the analog filter state by calling the niFgen Property Node and selecting **Output Attributes»Analog Filter Enabled**.

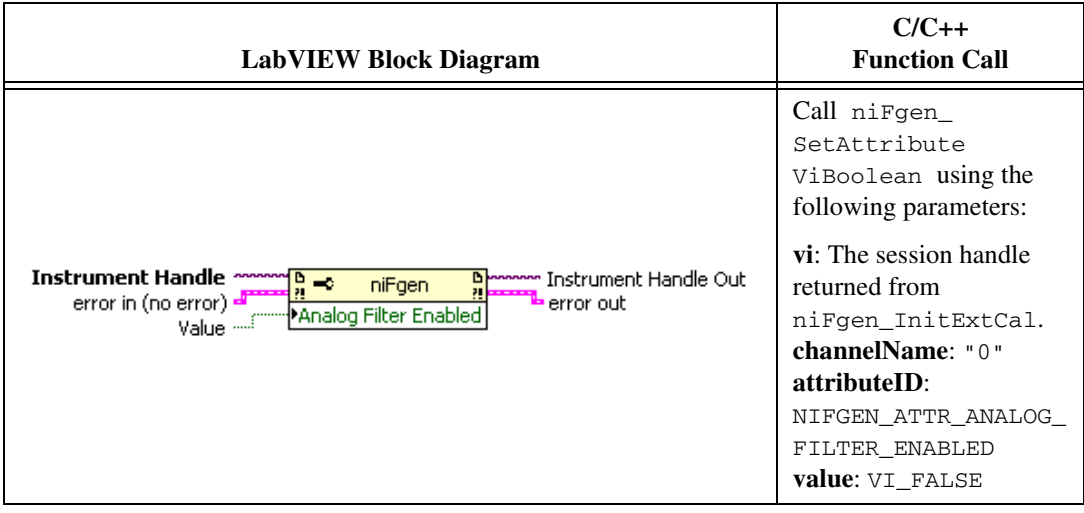

9. Set the pre-amplifier attenuation by calling the niFgen Property Node and selecting **Calibration»Pre-Amplifier Attenuation**.

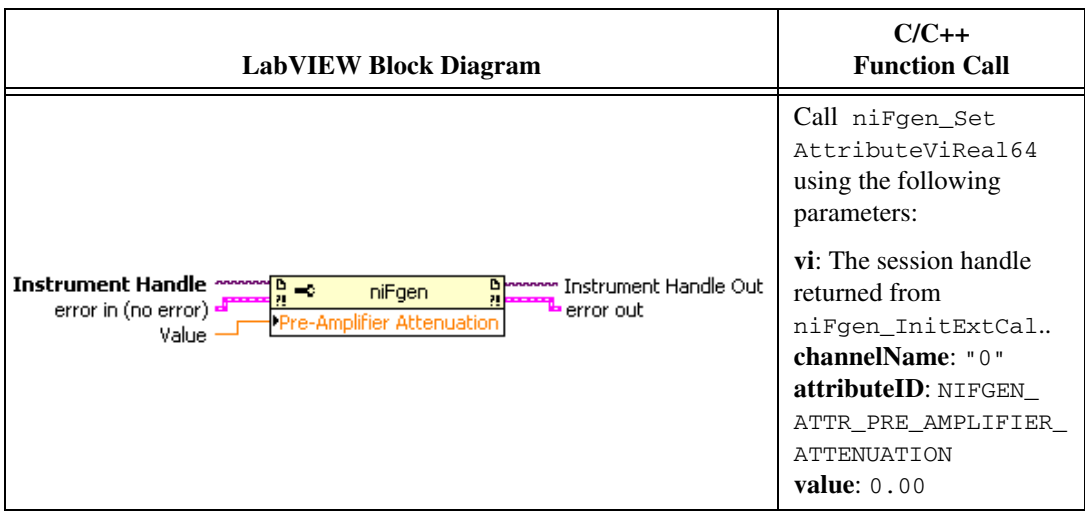

10. Set the post-amplifier attenuation by calling the niFgen Property Node and selecting **Calibration»Post-Amplifier Attenuation**.

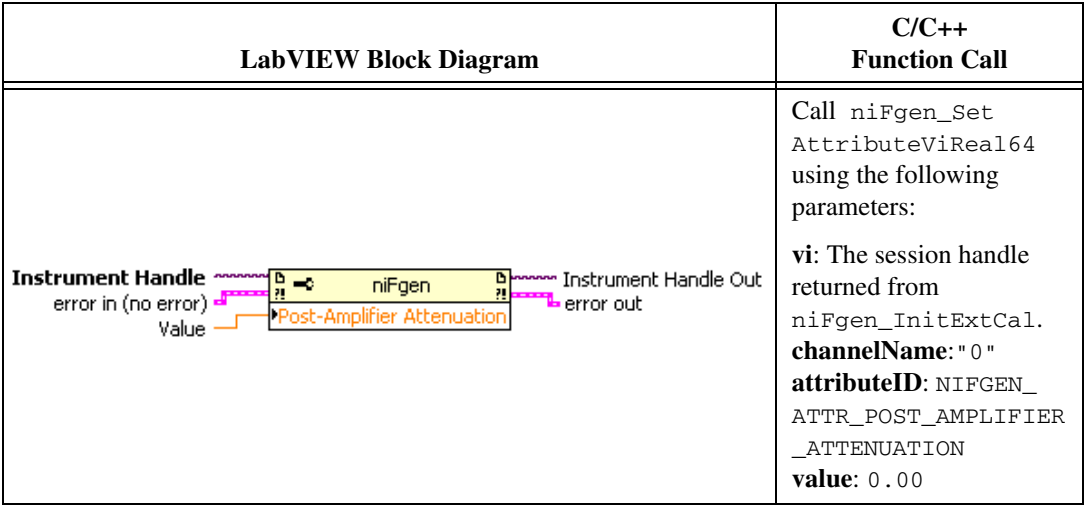

11. Set the load impedance by calling the niFgen Property Node and selecting **Output Attributes»Load Impedance**.

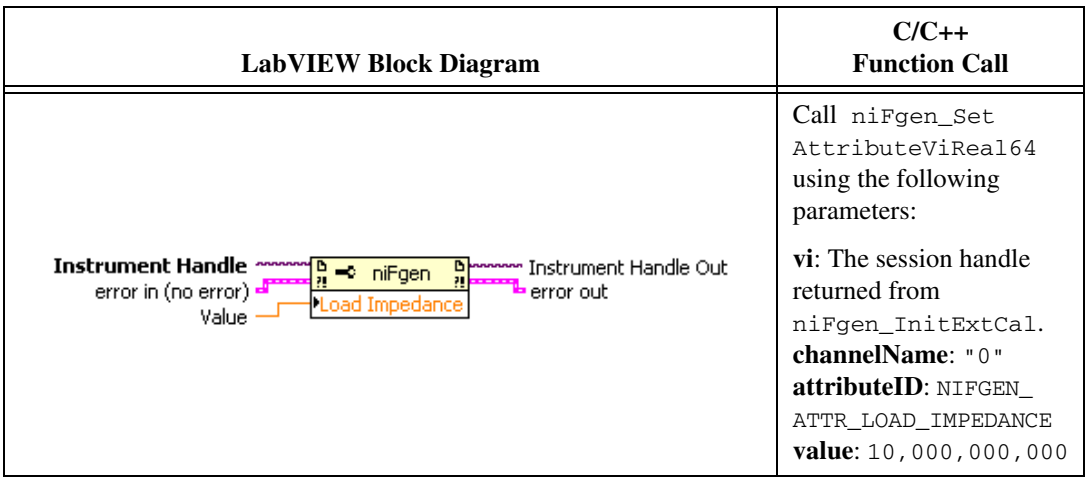

12. Set the waveform to user-defined by calling the niFgen Property Node and selecting **Standard Function Output»Waveform**.

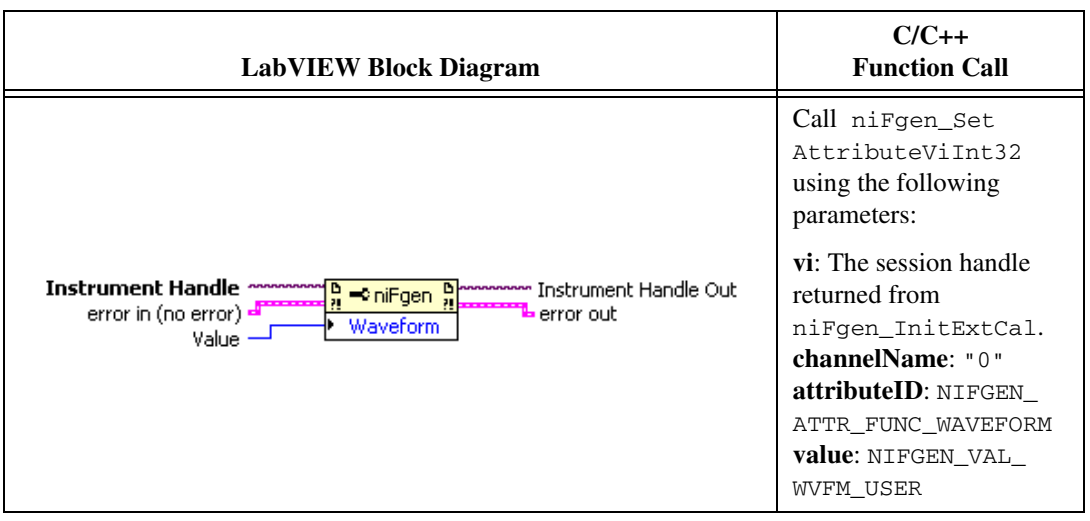

13. Commit the attribute values to the device by calling the niFgen Commit VI.

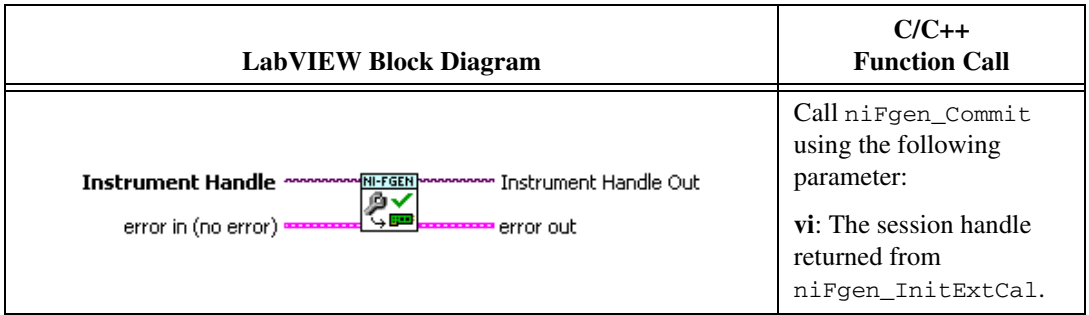

#### **Adjusting the Main Path Pre-Amplifier Offset**

1. Set the main DAC value by calling the niFgen Write Binary 16 Analog Static Value VI.

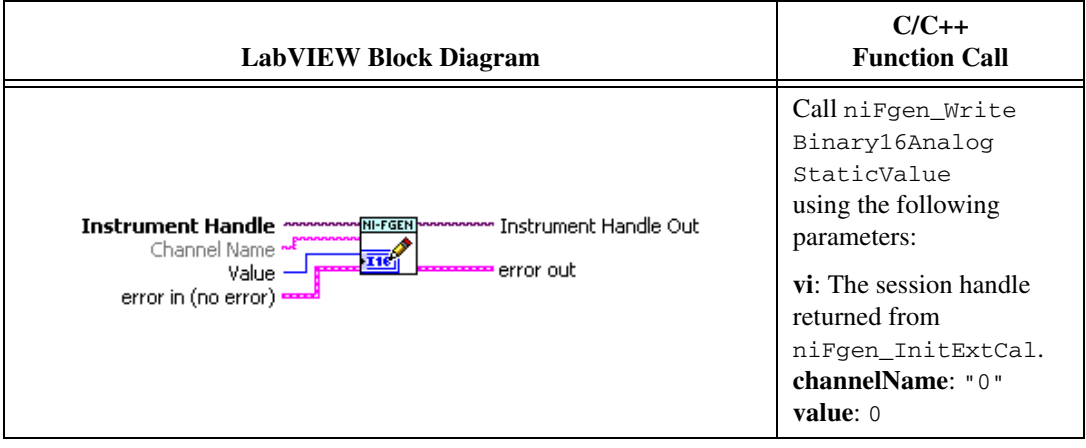

Repeat steps 2 through 5 for each of the 10 iterations listed in Tabl[e 7,](#page-61-0) changing the *Analog Filter Enable*, *Pre-Amplifier Attenuation*, and *Current Configuration* values for each iteration.

<span id="page-61-0"></span>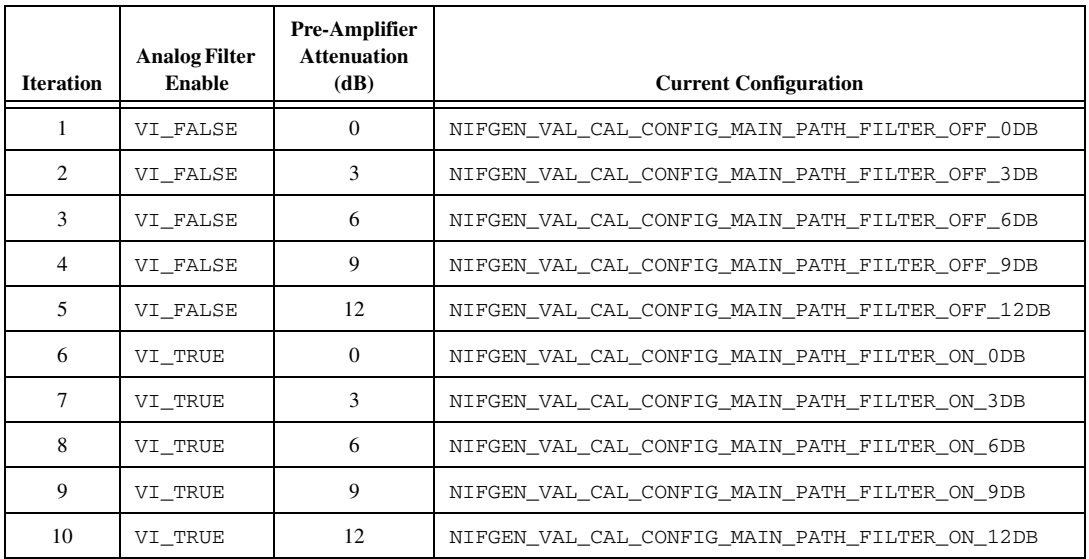

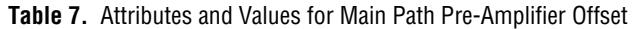

2. Set the analog filter state by calling the niFgen Property Node and selecting **Output Attributes»Analog Filter Enabled**.

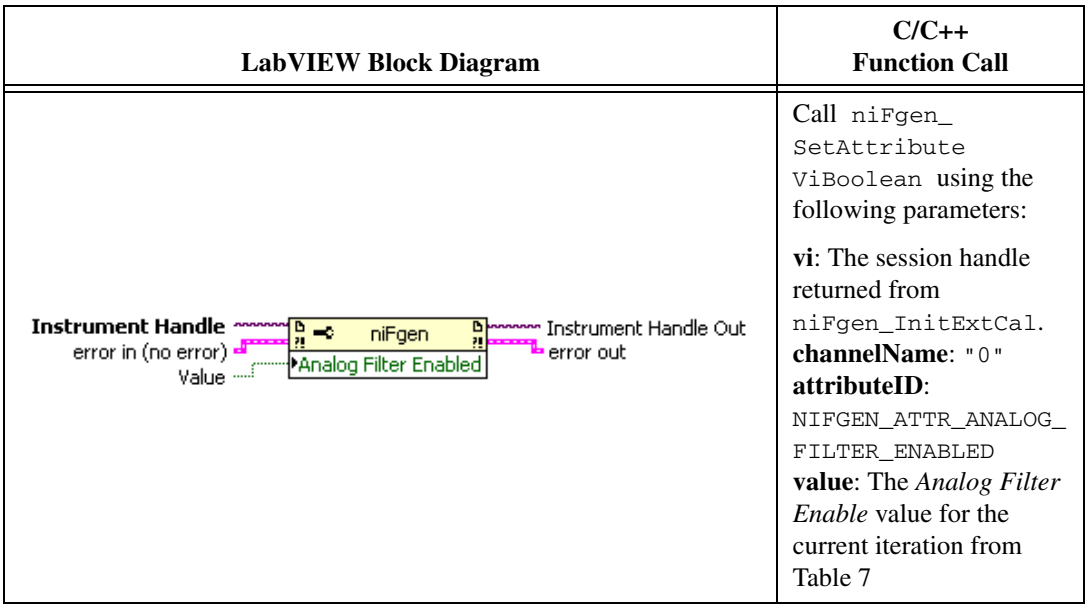

3. Set the pre-amplifier attenuation by calling the niFgen Property Node and selecting **Calibration»Pre-Amplifier Attenuation**.

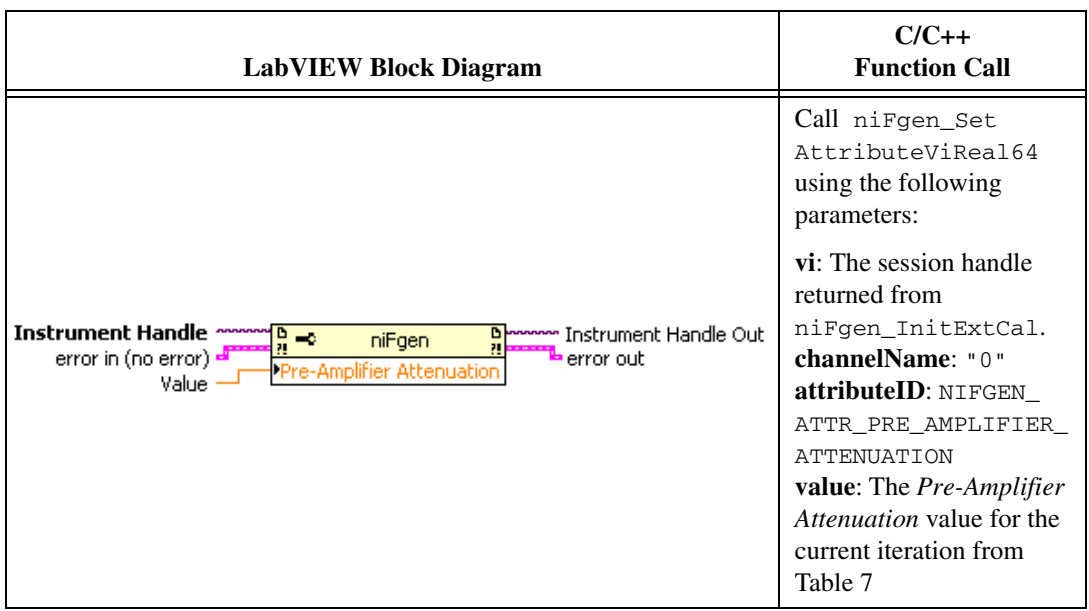

- 4. Take the following voltage measurements at the NI 5402/5406 CH 0 front panel connector into a high-impedance load:
	- a. Set the gain DAC value by calling the niFgen Property Node and selecting **Calibration»Gain DAC Value**.

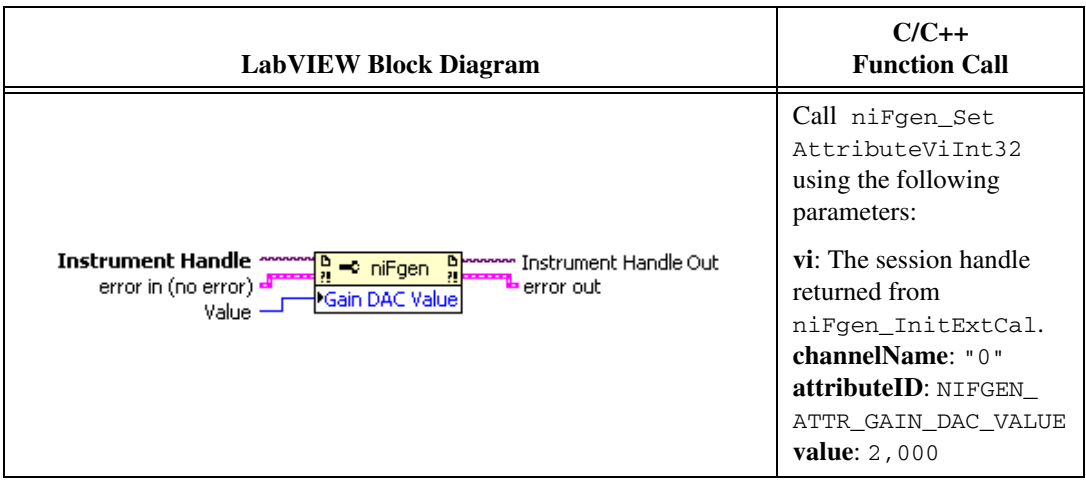

b. Set the offset DAC value by calling the niFgen Property Node and selecting **Calibration»Offset DAC Value**.

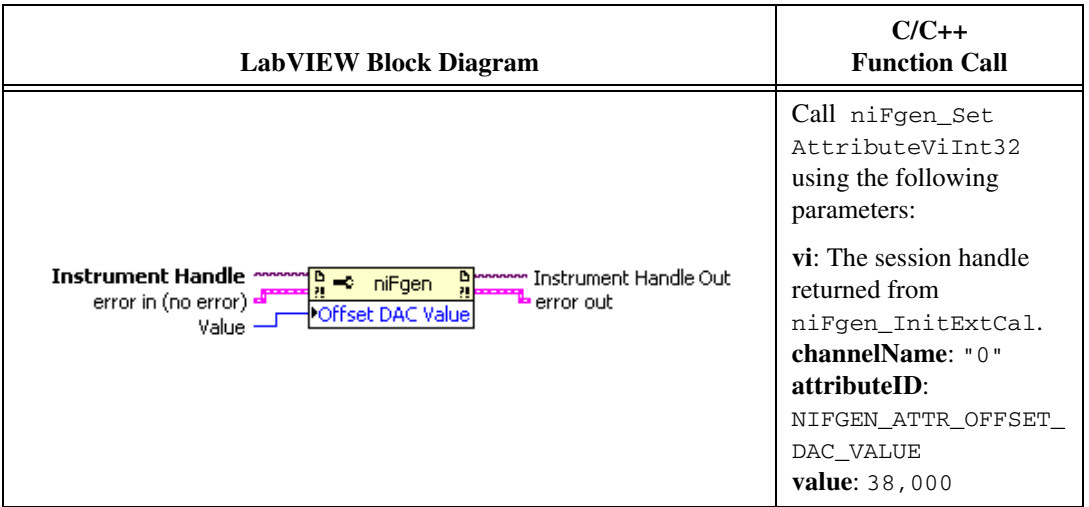

c. Commit the attribute values to the device by calling the niFgen Commit VI.

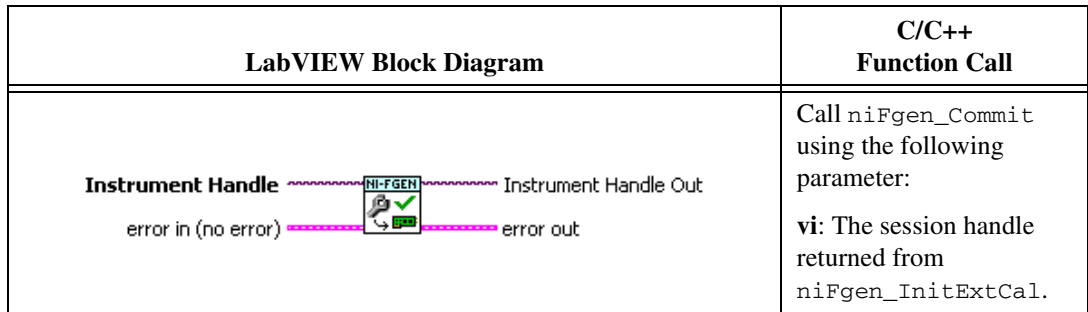

- d. Wait 500 ms for the output to settle.
- e. Use the DMM to measure the NI 5402/5406 output voltage. This measurement is measurement 0, which is used in ste[p 5.](#page-66-0)
- f. Set the gain DAC value by calling the niFgen Property Node and selecting **Calibration»Gain DAC Value**.

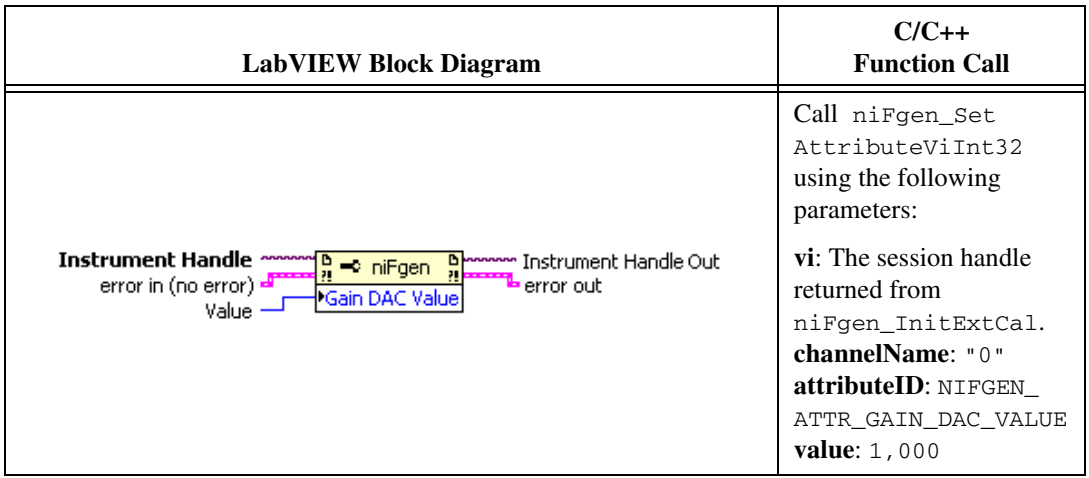

g. Commit the attribute values to the device by calling the niFgen Commit VI.

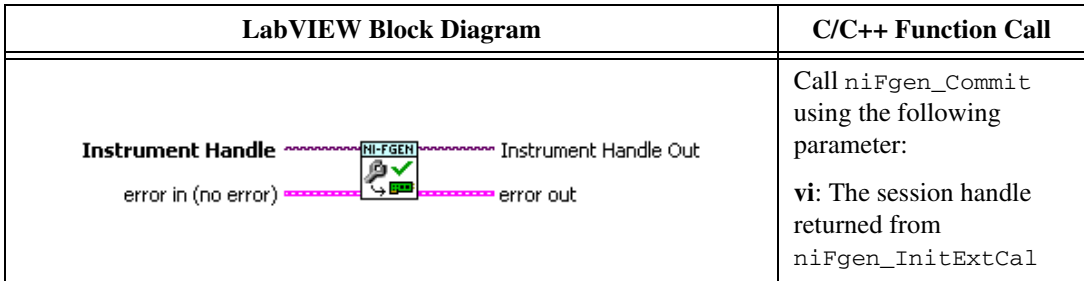

- h. Wait 500 ms for the output to settle.
- i. Use the DMM to measure the NI 5402/5406 output voltage. This measurement is measurement 1, which is used in ste[p 5.](#page-66-0)
- j. Set the offset DAC value by calling the niFgen Property Node and selecting **Calibration»Offset DAC Value**.

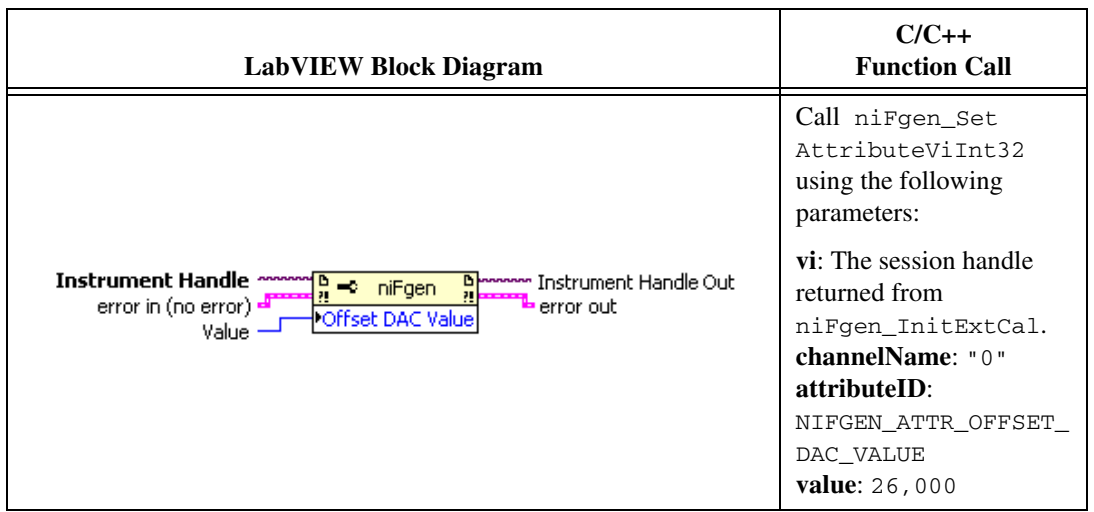

k. Commit the attribute values to the device by calling the niFgen Commit VI.

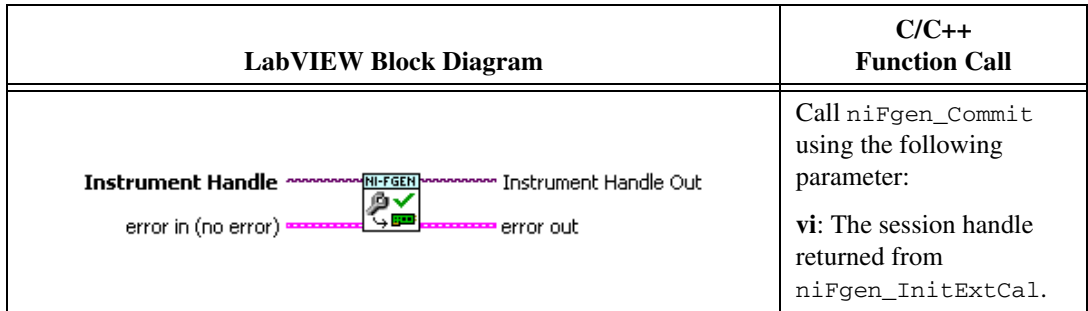

- l. Wait 500 ms for the output to settle.
- m. Use the DMM to measure the NI 5402/5406 output voltage. This measurement is measurement 2, which is used in ste[p 5.](#page-66-0)
- 5. Adjust the pre-amplifier main path offset by calling the niFgen Cal Adjust Main Path Pre Amp Offset VI.

<span id="page-66-0"></span>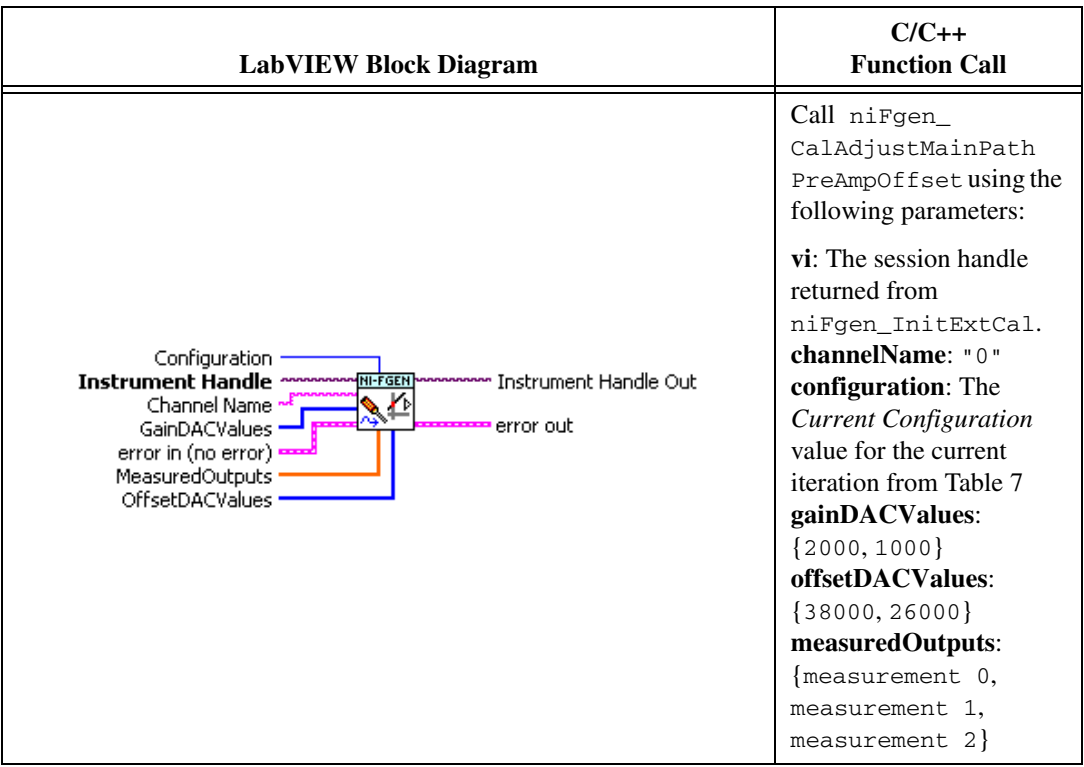

### **Adjusting the Main Path Pre-Amplifier Gain**

1. Set the main DAC value by calling the niFgen Write Binary 16 Analog Static Value VI.

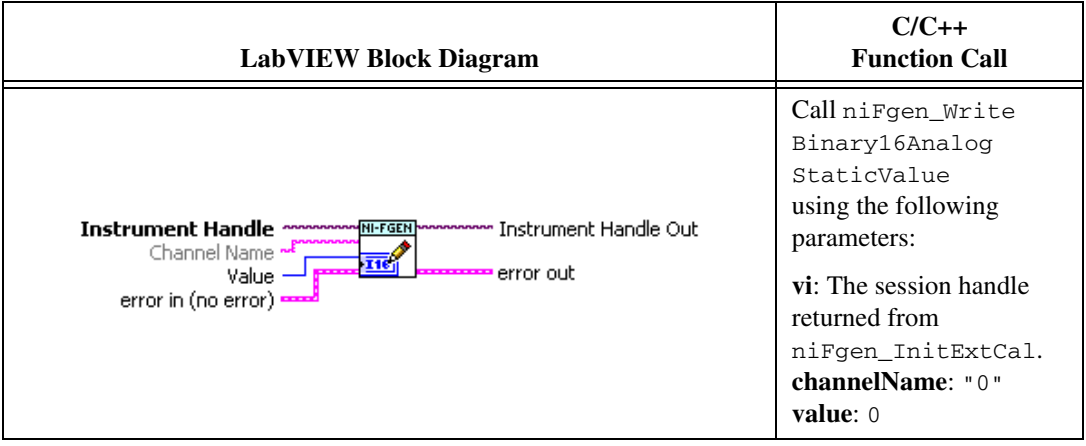

2. Set the offset DAC value by calling the niFgen Property Node and selecting **Calibration»Offset DAC Value**.

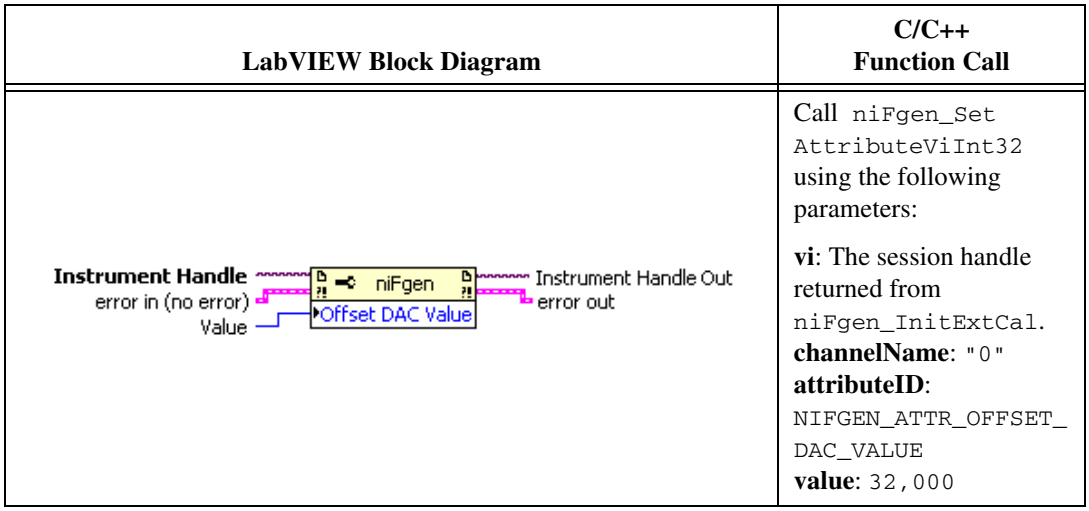

Repeat steps 3 through 6 for each of the 10 iterations listed in Tabl[e 8,](#page-68-0) changing the *Analog Filter Enable*, *Pre-Amplifier Attenuation*, and *Current Configuration* values for each iteration.

<span id="page-68-0"></span>

| <b>Iteration</b> | <b>Analog Filter</b><br><b>Enable Value</b> | Pre-Amplifier<br><b>Attenuation</b><br>(dB) | <b>Current Configuration</b>                    |
|------------------|---------------------------------------------|---------------------------------------------|-------------------------------------------------|
|                  | VI FALSE                                    | $\theta$                                    | NIFGEN_VAL_CAL_CONFIG_MAIN_PATH_FILTER_OFF_0DB  |
| 2                | VI FALSE                                    | 3                                           | NIFGEN_VAL_CAL_CONFIG_MAIN_PATH_FILTER_OFF_3DB  |
| 3                | VI FALSE                                    | 6                                           | NIFGEN_VAL_CAL_CONFIG_MAIN_PATH_FILTER_OFF_6DB  |
| 4                | VI FALSE                                    | 9                                           | NIFGEN VAL CAL CONFIG MAIN PATH FILTER OFF 9DB  |
| 5                | VI FALSE                                    | 12                                          | NIFGEN VAL CAL CONFIG MAIN PATH FILTER OFF 12DB |
| 6                | VI TRUE                                     | $\Omega$                                    | NIFGEN VAL CAL CONFIG MAIN PATH FILTER ON ODB   |
| 7                | VI TRUE                                     | 3                                           | NIFGEN_VAL_CAL_CONFIG_MAIN_PATH_FILTER_ON_3DB   |
| 8                | VI TRUE                                     | 6                                           | NIFGEN VAL CAL CONFIG MAIN PATH FILTER ON 6DB   |
| 9                | VI_TRUE                                     | 9                                           | NIFGEN VAL CAL CONFIG MAIN PATH FILTER ON 9DB   |
| 10               | VI TRUE                                     | 12                                          | NIFGEN_VAL_CAL_CONFIG_MAIN_PATH_FILTER_ON_12DB  |

**Table 8.** Attributes and Values for Adjusting the Main Path Pre-Amplifier Gain

3. Set the analog filter state by calling the niFgen Property Node and selecting **Output Attributes»Analog Filter Enabled**.

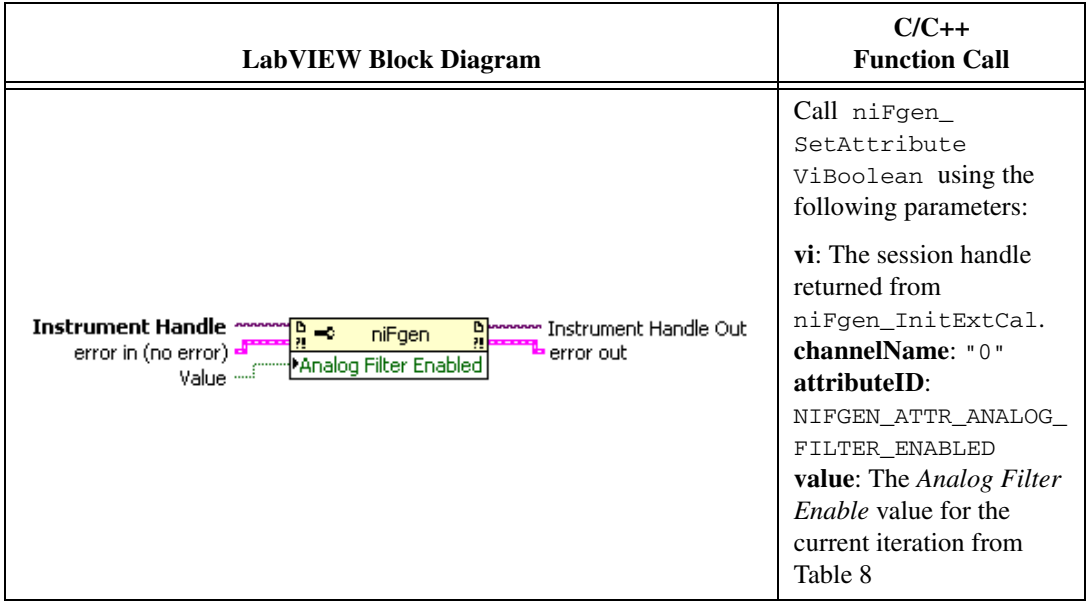

4. Set the pre-amplifier attenuation by calling the niFgen Property Node and selecting **Calibration»Pre-Amplifier Attenuation**.

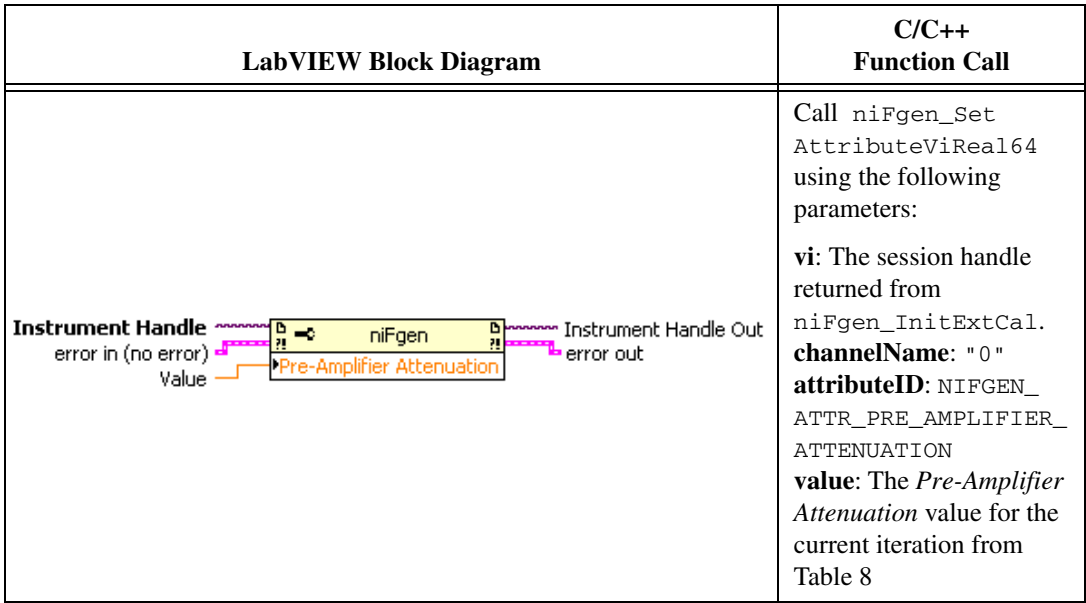

- 5. Take the following voltage measurements at the NI 5402/5406 CH 0 front panel connector into a high-impedance load:
	- a. Set the gain DAC value by calling the niFgen Property Node and selecting **Calibration»Gain DAC Value**.

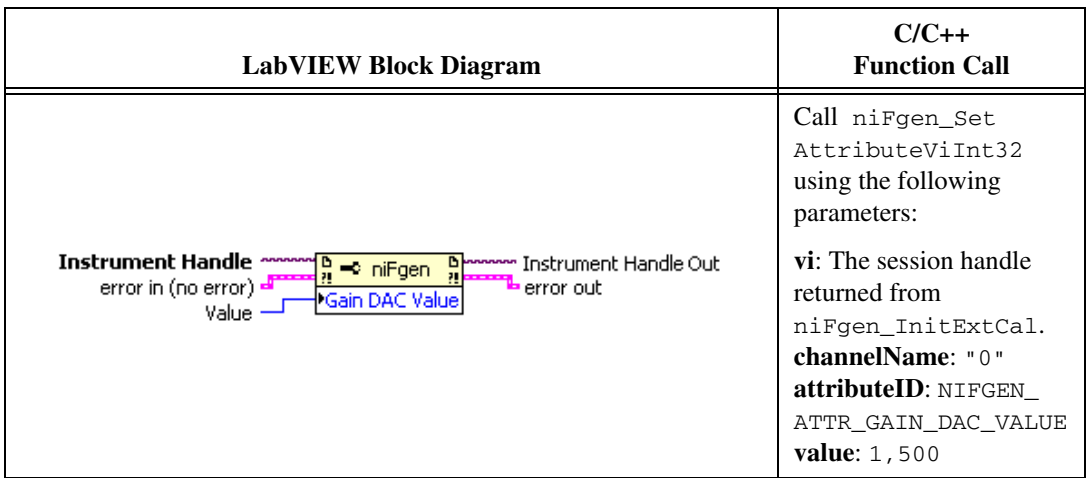

b. Set the main DAC value by calling the niFgen Write Binary 16 Analog Static Value VI.

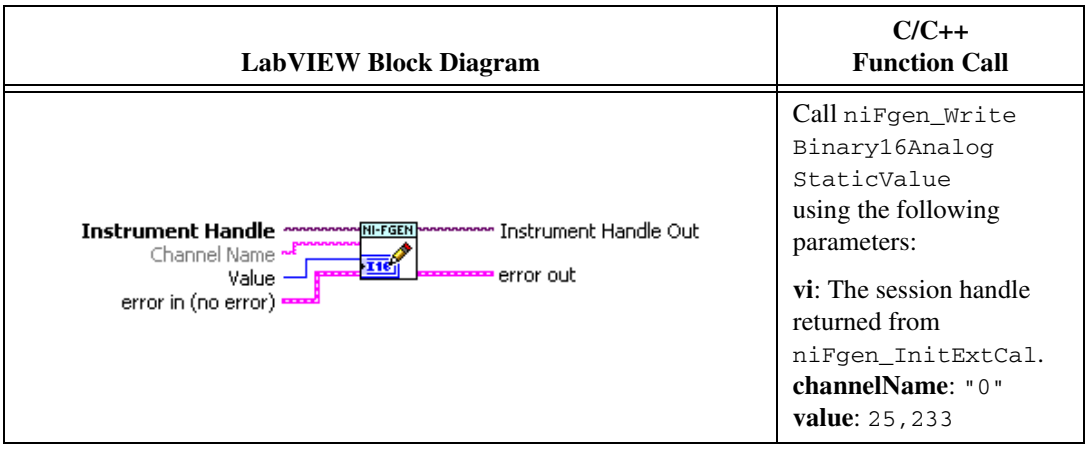

c. Commit the attribute values to the device by calling the niFgen Commit VI.

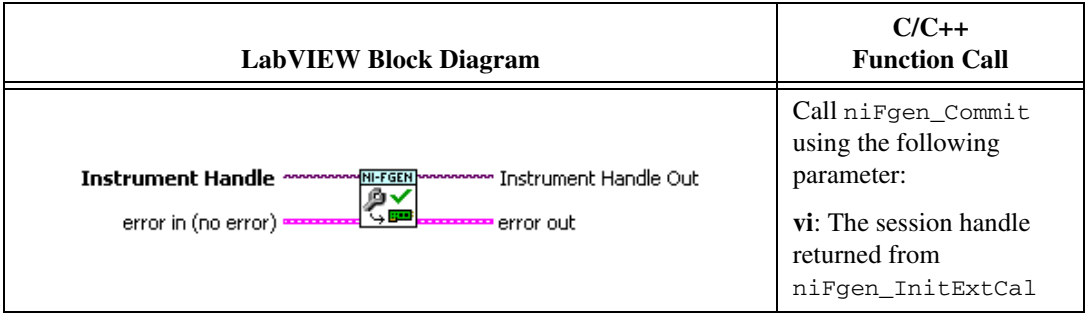

- d. Wait 500 ms for the output to settle.
- e. Use the DMM to measure the NI 5402/5406 output voltage. This measurement is measurement 0, which is used in step 6.

f. Set the gain DAC value by calling the niFgen Property Node and selecting **Calibration»Gain DAC Value**.

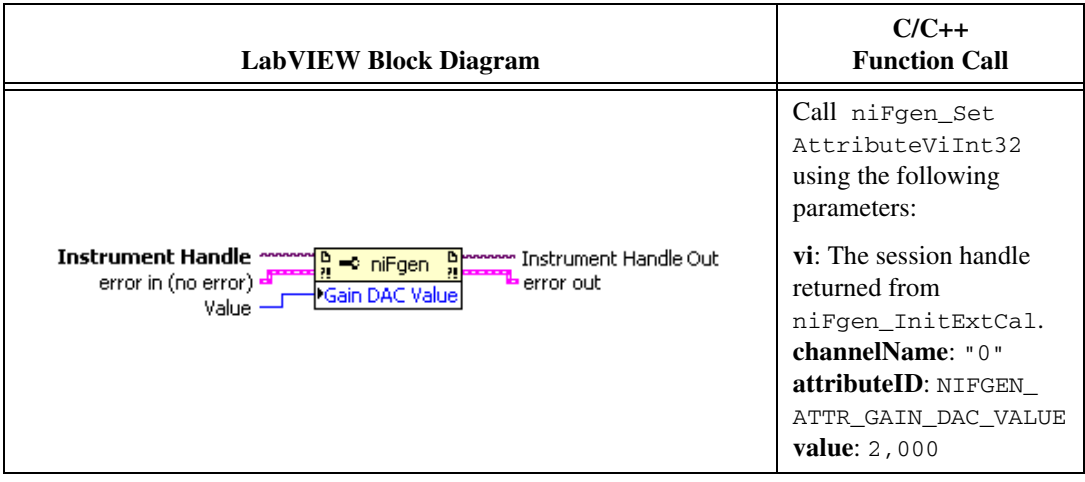

g. Set the main DAC value by calling the niFgen Write Binary 16 Analog Static Value VI.

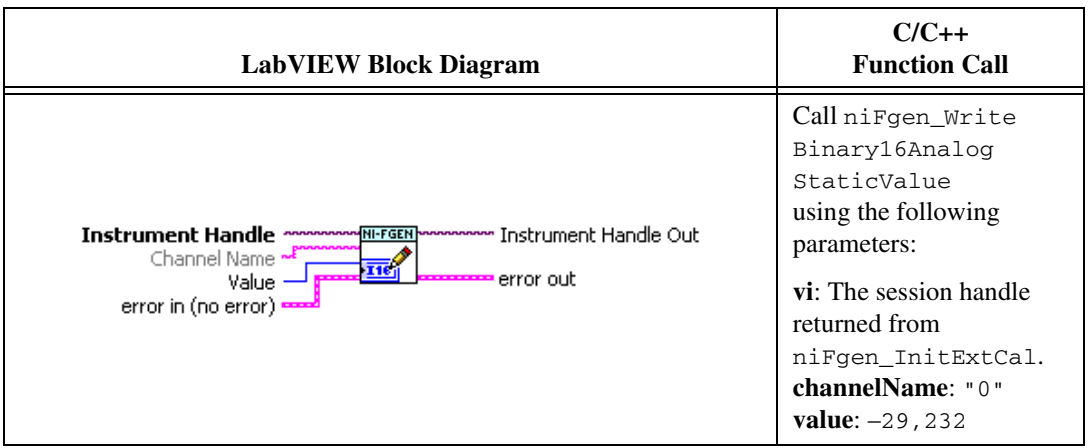
h. Commit the attribute values to the device by calling the niFgen Commit VI.

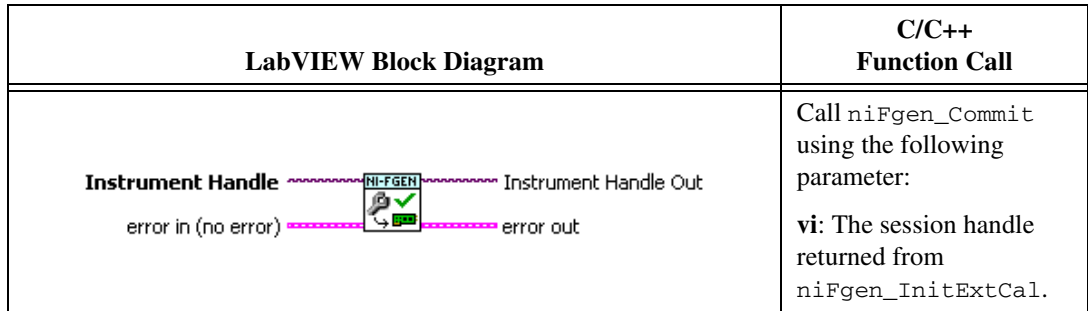

- i. Wait 500 ms for the output to settle.
- j. Use the DMM to measure the NI 5402/5406 output voltage. This measurement is measurement 1, which is used in step 6.
- 6. Adjust the pre-amplifier main path gain and offset by calling the niFgen Cal Adjust Main Path Pre Amp Gain VI.

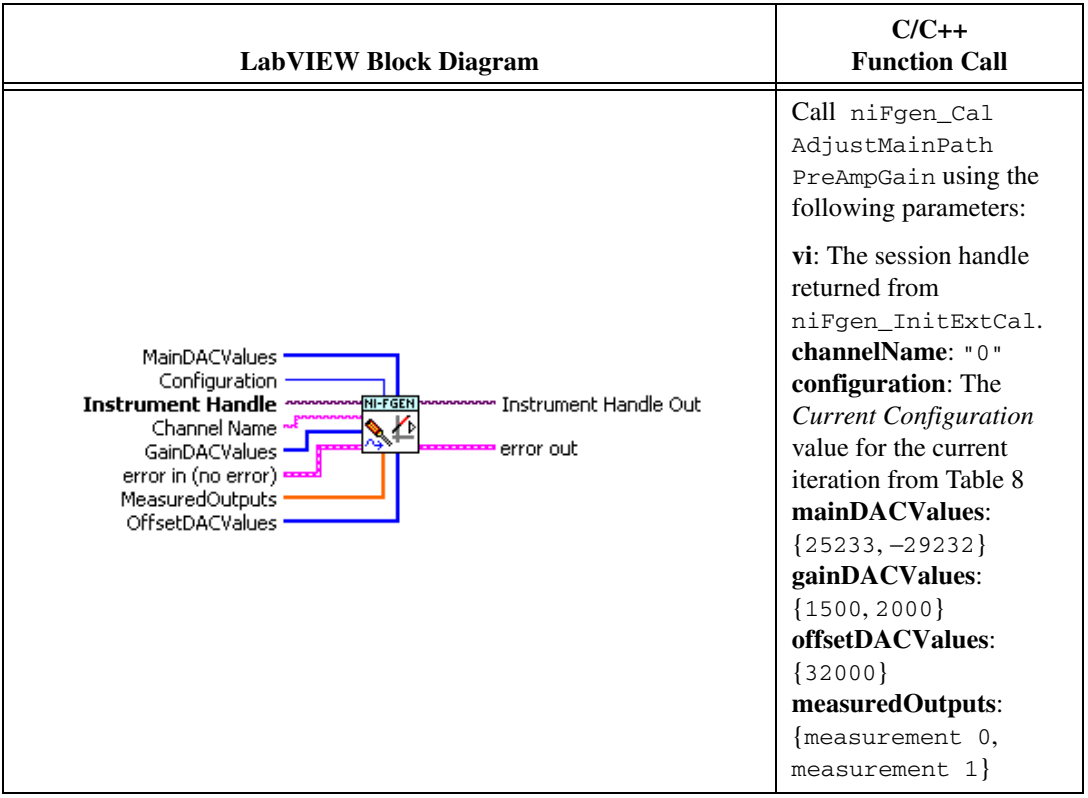

#### **Adjusting the Main Path Post-Amplifier Gain and Offset**

1. Set the main DAC value by calling niFgen Write Binary 16 Analog Static Value VI.

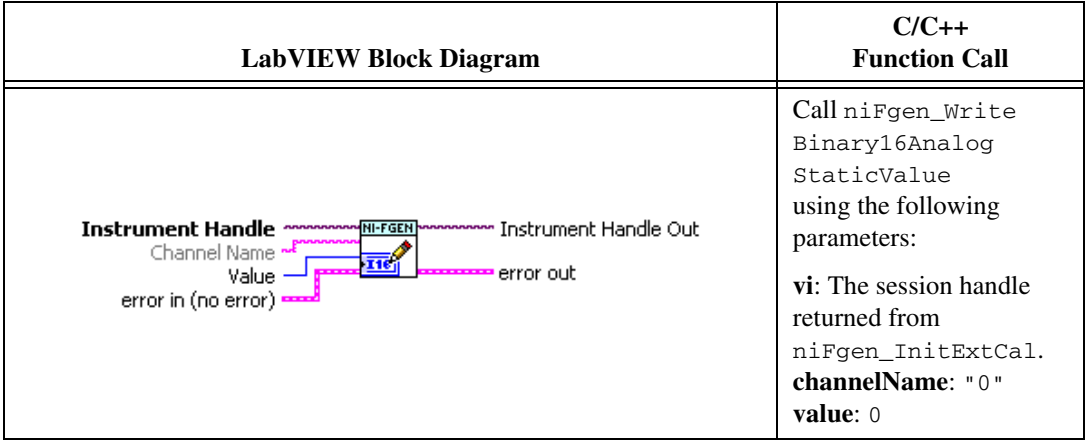

2. Set the waveform to user-defined by calling the niFgen Property Node and selecting **Standard Function Output»Waveform**.

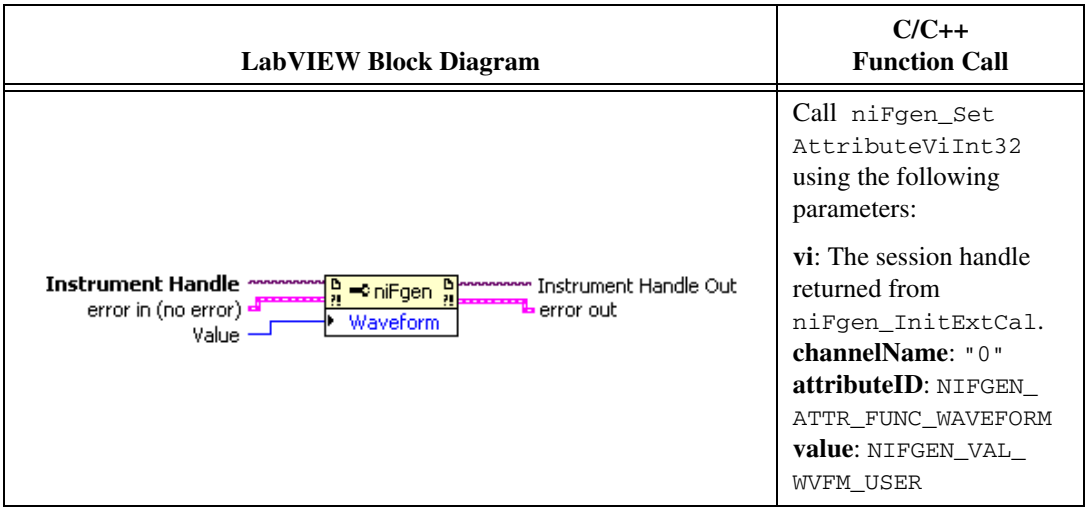

3. Set the analog filter state by calling the niFgen Property Node and selecting **Output Attributes»Analog Filter Enabled**.

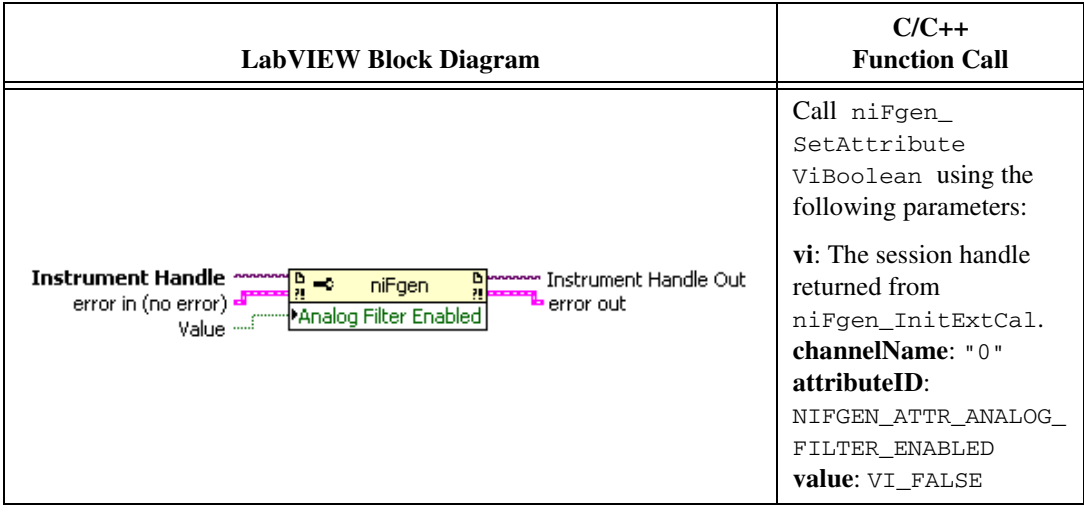

4. Set the pre-amplifier attenuation by calling the niFgen Property Node and selecting **Calibration»Pre-Amplifier Attenuation**.

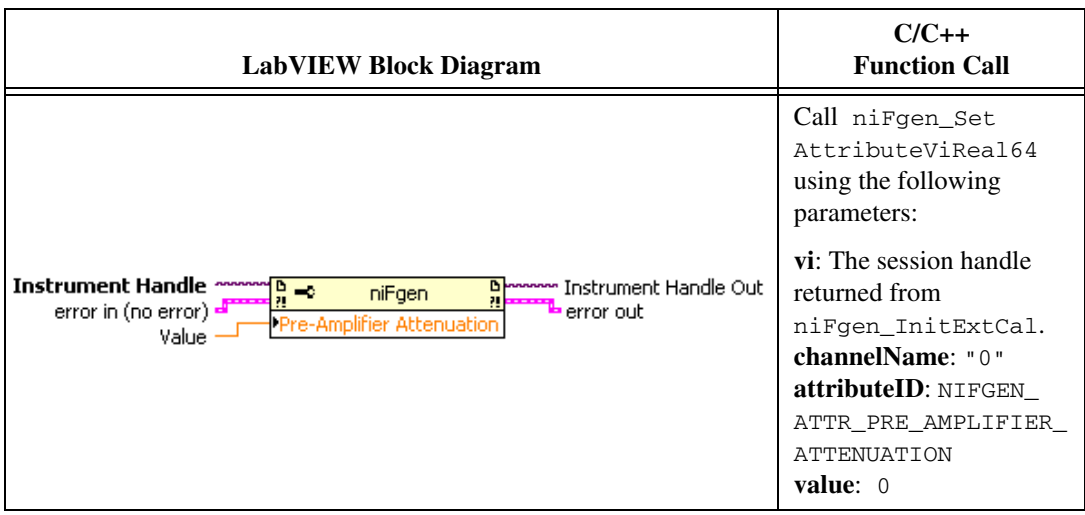

5. Set the gain DAC value by calling the niFgen Property Node and selecting **Calibration»Gain DAC Value**.

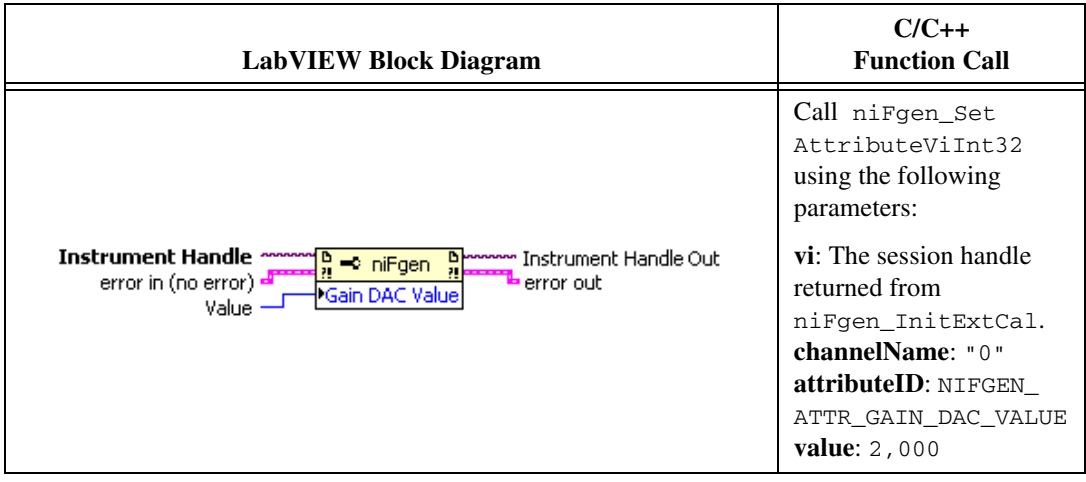

Repeat steps 6 through 9 for each of the eight iterations listed in Tabl[e 9,](#page-75-0) changing the *Analog Path*, *Post-Amplifier Attenuation*, and *Current Configuration* values for each iteration.

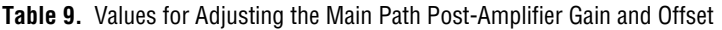

<span id="page-75-0"></span>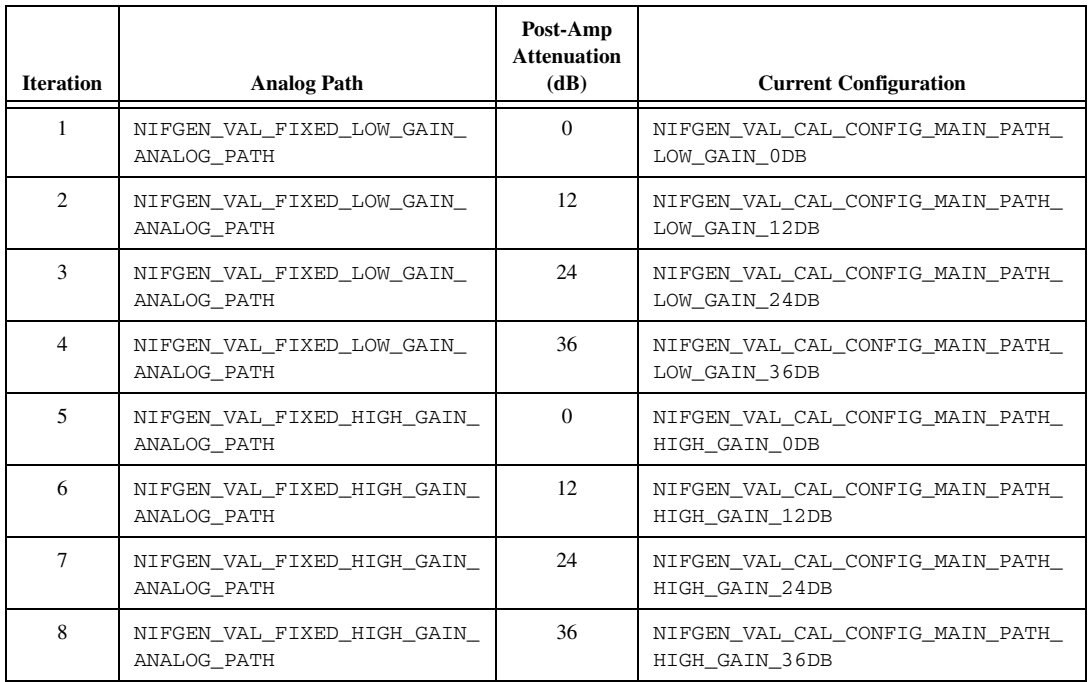

6. Set the analog path by calling the niFgen Property Node and selecting **Output Attributes»Analog Path**.

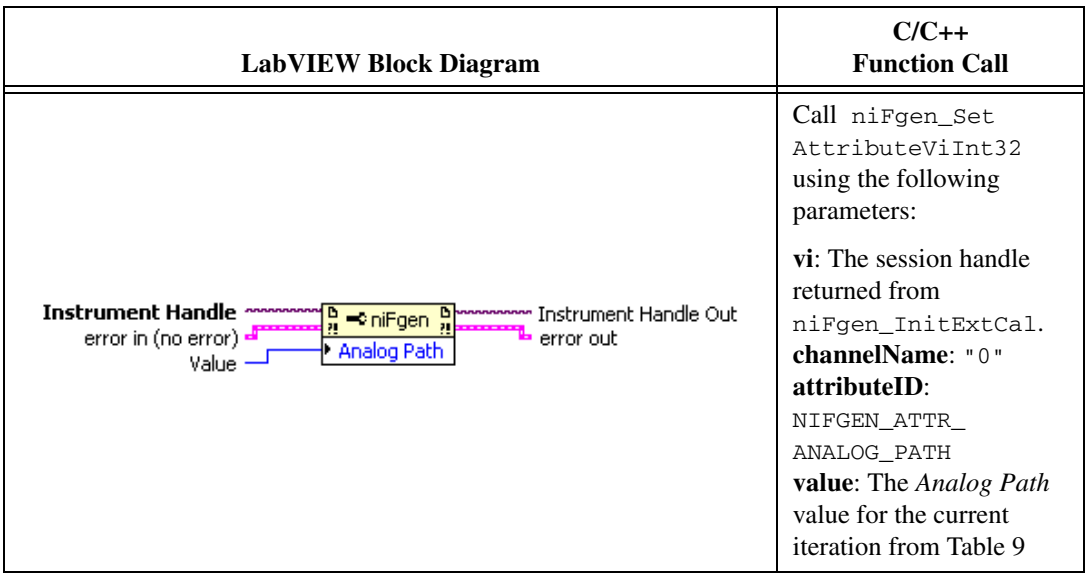

7. Set the post-amplifier attenuation by calling the niFgen Property Node and selecting **Calibration»Post-Amplifier Attenuation**.

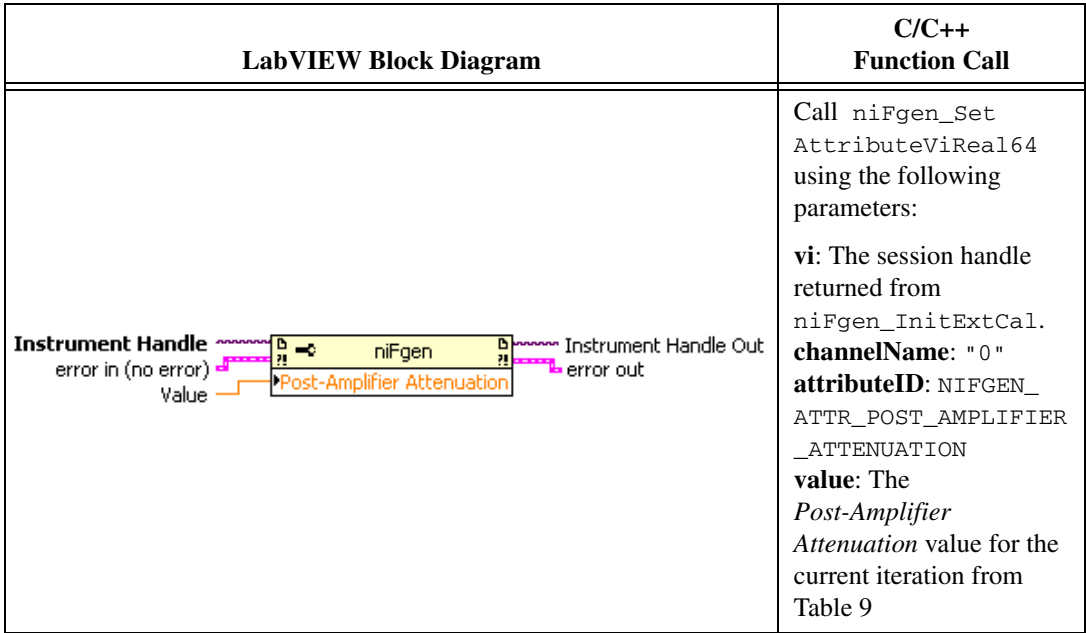

- 8. Take the following voltage measurements at the NI 5402/5406 CH 0 front panel connector into a high-impedance load:
	- a. Set the offset DAC value by calling the niFgen Property Node and selecting **Calibration»Offset DAC Value**.

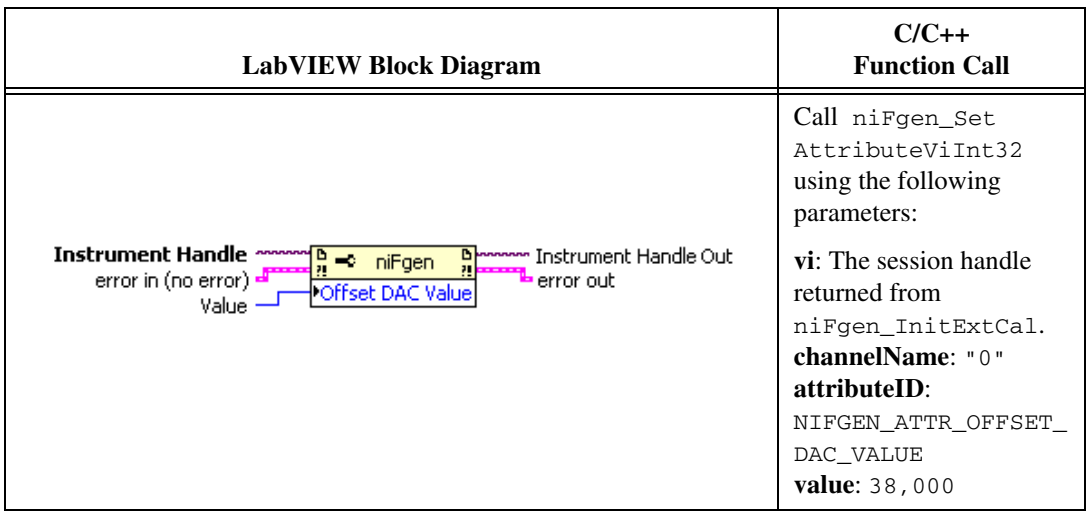

b. Commit the attribute values to the device by calling the niFgen Commit VI.

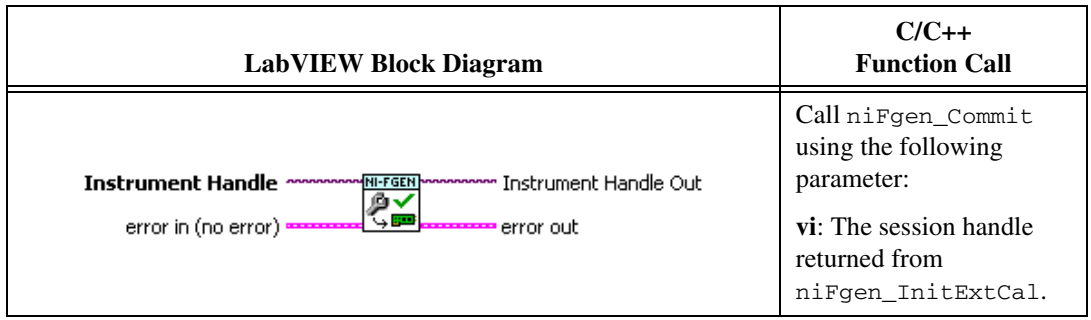

- c. Wait 500 ms for the output to settle.
- d. Use the DMM to measure the NI 5402/5406 output voltage. This measurement is measurement 0, which is used in step [9](#page-79-0).

e. Set the offset DAC value by calling the niFgen Property Node and selecting **Calibration»Offset DAC Value**.

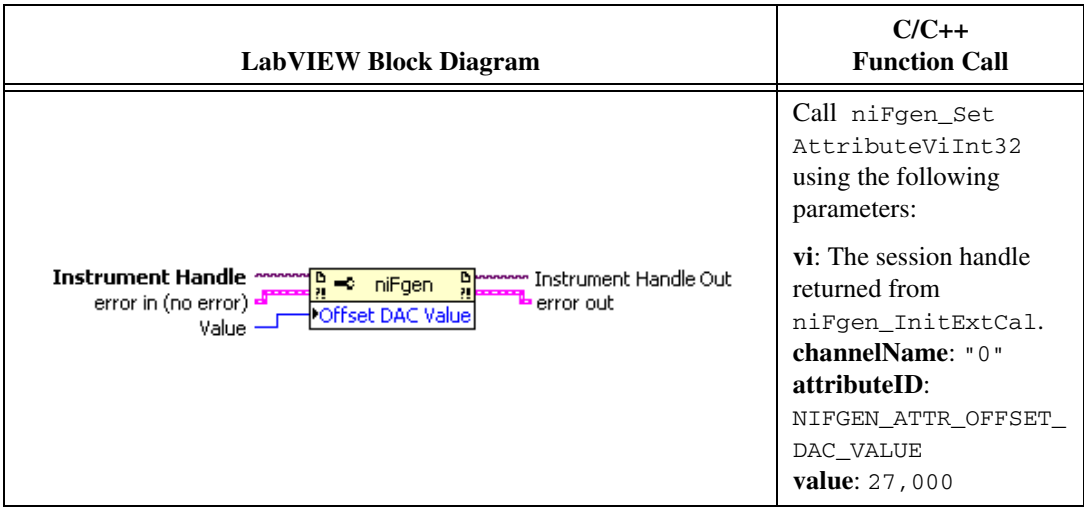

f. Commit the attribute values to the device by calling niFgen Commit VI.

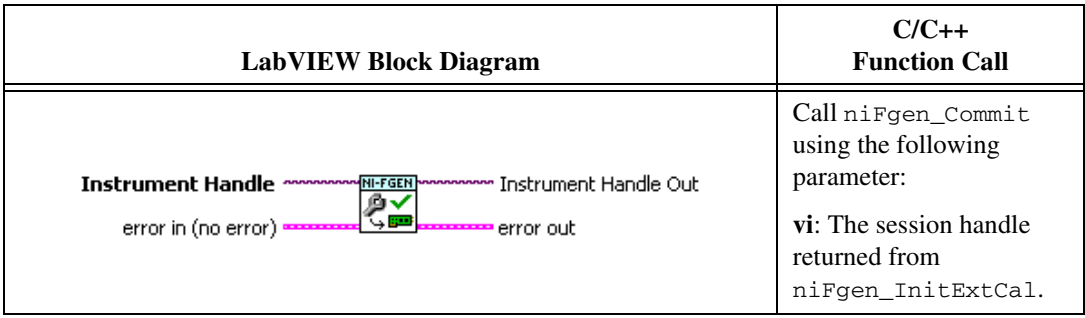

- g. Wait 500 ms for the output to settle.
- h. Use the DMM to measure the NI 5402/5406 output voltage. This measurement is measurement 1, which is used in step [9](#page-79-0).

9. Adjust the post-amplifier main path gain and offset by calling the niFgen Cal Adjust Main Path Post Amp Gain And Offset VI.

<span id="page-79-0"></span>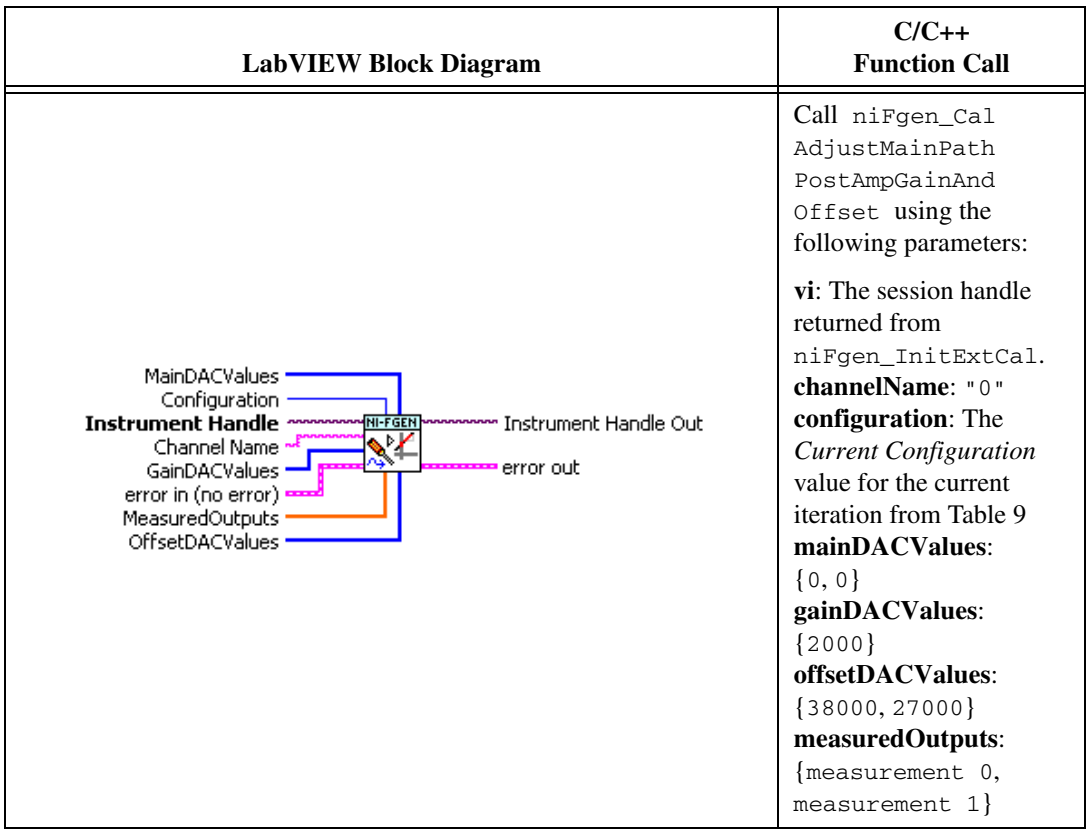

10. Close the instrument driver session and save the calibration date and temperature by calling the niFgen Close Ext Cal VI.

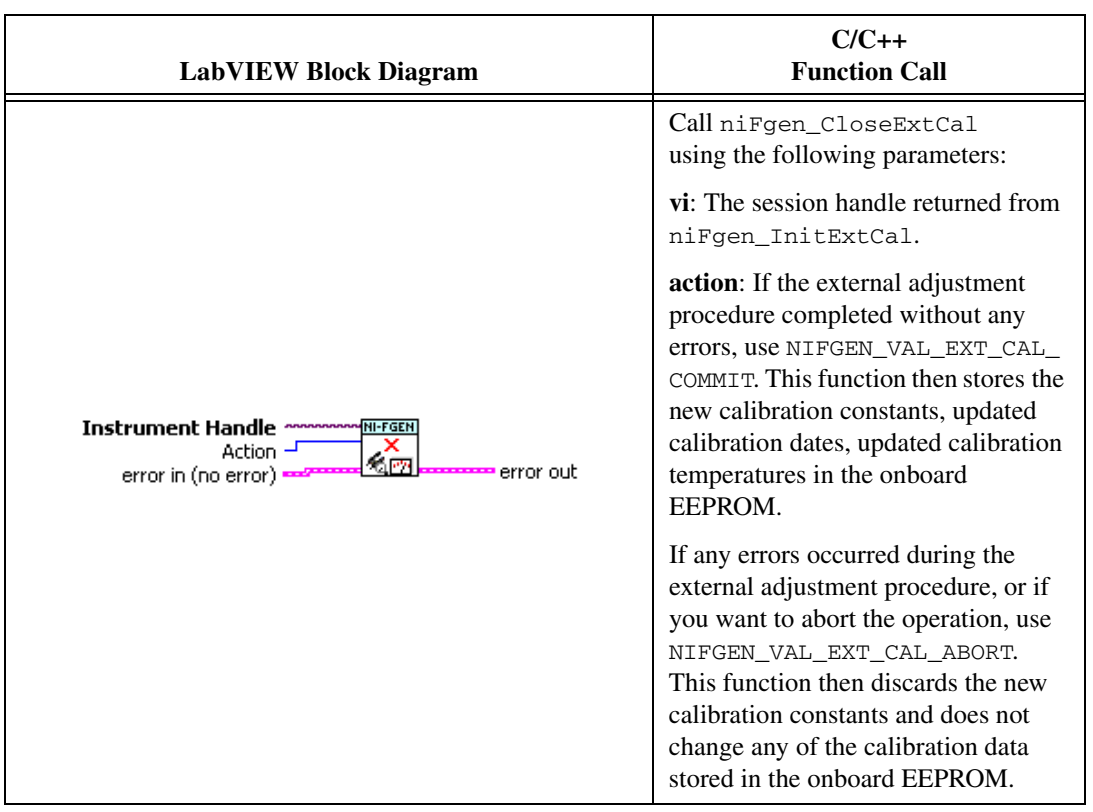

### **Adjusting the Sine Wave Flatness Correction**

Complete this procedure to adjust the sine wave flatness correction of the NI 5402/5406. In this procedure, you compare the signal generator's power level output during the generation of sine waves of various frequencies to determine the flatness of the sine wave.

- 1. Connect the NI 5402/5406 CH 0 front panel connector to a power meter.
- 2. Open an NI-FGEN external calibration session by calling the niFgen Init Ext Cal VI.

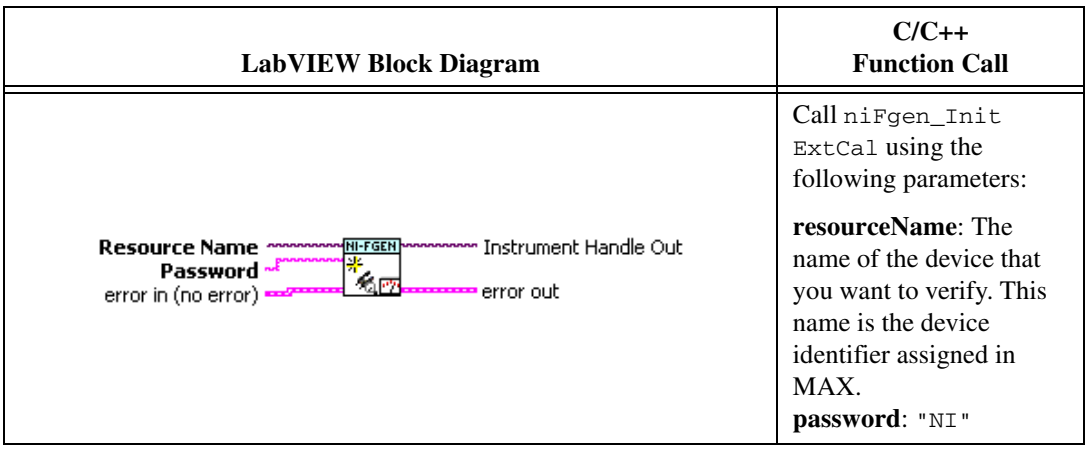

3. Initialize flatness calibration by calling the niFgen Initialize Flatness Calibration VI.

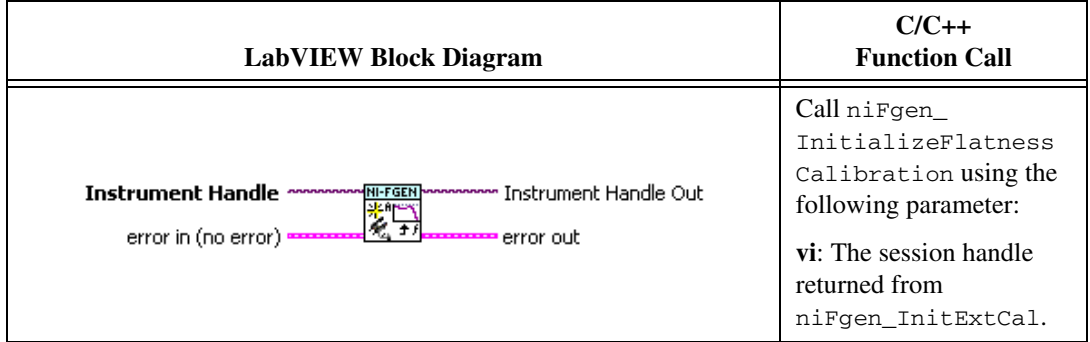

4. Set the flatness correction state by calling the niFgen Property Node and selecting **Calibration»Flatness Correction Enabled**.

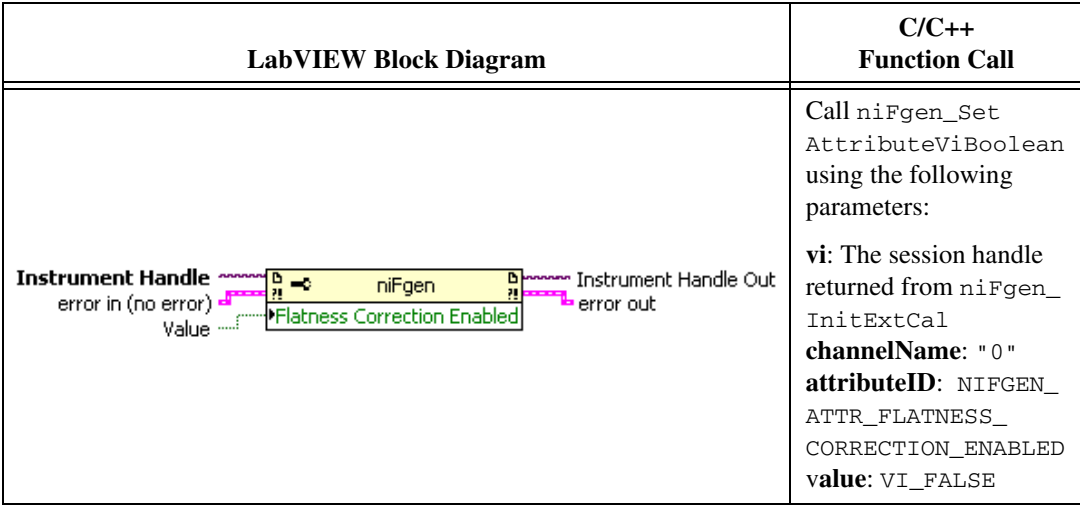

5. Configure the waveform by calling the niFgen Configure Standard Waveform VI.

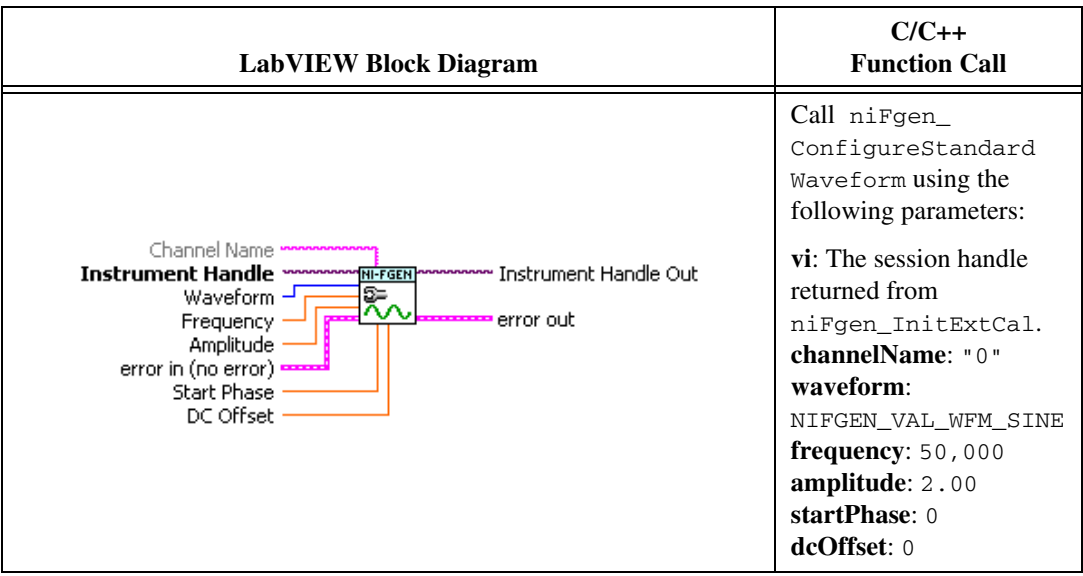

Repeat steps 6 through 13 for each of the 10 iterations listed in Tabl[e 10,](#page-83-0) changing the *Path*, *Pre-Amplifier Attenuation*, *Post-Amplifier Attenuation*, and *Amplitude* values for each iteration.

<span id="page-83-0"></span>

| <b>Iteration</b> | <b>Analog Path</b>                             | Pre-<br><b>Amplifier</b><br><b>Attenuation</b><br>(dB) | Post-<br>Amplifier<br><b>Attenuation</b><br>(dB) | Amplitude<br>$(V_{pp})$ | <b>Current</b><br>Configuration                           |
|------------------|------------------------------------------------|--------------------------------------------------------|--------------------------------------------------|-------------------------|-----------------------------------------------------------|
| 1                | NIFGEN_VAL_FIXED_<br>LOW_GAIN_<br>ANALOG PATH  | 0.00                                                   | 0.00                                             | 1.700000                | NIFGEN_VAL_CAL_<br>CONFIG_LOW_GAIN_PATH_<br>PRE AMP ODB   |
| $\overline{2}$   | NIFGEN_VAL_FIXED_<br>LOW GAIN<br>ANALOG PATH   | 3.00                                                   | 0.00                                             | 1.200000                | NIFGEN_VAL_CAL_<br>CONFIG_LOW_GAIN_PATH_<br>PRE AMP 3DB   |
| 3                | NIFGEN_VAL_FIXED_<br>LOW GAIN<br>ANALOG_PATH   | 6.00                                                   | 0.00                                             | 0.850000                | NIFGEN VAL CAL<br>CONFIG LOW GAIN PATH<br>PRE_AMP_6DB     |
| $\overline{4}$   | NIFGEN_VAL_FIXED_<br>LOW_GAIN_<br>ANALOG PATH  | 9.00                                                   | 0.00                                             | 0.600000                | NIFGEN_VAL_CAL_<br>CONFIG_LOW_GAIN_PATH_<br>PRE AMP 9DB   |
| 5                | NIFGEN_VAL_FIXED_<br>LOW_GAIN_<br>ANALOG PATH  | 12.00                                                  | 0.00                                             | 0.420000                | NIFGEN_VAL_CAL_<br>CONFIG_LOW_GAIN_PATH_<br>PRE AMP 12DB  |
| 6                | NIFGEN_VAL_FIXED_<br>HIGH GAIN<br>ANALOG PATH  | 0.00                                                   | 12.00                                            | 2.500000                | NIFGEN_VAL_CAL_<br>CONFIG_HIGH_GAIN_<br>PATH_PRE_AMP_ODB  |
| 7                | NIFGEN VAL FIXED<br>HIGH GAIN<br>ANALOG_PATH   | 3.00                                                   | 12.00                                            | 1.780000                | NIFGEN VAL CAL<br>CONFIG_HIGH_GAIN_<br>PATH_PRE_AMP_3DB   |
| 8                | NIFGEN_VAL_FIXED_<br>HIGH_GAIN_<br>ANALOG PATH | 6.00                                                   | 12.00                                            | 1.260000                | NIFGEN_VAL_CAL_<br>CONFIG_HIGH_GAIN_<br>PATH_PRE_AMP_6DB  |
| 9                | NIFGEN_VAL_FIXED_<br>HIGH_GAIN_<br>ANALOG_PATH | 9.00                                                   | 12.00                                            | 0.890000                | NIFGEN_VAL_CAL_<br>CONFIG_HIGH_GAIN_<br>PATH_PRE_AMP_9DB  |
| 10               | NIFGEN_VAL_FIXED_<br>HIGH_GAIN_<br>ANALOG PATH | 12.00                                                  | 12.00                                            | 0.630000                | NIFGEN_VAL_CAL_<br>CONFIG_HIGH_GAIN_<br>PATH PRE AMP 12DB |

**Table 10.** Values for Adjusting Flatness Correction

6. Set the analog path by calling the niFgen Property Node and selecting **Output Attributes»Analog Path**.

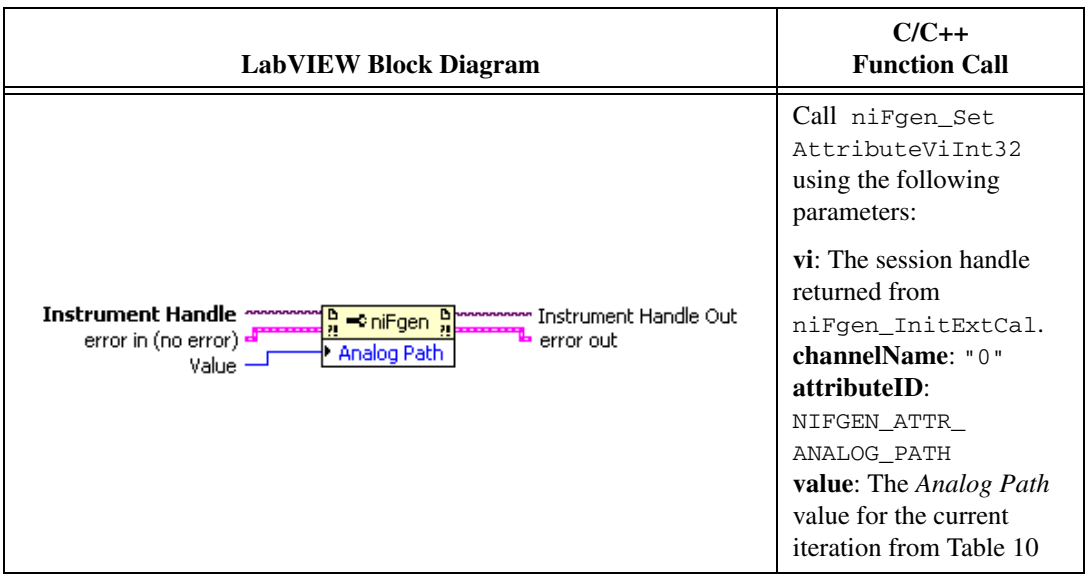

7. Set the post-amplifier attenuation by calling the niFgen Property Node and selecting **Calibration»Post-Amplifier Attenuation**.

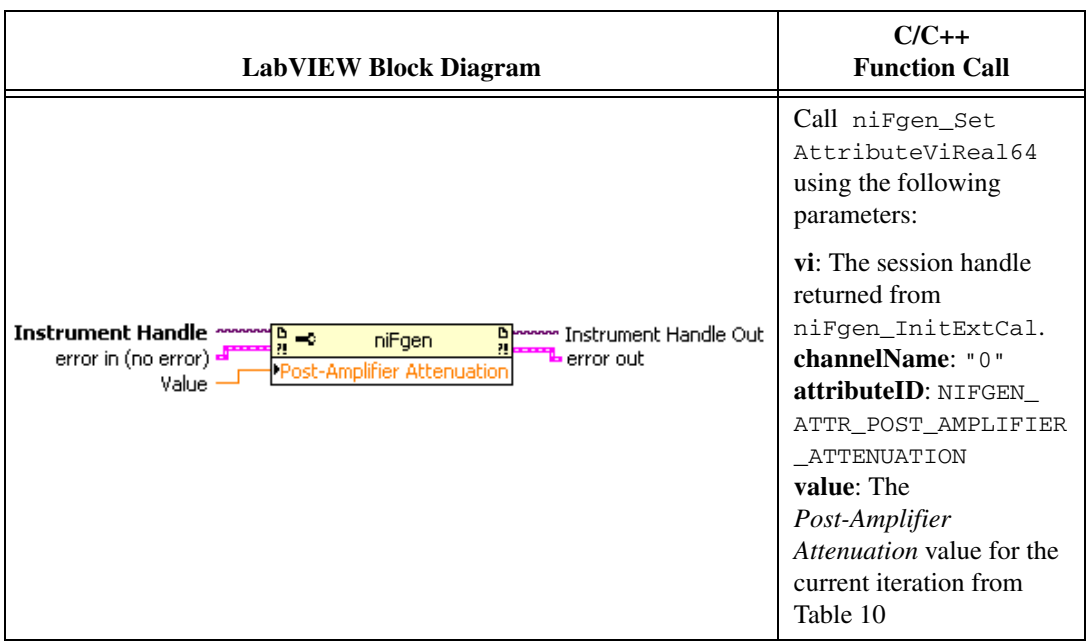

8. Set the pre-amplifier attenuation by calling the niFgen Property Node and selecting **Calibration»Pre-Amplifier Attenuation**.

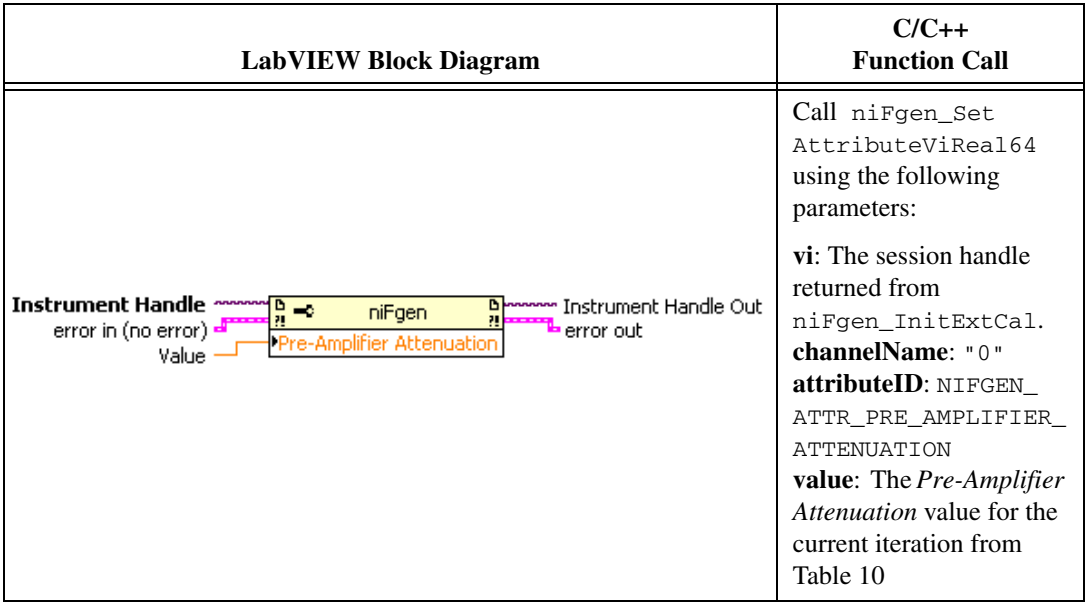

9. Set the amplitude by calling the niFgen Property Node and selecting **Standard Function Output»Amplitude**.

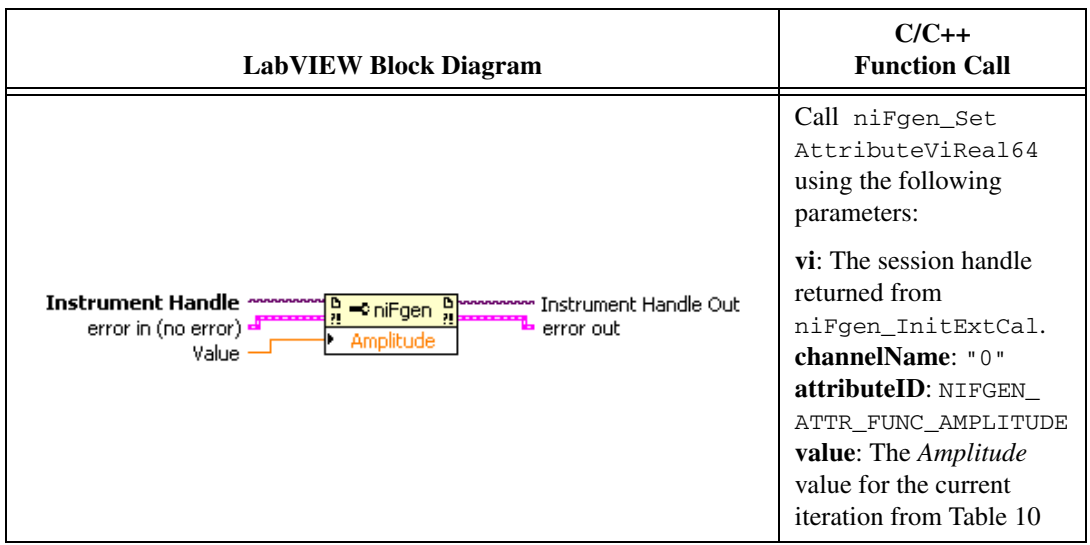

10. Initiate waveform generation by calling the niFgen Initiate Generation VI.

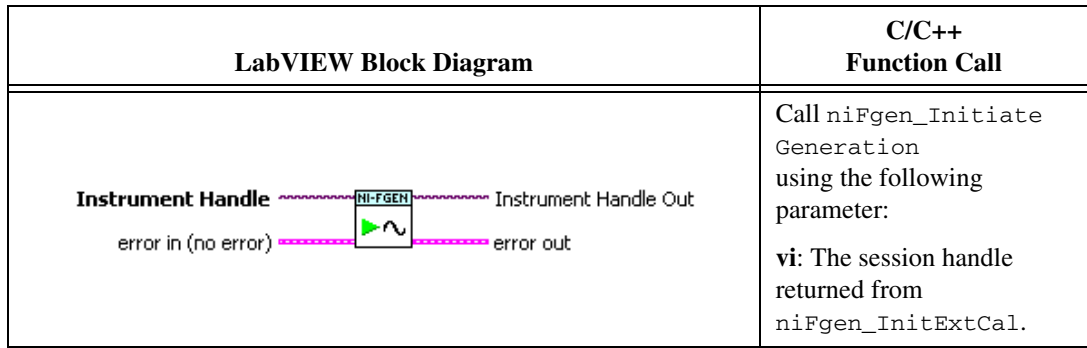

11. Generate a sine wave configured for the current iteration of Tabl[e 10](#page-83-0) at each of the frequencies listed in Table [11](#page-86-0). These steps will be repeated for each iteration in Tabl[e 10](#page-83-0).

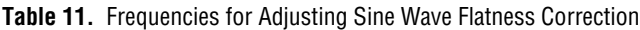

<span id="page-86-0"></span>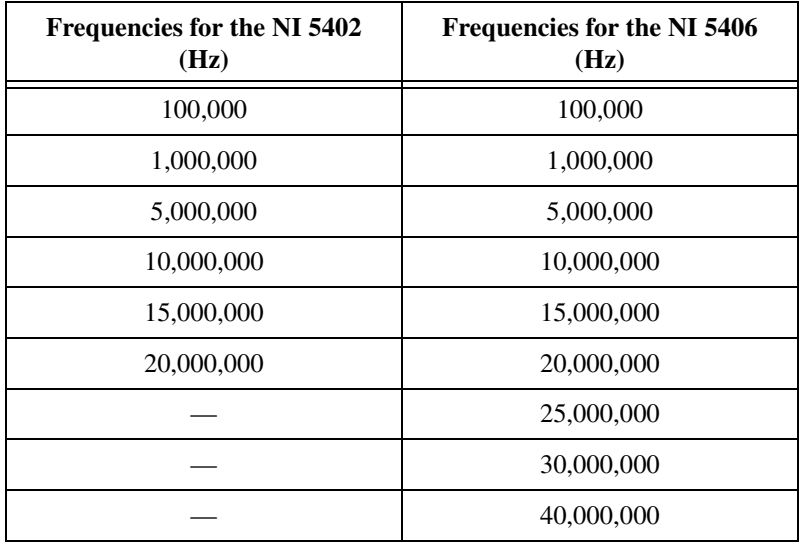

a. Set the frequency by calling the niFgen Property Node and selecting **Standard Function Output»Frequency**.

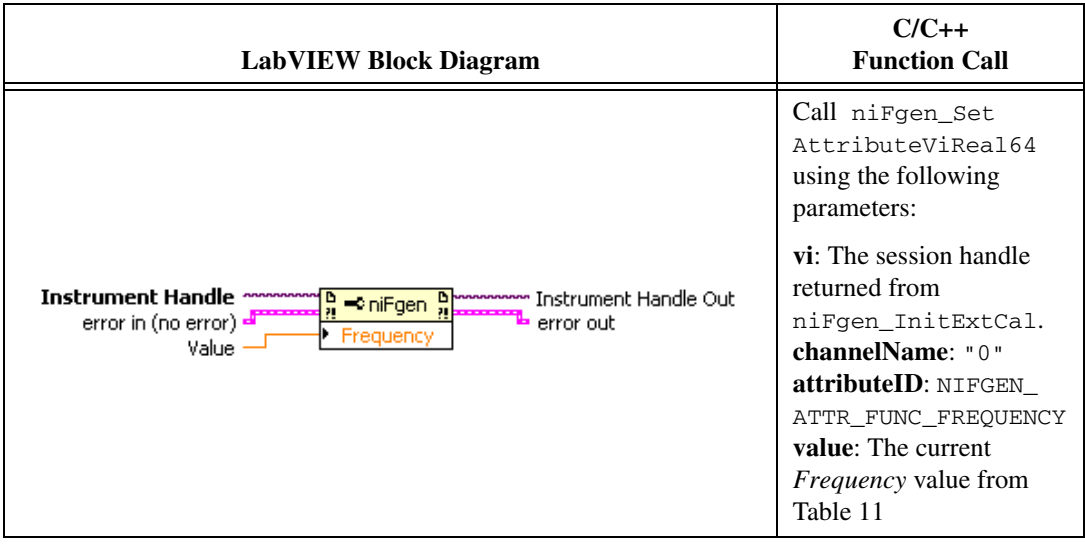

- b. Use the power meter to measure the power generated by the NI 5402/5406 during the generation of the sine wave.
- c. Repeat steps 11a through 11b for each frequency in Tabl[e 11.](#page-86-0)
- 12. Abort waveform generation by calling the niFgen Abort Generation VI.

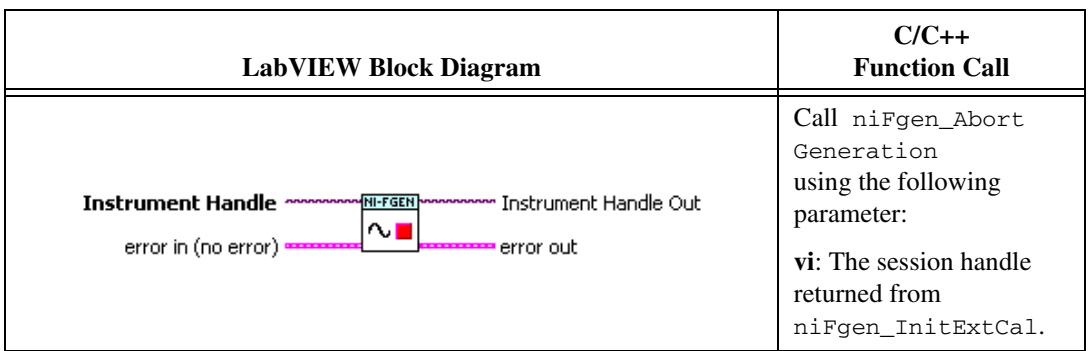

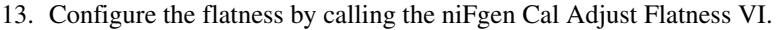

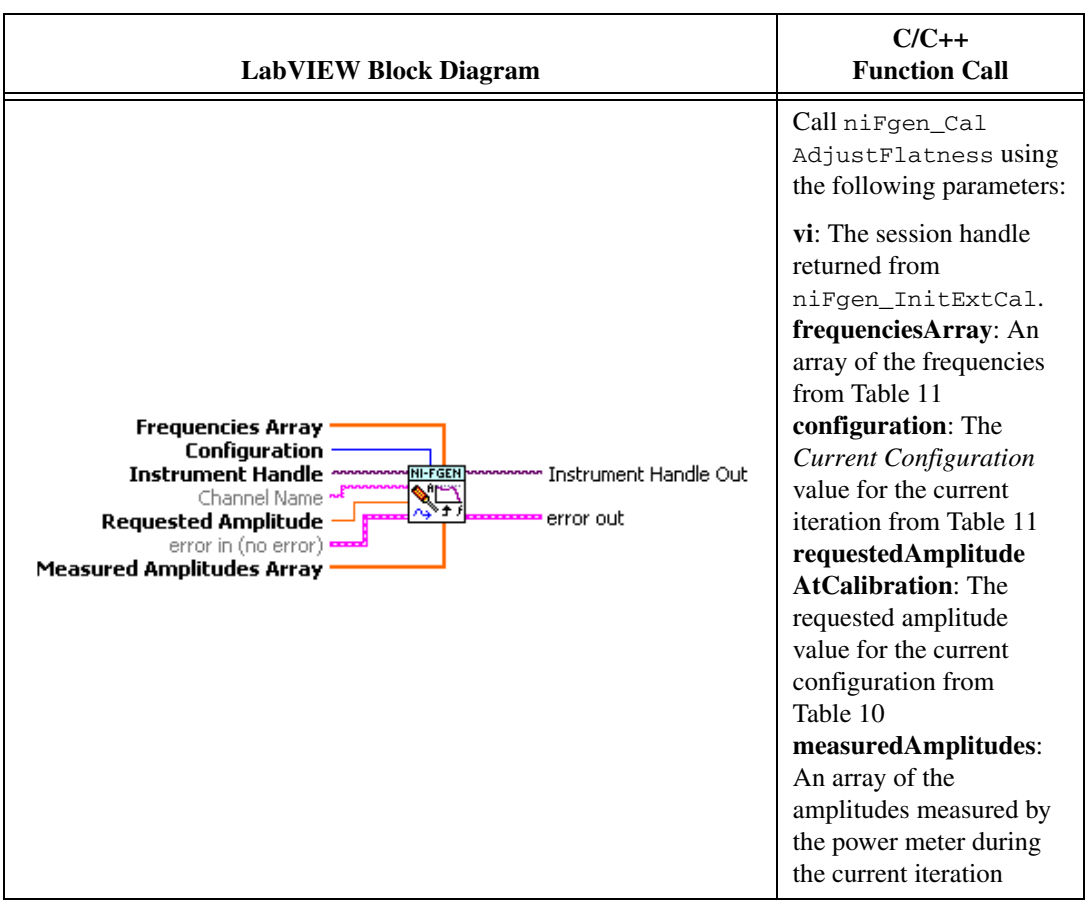

14. Close the instrument driver session and save the calibration date and temperature by calling the niFgen Close Ext Cal VI.

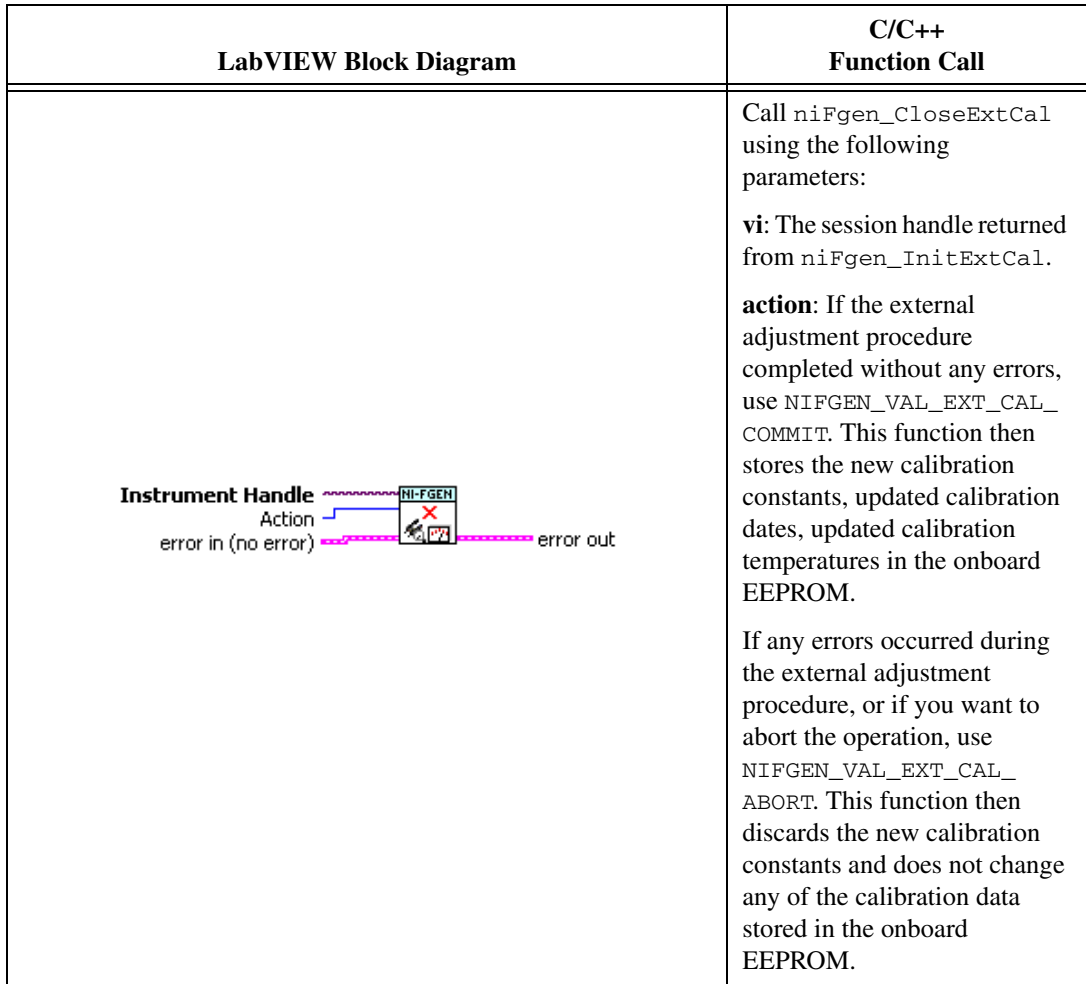

## **Adjusting the Oscillator Frequency**

Complete this procedure to adjust the oscillator frequency of the NI 5402/5406. In this procedure, you generate a 10 MHz sine wave, iteratively measure the sine wave frequency with a frequency counter, and adjust the oscillator frequency until the measured frequencies fall within the desired tolerance 4.5 ppm.

- 1. Connect the NI 5402/5406 CH 0 front panel connector to the frequency counter.
- 2. Open an NI-FGEN external calibration session by calling the niFgen Init Ext Cal VI.

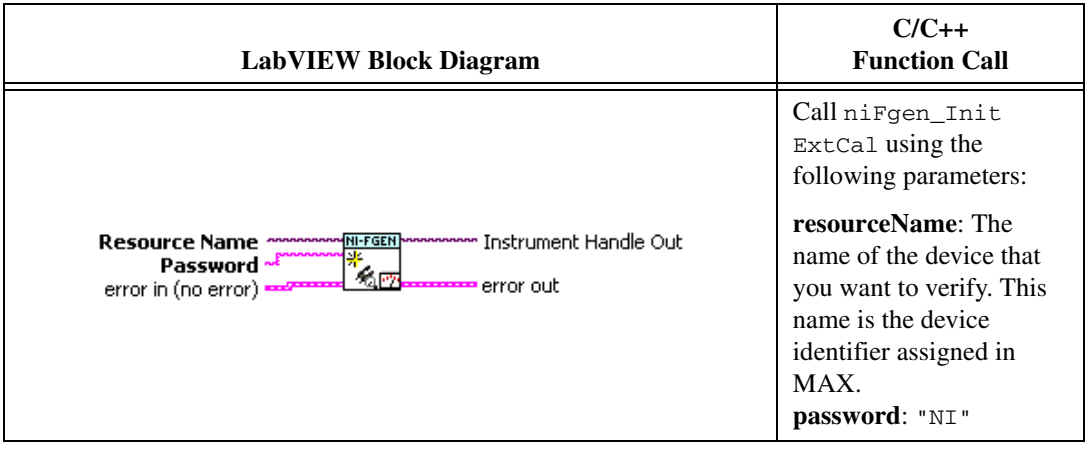

3. Initialize oscillator frequency calibration by calling the niFgen Initialize Oscillator Frequency Calibration VI.

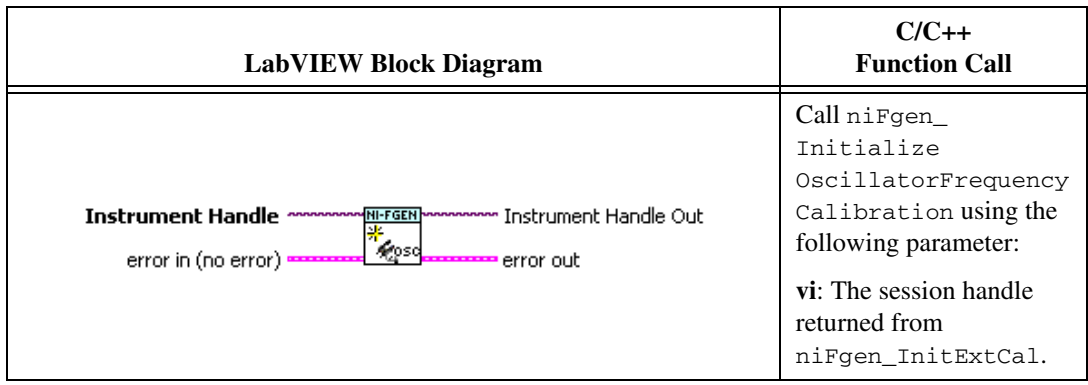

4. Configure the waveform by calling the niFgen Configure Standard Waveform VI.

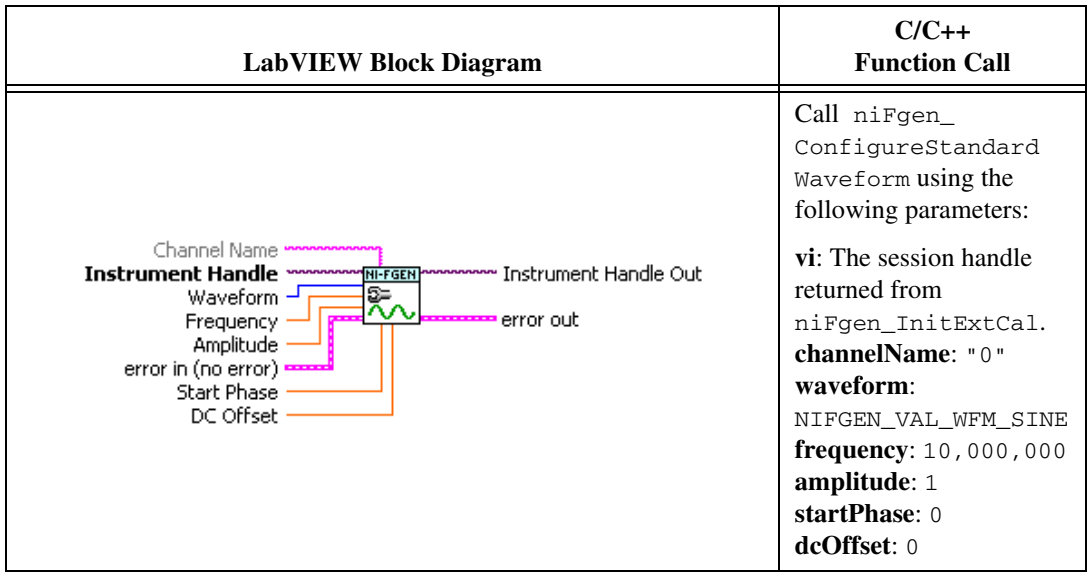

5. Initiate waveform generation by calling the niFgen Initiate Generation VI.

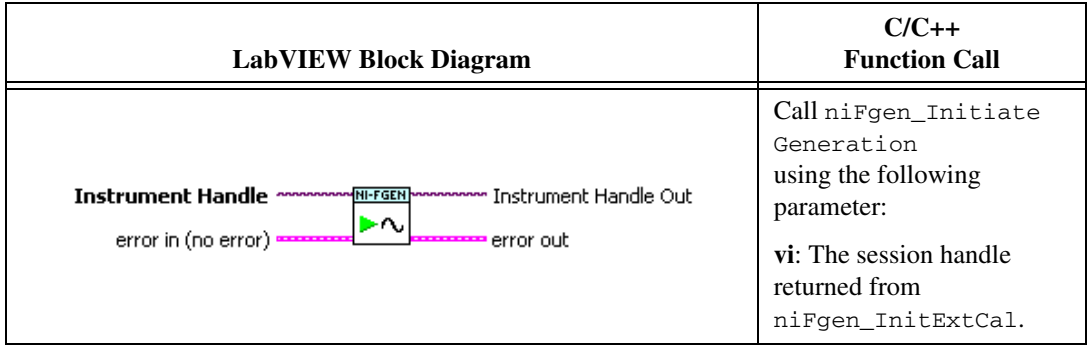

6. Use the frequency counter to measure the frequency of the generated waveform. This value is the first measured frequency that is used in step 7b.

- 7. The measured frequency should converge on the desired frequency. If the measured frequency does not converge on the desired frequency within 16 iterations, a problem may exist with your measurement device or the NI 5402/5406.
	- a. Abort waveform generation by calling the niFgen Abort Generation VI.

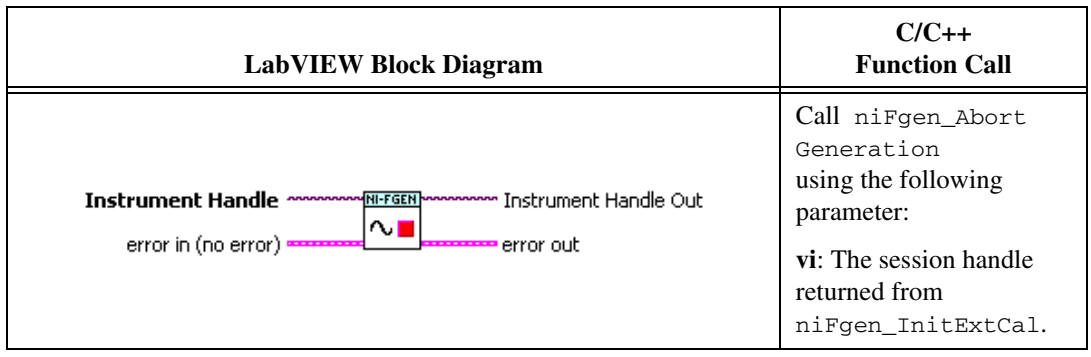

b. Adjust the oscillator frequency by calling the niFgen Cal Adjust Oscillator Frequency VI.

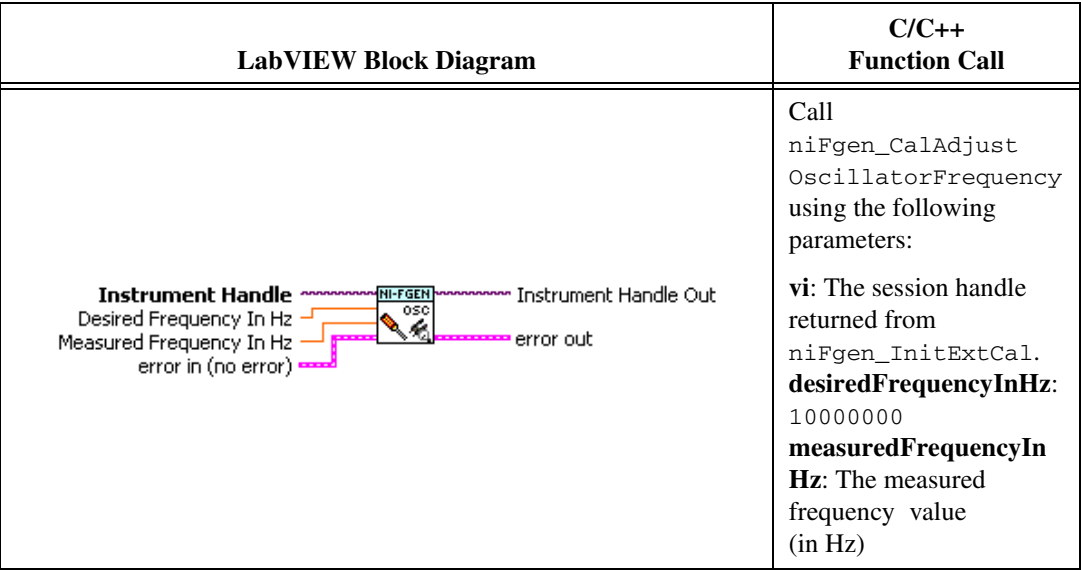

c. Initiate waveform generation by calling the niFgen Initiate Generation VI.

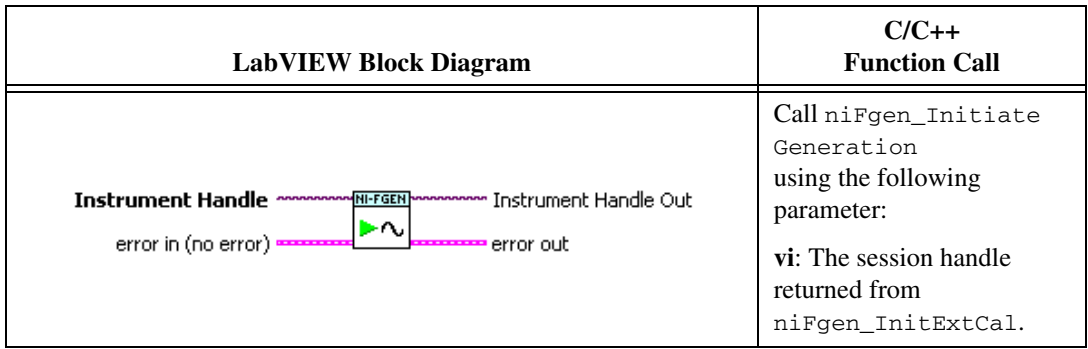

- d. Use the frequency counter to measure the frequency of the generated waveform. This value is the new measured frequency.
- e. Repeat steps 7a through 7d until the difference between the measured frequency and the desired frequency (10 MHz) is less than or equal to the tolerance (4.5 ppm).
- 8. Abort waveform generation by calling the niFgen Abort Generation VI.

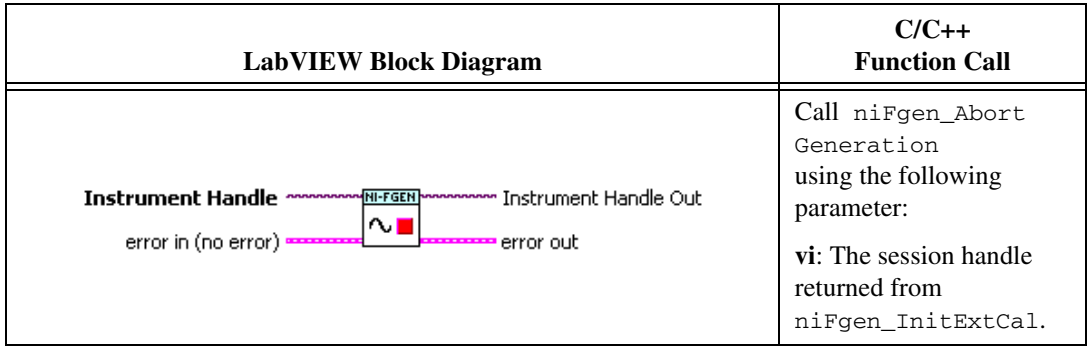

9. Close the instrument driver session and save the calibration date and temperature by calling the niFgen Close Ext Cal VI.

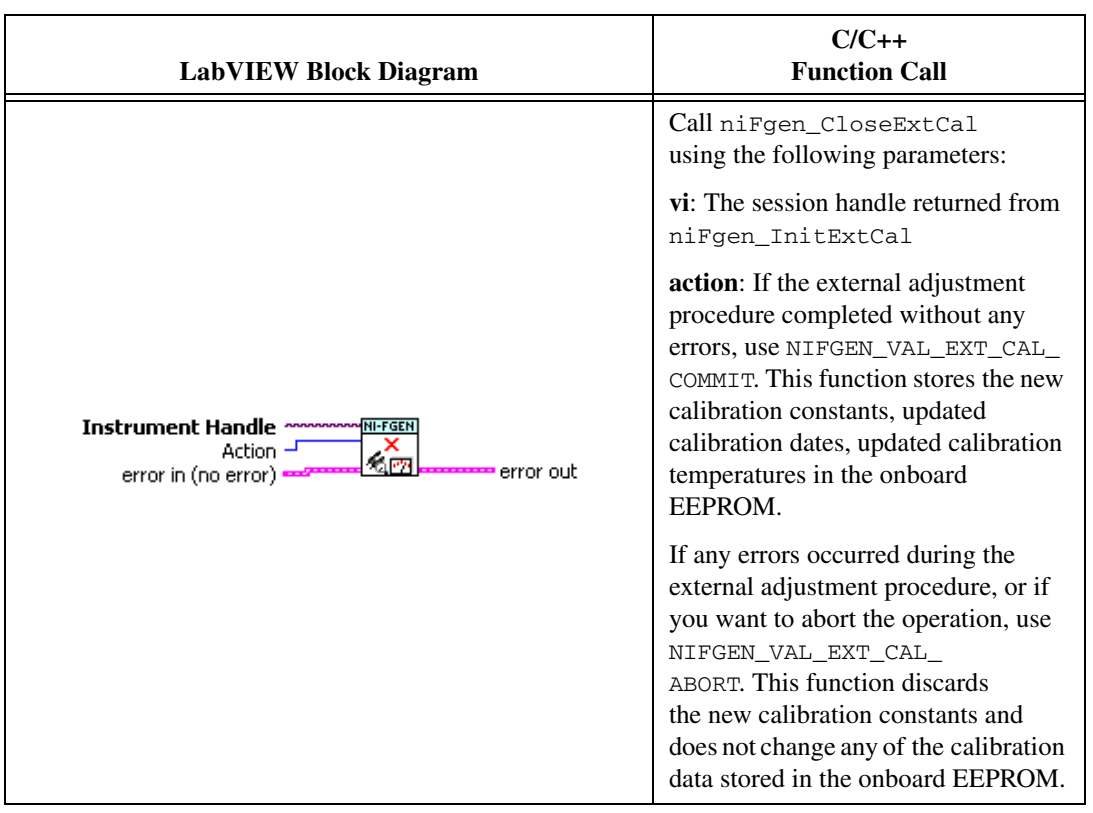

### **External Calibration**

External calibration involves both verification and adjustment. Verification is the process of testing the device to ensure that the output accuracy is within certain specifications. Adjustment is the process of measuring and compensating for device performance to improve the output accuracy. The device is guaranteed to meet or exceed its published specifications for the duration of the calibration interval.

You can use the two sets of test limits provided in this document (the calibration test limits and the published specifications) to perform a verification to determine whether an adjustment process needs to be performed or, if an adjustment has already been performed, to ensure that it was successful.

If all the output errors determined during verification fall within the calibration test limits, the device is guaranteed to meet or exceed its published specifications for a full calibration interval (two years). For this reason, you must verify against the calibration test limits when performing verification after adjustment.

Published specification values are less restrictive than the calibration test limits. If all of the output errors determined during verification fall within the published specifications, but not within the calibration test limits, the device currently meets its published specifications. The device will meet published specifications for the rest of the current calibration interval, but may not remain within these specifications for another two years. In this case, you can perform an adjustment if you want to improve the output accuracy or reset the calibration interval. However, if some output errors determined during verification do not fall within the published specifications, you must perform an adjustment to restore the device operation to its published specifications.

The *[Complete Calibration](#page-96-0)* section describes the recommended calibration procedure. The *[Optional Calibration](#page-97-0)* section describes alternative procedures that allow you to skip adjustment if the device already meets its calibration test limits or published specifications.

### <span id="page-96-0"></span>**Complete Calibration**

Performing a complete calibration is the recommended method of calibration, as it guarantees that the NI 5402/5406 meets or exceeds its published specifications for a two-year calibration interval. At the end of the complete calibration procedure, you verify that the output error falls within the calibration test limits. Figure [4](#page-96-1) shows the programming flow for complete calibration.

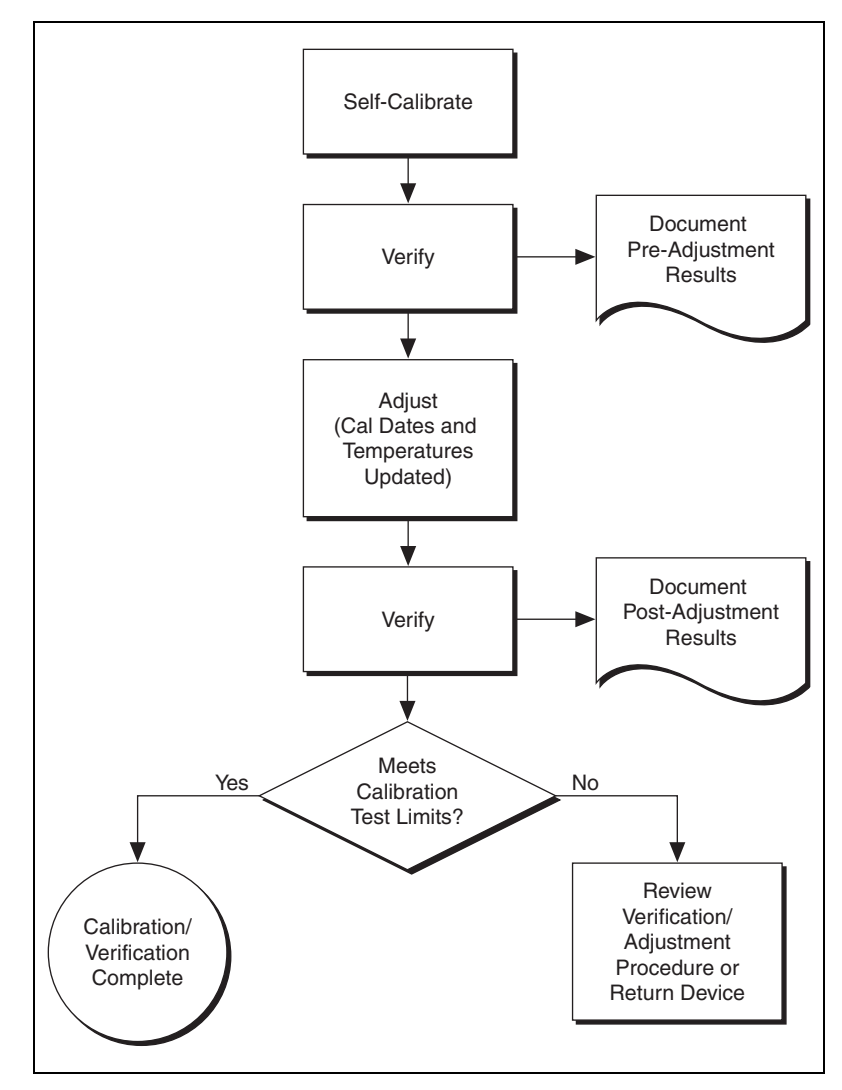

<span id="page-96-1"></span>**Figure 4.** Complete Calibration Programming Flow

### <span id="page-97-0"></span>**Optional Calibration**

 $\mathbb{N}$ 

You can choose to skip the adjustment steps of the calibration procedure if the output error is within the calibration test limits or the published specifications during the first verification. If all of the output errors determined during the first verification fall within the calibration test limits, the device is guaranteed to meet or exceed its published specifications for a full calibration interval. In this case, you can update the calibration date, effectively resetting the calibration interval, without actually performing an adjustment. Refer to the *[Updating the Calibration](#page-38-0)  [Date and Temperature](#page-38-0)* section for more information about this process.

If all of the output errors determined during the first verification fall within the published specifications, but not within the calibration test limits, adjustment is also optional. However, you cannot update the calibration date because the device will not necessarily operate within the published specifications for an additional two years.

**Note** Regardless of the results of the first verification, if you choose to perform an adjustment you must verify that the output error falls within the calibration test limits at the end of the calibration procedure.

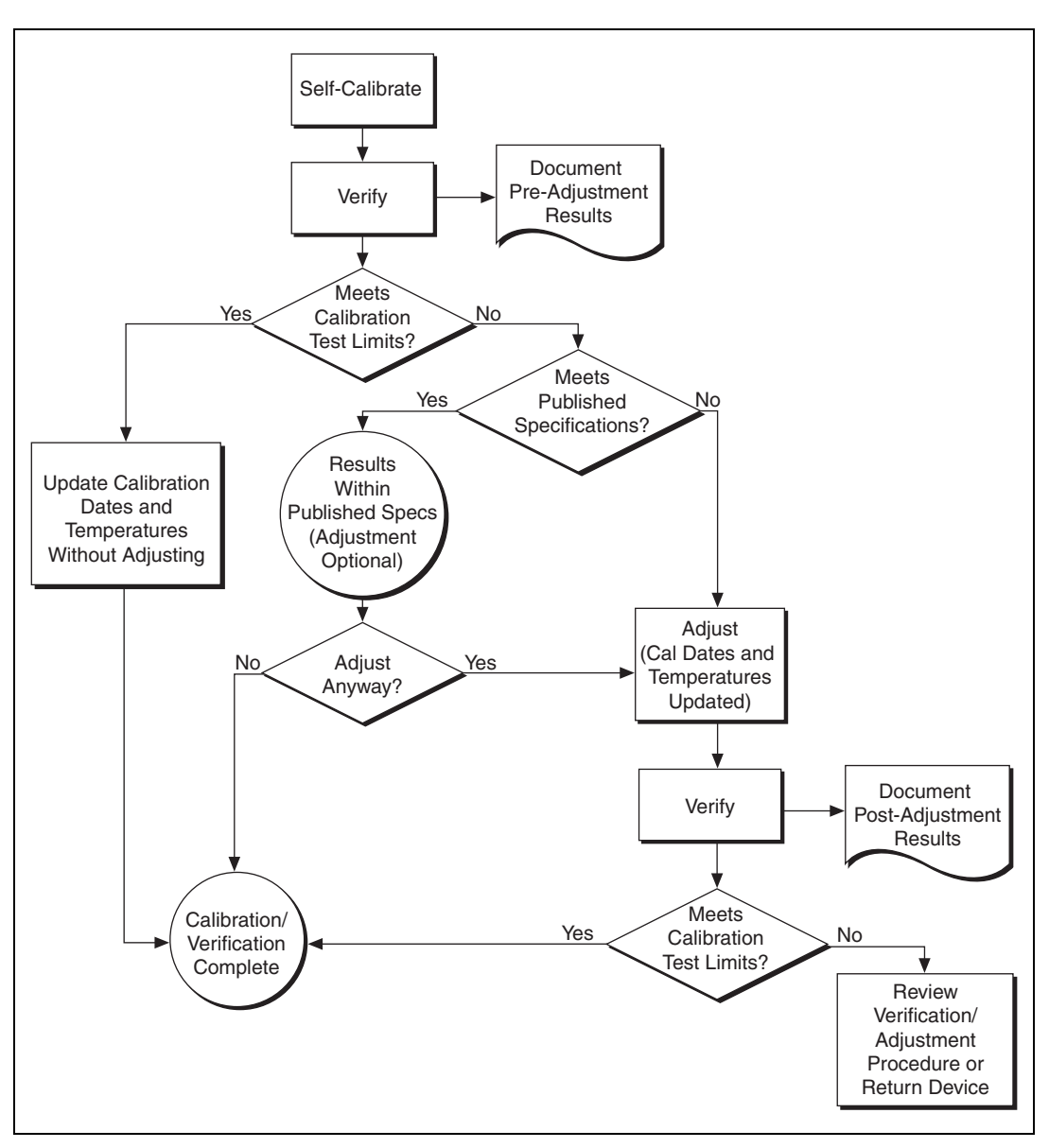

Figur[e 5](#page-98-0) shows the programming flow for the optional calibration.

<span id="page-98-0"></span>**Figure 5.** Optional Calibration Programming Flow

# **Appendix B: Calibration Utilities**

NI-FGEN supports several calibration utilities that allow you to retrieve information about adjustments performed on the NI 5402/5406 arbitrary function generator, restore an external calibration, change the external calibration password, and store small amounts of information in the onboard EEPROM. You can retrieve some data using MAX or the FGEN SFP; however, you can retrieve all the data using NI-FGEN.

### **MAX**

To retrieve data using MAX, complete the following steps:

- 1. Launch MAX.
- 2. Navigate to **My System»Devices and Interfaces»NI-DAQmx Devices** and select the device from which you want to retrieve information.
- 3. Select the **Calibration Tab** on the lower right corner. You should see information about the last calibration dates and temperature for both external and self-calibration.

### **FGEN SFP**

To retrieve data using the FGEN SFP, complete the following steps:

- 1. Launch the FGEN SFP.
- 2. Navigate to **Edit»Device Configuration** and select the device from which you want to retrieve information using the Device Configuration dialog box.
- 3. Navigate to **Edit»Device ConfigurationUtility»Calibration** to open the Calibration dialog box. You should see information about the last calibration dates for both external and self-calibration.

### **NI-FGEN**

NI-FGEN provides a full complement of calibration utility VIs and functions. Refer to the *NI Signal Generators Help* for the complete VI and function references. The following are the niFgen utility VIs:

- niFgen Get Self Cal Supported
- niFgen Restore Last Ext Cal Constants
- niFgen Get Ext Cal Recommended Interval
- niFgen Get Self Cal Last Date and Time
- niFgen Get Self Cal Last Temp
- niFgen Read Current Temp
- niFgen Get Ext Cal Last Date and Time
- niFgen Get Ext Cal Last Temp
- niFgen Get Cal User Defined Info
- niFgen Set Cal User Defined Info
- niFgen Change Ext Cal Password

The following are the niFgen utility functions:

- niFgen\_GetSelfCalSupported
- niFgen\_GetSelfCalLastDateAndTime
- niFgen\_GetExtCalLastDateAndTime
- niFgen\_GetSelfCalLastTemp
- niFgen\_GetExtCalLastTemp
- niFgen\_GetExtCalRecommendedInterval
- niFgen\_ChangeExtCalPassword
- niFgen\_SetCalUserDefinedInfo
- niFgen\_GetCalUserDefinedInfo
- niFgen\_GetCalUserDefinedInfoMaxSize
- niFgen\_ReadCurrentTemperature
- niFgen\_RestoreLastExtCalConstants

## **Where to Go for Support**

The National Instruments Web site is your complete resource for technical support. At ni.com/support you have access to everything from troubleshooting and application development self-help resources to email and phone assistance from NI Application Engineers.

National Instruments corporate headquarters is located at 11500 North Mopac Expressway, Austin, Texas, 78759-3504. National Instruments also has offices located around the world to help address your support needs. For telephone support in the United States, create your service request at ni.com/support and follow the calling instructions or dial 512 795 8248. For telephone support outside the United States, contact your local branch office:

Australia 1800 300 800, Austria 43 662 457990-0, Belgium 32 (0) 2 757 0020, Brazil 55 11 3262 3599, Canada 800 433 3488, China 86 21 5050 9800, Czech Republic 420 224 235 774, Denmark 45 45 76 26 00, Finland 385 (0) 9 725 72511, France 01 57 66 24 24, Germany 49 89 7413130, India 91 80 41190000, Israel 972 3 6393737, Italy 39 02 413091, Japan 81 3 5472 2970, Korea 82 02 3451 3400, Lebanon 961 (0) 1 33 28 28, Malaysia 1800 887710, Mexico 01 800 010 0793, Netherlands 31 (0) 348 433 466, New Zealand 0800 553 322, Norway 47 (0) 66 90 76 60, Poland 48 22 3390150, Portugal 351 210 311 210, Russia 7 495 783 6851, Singapore 1800 226 5886, Slovenia 386 3 425 42 00, South Africa 27 0 11 805 8197, Spain 34 91 640 0085, Sweden 46 (0) 8 587 895 00, Switzerland 41 56 2005151, Taiwan 886 02 2377 2222, Thailand 662 278 6777, Turkey 90 212 279 3031, United Kingdom 44 (0) 1635 523545

National Instruments, NI, ni.com, and LabVIEW are trademarks of National Instruments Corporation. Refer to the Terms of Use section on ni.com/legal for more information about National Instruments trademarks. Other product and company names mentioned herein are trademarks or trade names of their respective companies. For patents covering National Instruments products, refer to the appropriate location: **Help»Patents** in your software, the patents.txt file on your CD, or ni.com/patents.